<span id="page-0-0"></span>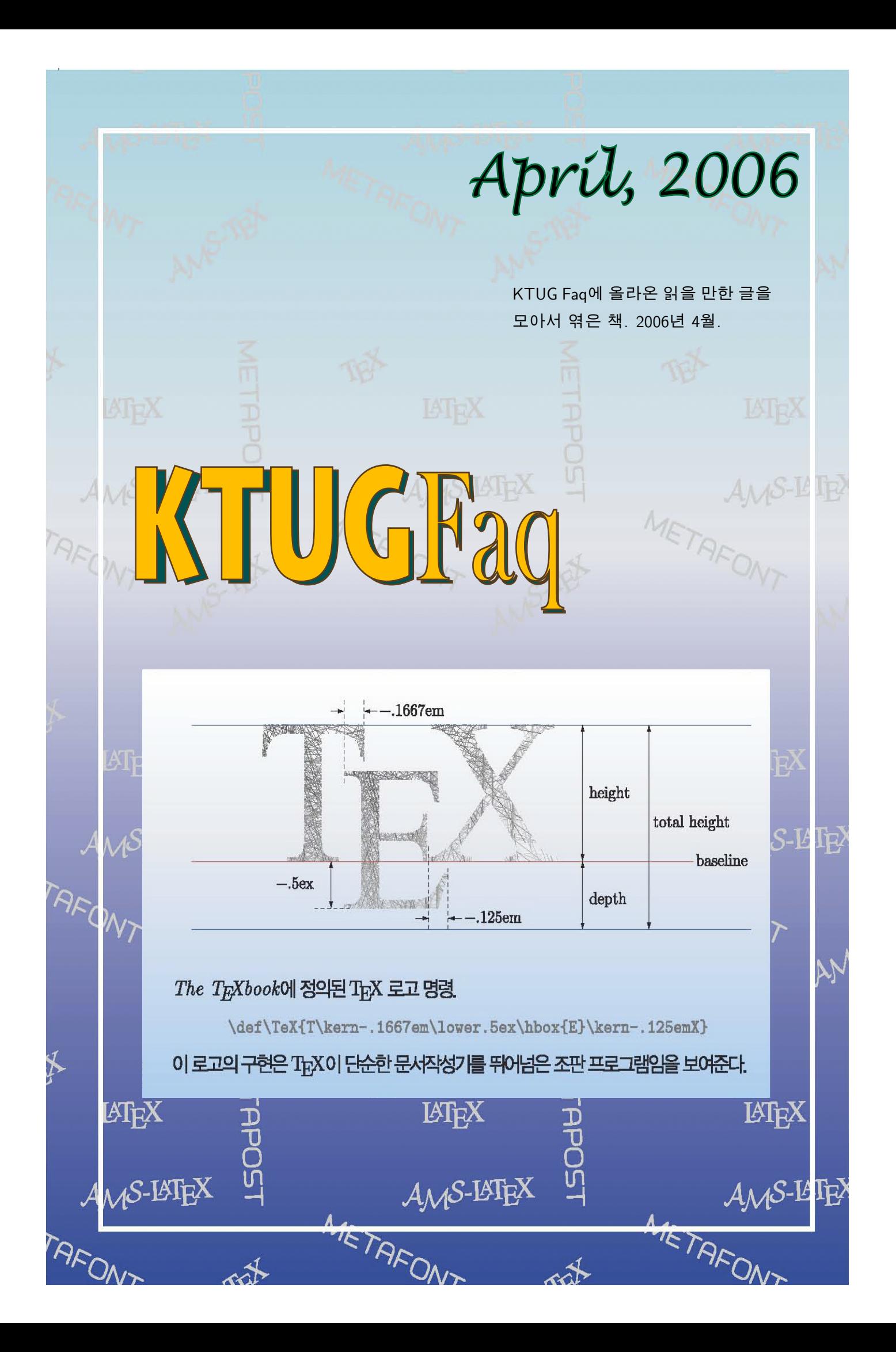

## 차례

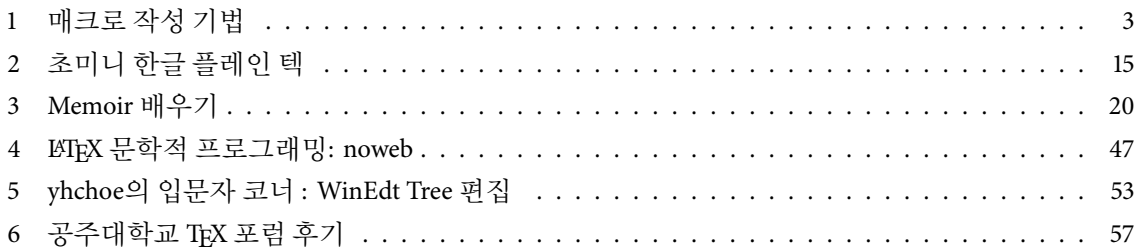

Editorial: TEX<sup>에</sup> <sup>새</sup>롭<sup>게</sup> <sup>관</sup>심<sup>이</sup> 집중되<sup>고</sup> <sup>있</sup>습니다. <sup>이</sup><sup>번</sup> <sup>달</sup><sup>에</sup> 올라온 <sup>글</sup> <sup>중</sup>에<sup>서</sup> 작은나<sup>무</sup> <sup>님</sup><sup>이</sup> 연재하는 'TEXbook을 읽는다'<sup>1)</sup>의 중간 결산인 "매크로 작성 기법"과 김도현 교수님의 "초미니 한글 plainTEX"을 골라서 싣습니다.

## <span id="page-2-0"></span>매크로 작성 기법

[작은](http://faq.ktug.or.kr/faq/LittleTree) 나무 $2$ 

<sup>그</sup>동<sup>안</sup> plainTEX<sup>을</sup> <sup>공</sup>부하면<sup>서</sup> <sup>익</sup><sup>힌</sup> <sup>매</sup>크<sup>로</sup> <sup>작</sup><sup>성</sup> <sup>기</sup>법<sup>을</sup> 주제<sup>로</sup> <sup>문</sup>서를 만들<sup>어</sup> <sup>보</sup>았습니다. <sup>계</sup><sup>속</sup> <sup>수</sup>정해나갈 것이며, <sup>새</sup>로운 <sup>것</sup>을 익히<sup>면</sup> <sup>추</sup>가<sup>해</sup> <sup>나</sup>갈 계획입니다. plainTEX 연습 겸 LATEX이 아닌 plainTEX으로 작성하였습니다. :)

<sup>)</sup> <http://faq.ktug.or.kr/faq/LittleTree/ReadingTeXbook>

<sup>)</sup> <http://faq.ktug.or.kr/faq/LittleTree/ReadingTeXbook/2006-04#23>

## TFX 매크로 작성 기법

## 작은나무

TFX이 워드프로세서와 뚜렷이 구별되는 점은 프로그래밍이 가능하다는 점이다. 그리고 그 프로그래밍의 핵심 에는 바로 "매크로(Macro)"가 있다. 워드프로세서에도 매크로 기능이 있지만, TFX의 매크로는 워드프로세서의 그것과는 차원이 다르다. 간단해 보이는 매크로 하나로 환상적인 여러 가지 기능이 이루어지는 것을 보고 있 노라면 매크로를 익히고자 하는 유혹에 빠지지 않을 수 없다. 그런데 매크로를 작성하는 기법을 익히는 것이 그리 쉬운 것은 아니다. 혹시 여유가 있거나 호기심이 있다면 plain TFX의 포멧 파일인 plain.tex을 열어보라. 마치 암호문 같을 것이다. 하지만 보기에만 그렇다. 그 매크로에 쓰이는 primitive 명령어들을 하나씩 익혀가다 보면, 아무리 어렵고 복잡한 매크로라 할지라도 그 정체를 곧 드러내기 마련이다. 하지만 애석하게도 primitive 명령어를 모두 안다고 해서 매크로를 곧바로 작성할 수 있는 것은 아니다. 어린 아이가 한글을 모두 안다고 해서 모든 책을 읽고 이해 할 수는 없는 것과 마찬가지이다. 매크로를 작성하기 위해서는 TFX의 기본적인 primitive 명령어들을 익히고, 매크로 작성 기법을 익혀야 한다. 작은나무가 살펴 본 바로는 매크로 작성 기법에는 일종의 패턴이 있다. 그 패턴을 익히고, 외우면 비교적 손쉽게 TFX의 매크로를 작성 할 수 있다. 그리고 TFX의 매크로를 알아가면 갈수록 그만큼 더 TFX의 매력에 빠지게 된다.

이 글은 plain TEX에서 간단한 매크로를 만들어 본 경험이 있고, TEX에 대한 약간의 지식이 있으나, 매크로의 위력에 반해 매크로를 작성하고자 하는 사람들을 위한 글이다. 따라서 이 글을 읽는 이는 적어도 매크로 작성에 자주 사용되는 \global, \outer, \long, \def, \edef, \let, \futurelet, \if, \expandafter, ... 등을 한 번쯤 관심있게 본 적이 있다고 가정한다. 또한 이 글은 작은나무가 TFX 공부를 하다가 느낀 어려운 점들을 작은나무와 같은 초보자의 눈높이에서 쓴 글이기도 하다.

이 글은 Victor Eijkhout의 TEX by Topic과 Amy Hendrickson의 Getting TEXnical: Insights into TEX Macro Writing Techniques, TUGboat, Volume 11 (1990), No. 3-1990 Conference Proceedings 을 많이 참고 하였고, 특히 일부는 이 두 무서를 번역하였다.

## 꼬리 재귀 기법 (Tail recursion)

꼬리 재귀 기법은 주로 매크로의 인자를 구성하는 토큰들을 하나씩 처리 하는 데에 주로 사용된다. 예를들어, \foo라는 매크로가 꼬리 재귀 기법으로 작성된 매크로라고 할 때. '\foo{AbcDEFghIi}'라고 하면, 인자로 주어진 'AbcDEFghIj'가 'A', 'b', 'c', 'D', 'E', ... 와 같이 토큰들로 분해되어, 하나의 문자 토큰 각각에 매크로 \foo가 적용되는 경우이다. 이처럼 각각의 토큰에 적용되는 꼬리 재귀 기법은 다른 많은 기법의 기본이 되기도 하고, 이를 응용한 매크로 역시 매우 많다. 즉, 각각의 문자 토큰에 적용된다는 개념을 이용하여, 각각의 토큰들이 아니라 각각의 단어에 적용하기도 한다. 이 기법은 주어진 매크로가 어떤 조건 하에서 인자의 토큰에 하나씩 적용되므로 "조건, 반복"에 대한 명령어가 주로 사용된다. 따라서 \1et, \if, \expandafter 등의 명령어에 대한 지식이 요구된다. 이 기법은 대개 아래와 같은 패턴을 가지고 있다.

## \def\foo#1{\bar#1\stop} \def\bar#1{\ifx#1\stop \let\next=\relax \else Do Something \let\next=\bar\fi \next}

이 패턴은 너무도 많이 쓰이고 유용하기 때문에 익히는 정도가 아니라 반드시 외어 두어야 한다. 하나씩 자세히 살펴보자. 먼저 \foo가 다음과 같이 정의되었기 때문에,

### \def\foo#1{\bar#1\stop}

\bar의 인자는 원래 주어진 인자 #1에 \stop를 더한 합이 된다. 여기서 \stop은 매크로 인자의 구분자(delimiter)로 사용되었기 때문에 정의 되어있지 않아도 상관없다. 여기서 \stop은 주어진 원래의 인자 바로 다음에 붙어서 인자의 마지막을 가리키는 토큰이 된다. 따라서 \bar가 토큰들을 하나씩 처리하다가 \stop을 만나면, 그 실행을 멈추게 된다. 위의 매크로 정의에서 실제로 일을 하는 매크로는 \bar이고, \foo는 \bar가 처리하는

과정에서 어디까지 실행하라는 그 끝을 알려주는 역할을 한다. \bar의 정의를 보면 알 수 있듯이, \bar가 하는 일은 인자의 토큰을 하나씩 처리하면서 다음에 처리 할 토큰이 \stop이면, 더 이상 처리할 토큰이 없으므로, 다음에 실행할 명령어 \next가 아무 일도 하지 말라는 뜻의 primitive, \relax가 되어 그곳에서 실행을 멈추고, 처리 할 토큰이 \stop이 아니면 \next가 \bar가 되어 그 다음 토큰을 처리하게 된다. 즉. \bar가 자기 자신을 호출하는 재귀적 방법으로 반복을 구현하고 있다는 것을 확인 할 수 있다.

여기서 눈여겨 보아야 할 것은 \let의 사용법 이다. 만약 \bar가 다음과 같이 정의 되었다면, 무엇이 잘못된 것일까?

#### \def\bar#1{\ifx#1\stop \relax \else Do Something \bar\fi}

매크로 \bar는 하나의 인자를 갖는데, 위와 같은 정의의 치환문(replacement text)에서는 \fi가 바로 \bar의 인자가 되어버려서 전개가 엉망이 된다. 주의가 필요한 대목이다. "나는 \let을 죽어도 사용하기 싫다."하는 이는 \expandafter를 사용하여 다음과 같이 하면 된다.

## \def\bar#1{\ifx#1\stop \expandafter\relax \else Do Something \expandafter\bar\fi}

위와 같은 정의가 가능한 이유는, \expandafter의 성질 상 \bar를 곧 바로 전개하는 것이 아니라 그 다음에 나오는 \fi를 처리한 다음에 \bar가 실행 되어 \fi가 \bar의 인자가 되는 경우가 없기 때문이다. 위의 매크로 정의에서 \expandafter는 \fi를 제거하는 역할을 한다. 이 방법 또한 대단히 유용하고 익혀 둘만한 기법이기는 하지만 \let을 사용하는 경우가 대부분이고 그것이 기본이다.

이제 패턴을 알았으니, 몇 가지 예를 통해서 이 패턴의 사용법을 익혀보자. 먼저 TFXbook, 219쪽에 나와있는 예로, 주어진 인자에서 공백이 아닌 토큰의 갯수를 세는 \length 매크로를 만들어 보자. '\length{abcd efg}' 는 공백이 아닌 토큰의 갯수가 7이므로 '7'을 출력하고, \length{argument}는 '8'을 출력한다. 보다 이해를 쉽게하기 위해서, 이 패턴을 하나도 바꾸지 말고 매크로 이름만 바꿔서 그대로 적용해 보자. 위의 패턴에서 \foo 에 해당하는 매크로를 \length로 하고, \bar에 해당하는 매크로를 \getlength로 바꾸고 나머지는 그대로 두면 \length 매크로는 다음과 같은 모양을 하게 된다.

\def\length#1{\getlength#1\stop} \def\getlength#1{\ifx#1\stop \let\next=\relax \else Do Something \let\next=\getlength\fi \next}

위에 정의한 그대로 '\length{argument}'를 실행하면 결과는 다음과 같다.

Do Something Do Something Do Something Do Something Do Something Do Something Do Something Do Something

위 결과에서 알 수 있듯이 'Do Something'이 8번 출력되었다. 즉, \getlength가 여덟 번 실행 되었다는 것이다. 이는 인자 중에서 공백이 아닌 토큰의 갯수가 여덟 개이기 때문에 그렇다. 그렇다면 해야 할 일이 분명해졌다. 'Do Something' 부분을 '8' 이라는 숫자를 출력 할 수 있게끔 해주는 무언가로 바꾸기만 하면 된다. 이 작업은 매우 간단하여 'Do Something'을 '\advance\count0 by1'로 바꾸기만 하면 됩니다. \advance\count0 by1 이 하는 일은 \count0의 값을 1씩 증가시키는 일을 한다. 따라서 \count0의 값을 0으로 초기화 한 후에 1씩 증가시키는 작업을 여덟 번 수행하면 \count0의 값은 8이 된다. 여기서 \length 매크로가 \count0의 값을 0 으로 초기화하고, 그 결과 8을 출력하는 역할을 한다.

```
\def\length#1{{\count0=0 \getlength#1\stop \number\count0}}
\def\getlength#1{\ifx#1\stop \let\next=\relax
  \else\advance\count0 by1 \let\next=\getlength\fi \next}
```
실행해 보면, '\length{argument}'의 결과는 '8'이 나온다.

 $\overline{2}$ 

#### TFX 매크로 작성 기법

다른 예를 들어보자. 이 번에는 주어진 인자의 문자 토큰들 중에서 대문자의 갯수를 세는 매크로를 한 번 만들어 보겠다. 패턴은 위와 동일하다. 따라서 해결 방법도 위와 매우 유사하고 쉽다. 단지 'Do Something' 부분에 대문자인지 확인을 하고, 대문자이면, \length 매크로에서 처럼 \count0의 값을 하나 증가 시키면 된다. 즉 \length 매크로와 똑같다. 다만 차이점은, 대소문자 구분하는 루틴이 더 들어가다는 점이다.

\def\countucletter#1{{\count0=0 \ucact#1\stop \number\count0}} \def\ucact#1{\ifx#1\stop \let\next=\relax \else\uppercase{\if#1}#1\advance\count0 by1 \fi\let\next=\ucact\fi \next}

매크로 \getlength와 유일한 차이점 이면서, 눈여겨 봐야 할 것이 대소문자 판별하는 부분이다.

\uppercase{\if#1}#1

이 방법 역시 기억해 둘 만한 기법이다. \uppercase는 주어진 인자중 소문자를 대문자로 바꾸는데, 명령어 (control sequence)는 변경하지 않는다. 즉 \if는 명령어 이므로 \uppercase의 영향을 받지 않아서, 위의 문장은 결국 다음과 같다.

\if#1#1

첫번째 #1은 대문자로 바뀐 것이 두번째의 #1는 원래 그대로 이므로, 원래의 #1이 대문자이면 \if 문장이 참이 될 것이고, 소문자 였다면, \if의 값은 거짓이 되는 원리이다.

이 번에는 좀 더 응용하여 인자 각각의 문자 토큰에 적용되는 것이 아니라, 공백으로 구분되는 단어에 적용되는 경우를 살펴보자. \underlinewords'라는 매크로를 정의 하는데. 이 매크로가 하는 일은 주어진 다어에 모두 밑줄을 긋는 것이다.

\underlinewords This is a handbook about \TeX, a new typesetting system intended for ...\*

이 결과는 다음과 같다.

This is a handbook about TEX, a new typesetting system intended for ...

위에서 보면 '\*'가 꼬리 재귀 기법의 설명에서 \stop이 된다는 것을 알 수 있을 것이다. 구현을 살펴보자. 아마 꼬리 재귀 패턴과 너무도 유사하다는 것을 금방 눈치 챌 수 있을 것이다.

```
\def\aster{*}
\long\def\underlinewords#1*{%
  \def\wstuff{#1}\leavevmode\expandafter\ulword\wstuff * }
\long\def\ulword\#1 {\def\one{#1}%
  \ifx\one\aster \let\next\relax
  \else\vtop{\hbox{\strut#1}\hrule \relax} \let\next\ulword\fi \next}
```
이 매크로에서 꼬리 재귀 기법에서의 입력 토큰의 마지막을 나타내던 \stop의 역할을 하는 토큰은 \aster 이고, 'Do Something'은 '\vtop{\hbox{\strut#1}\hrule \relax}'에 해당한다. 그렇다면 도대체 위의 어떤 부분이 인자를 토큰 단위가 아닌 단어 단위로 처리하게 한다는 말인가? 그 해답은 바로 '」'에 있다. 눈 여겨 보아야 할 부분이 바로 '\long\def\ulword#1 {\def\one{#1}%'이다. 바로 이 부분이 단어 단위로 처리하도록 해준다. '\ulword#1' 다음의 공백 ',,'은 매우 중요해서, 공백을 거의 무시하는 TFX일지라도 이 경우만은 그렇지 않다. 매개변수 뒤에 나오는 공백은 구분자로 사용되므로 무시하면 안된다. 이 공백이 하는 역할이 결정적이어서 \ulword 매크로는 토큰 단위가 아닌 공백을 구분자로 하는 단어 단위, 즉 'Thisu', isu', 'au', 'handbooku', 'about」', ... 등을 그 단위로 취급한. 상황이 이러하다보니, \stop로 사용되는 \* 뒤에도 공백이 필요하여,'{... \wstuff1\*1}'와 같은 모양이 나온 것이다. 반드시 기억 해 둘만한 테크닉이다.

좀 더 응용해 보자. 이 꼬리 재귀 기법을 이용하면 인자의 갯수가 변하는 매크로도 간단히 작성할 수 있다. 매크로를 작성하다 보면, 종종 그 인자의 갯수를 미리 알 수 없는 경우가 있다. 인자의 갯수를 알 수 없다는 말은 인자의 갯수가 변한다는 말과 같은 뜻 일것이다. 체스에서 말들을 움직이는 문제를 예를 들어서 생각해 보자. 체스 말의 위치를 나타내는 무자열들을 인자로 받는 다음과 같은 매크로는,

\White(Ke1,Qd1,Na1,e2,f4)

아래와 같은 순서의 명령들을 나열해 놓은 것과 같다.

\WhitePiece{K}{e1} \WhitePiece{Q}{d1} \WhitePiece{N}{a1} \WhitePiece{P}{e2} \WhitePiece{P}{f4}

여기서 체스에서 장기의 졸(卒)을 나타내는 'P'는 \White에서 생략된 것을 주목하자.

매크로 \White를 직접 정의해 보자. 먼저 첫번째로 해결해야 할 문제는 \White 매크로의 인자의 갯수가 변할 수 있다는 점이다. 이 것을 해결하기 위해서 꼬리 재귀 기법에서 사용했던 인자의 끝을 나타내는 구분자를 사용하는 테크닉을 이용하자.

\def\White(#1){\xWhite#1,xxx,} \def\endpiece{xxx}

꼬리 재귀 기법에서 익힌 그대로 이다. 이상할 것 하나도 없다. \xWhite 매크로는 다음과 같이 정의 된다.

```
\def\xWhite#1,{\def\temp{#1}%
  \ifx\temp\endpiece
  \else \WhitePieceOrPawn#1XY%
        \expandafter\xWhite
  \{f_i\}
```
이것 역시 이상할 것 하나 없다. 다만 \let을 이용하는 대신 \expandafter가 사용됐다는 것이 다른 점인데, 이 역시 꼬리 재귀 기법에서 익힌 그대로 이다.

위에서 예를 든 매크로의 인자에서 보면 알 수 있듯이, 말의 위치를 나타내는 문자열의 길이는 둘 또는 셋이 다.('Ke1' 혹은 'e2') 이 둘을 구분하는 방법은 \WhitePieceOrPawn의 인자를 네개로 만드는 것이다 즉 다음과 같은데.

\def\WhitePiece0rPawn#1#2#3#4Y{ \if#3X \WhitePiece{P}{#1#2}% \else \WhitePiece{#1}{#2#3}\fi}

문자열의 길이가 3일때, 즉 예를 들면 Ke1일때, \xWhite 정의에서 \WhitePieceOrPawn#1XY라고 했으므로 결 국은 \WhitePieceOrPawn Ke1XY가 되고, 문자열이 2일때, 예를 들어 e2일때는 \WhitePieceOrPawn e2XY가 된다. 따라서 문자열의 길이가 2이면 #3에 해당하는 토큰은 언제나 X가 되므로 #3의 값이 X인지 아닌지를 알면 무자열의 길이가 2인지 3인지 알 수 있다. 그것이 바로 매크로 \WhitePieceOrPawn의 정의이다.

## 인자 검사하기 (Examining the argument)

매크로를 작성하다보면, 주어진 매크로의 인자가 어떤 특정한 요소를 가지고 있는지 검사해야할 경우가 있다. 실제 예로 다음을 하번 생각해보자. 어떤 글의 제목과 저자가 다음과 같이 주어지는 매크로를 가정하자.

\title{An angle trisector} \author{A.B. Cee\footnote\*{Research supported by the Very Big Company of America}}

 $\overline{4}$ 

저자가 두 명 이상일때는 다음과 같다.

```
\author{A.B. Cee\footnote*{Supported by NSF grant 1}
        \and
```

```
X.Y. Zee\footnote{**}{Supported by NATO grant 2}}
```
매크로 \title과 \author는 다음과 같이 정의되어 있다고하자.

```
\def\title#1{\def\TheTitle{#1}} \def\author#1{\def\TheAuthor{#1}}
```
그리고, 위 매크로는 다음과 같은 식으로 사용된다고 하자.

\def\ArticleHeading{ ... \TheTitle ... \TheAuthor ... }

어떤 저널은 기사의 저자와 제목을 모두 대문자로 표기하기도 한다. 그러한 경우의 구현은 다음과 같다.

```
\def\ArticleCapitalHeading
  \{ \ldots\uppercase\expandafter{\TheTitle}
   \uppercase\expandafter{\TheAuthor}
    \ldots
```

```
\mathcal{F}
```
위에서 \expandafter는 그 성질상 두번째 인자를 먼저 전개시키므로 \TheTitle과 \TheAuthor가 전개된다. (\expandafter의 첫번째 인자는 '{'이다.) 따라서 \expandafter에 의해서 전개되고난 결과를 \uppercase 에 적용하므로 \TheTitle과 \TheAuthor 모두 다 대문자로 바뀐다. 그러나 \TheAuthor의 경우에는 한가지 문제점이 있다. footnote까지 모두 대문자로 바뀐다는 점이다. 이것을 해결해 보자.

먼저 저자가 한 명인 경우를 다루어보자. 그러면 다음과 같은 방법으로 해결 할 수 있다.

\expandafter\UCnoFootnote\TheAuthor

```
위의 것은 다음과 같이 전개된다.
```
\UCnoFootnote A.B. Cee\footnote\*{Supported ... }

```
그리고 \UCnoFootnote를 다음과 같이 정의하면,
```
\def\UCnoFootnote#1\footnote#2#3{\uppercase{#1}\footnote{#2}{#3}}

위의 매크로는 다음과 같이 정확하게 인자가 매치 된다.

```
#1<-A.B. Cee
#2 < -*#3<-Supported ...
```
하지만, 이 매크로의 경우에는 footnote가 없다면, 완전히 잘못 동작할 것이다. 다음과 같이 수정해보자.

```
\expandafter\UCnoFootnote\TheAuthor\footnote 00
\def\stopper{0}
\def\UCnoFootnote#1\footnote#2#3{\uppercase{#1}\def\tester{#2}%
  \ifx\stopper\tester
  \else\footnote{#2}{#3}\fi}
```
#### TFX 매크로 작성 기법

위 매크로는 footnote가 없으면 정상 동작하나 하나라도 있다면, 오동작한다. 뭐가 문제인가? 위 매크로를 보면 꼬리 재귀 기법과 유사해 보인다. 그렇다. 꼬리 재귀 기법을 적용하면 footnote가 있건 없건 하나 있건 여러 개 있건 상관 없이 동작한다.

```
\def\stopper{0}
\def\UCnoFootnote#1\footnote#2#3{\uppercase{#1}\def\tester{#2}%
  \ifx\stopper\tester
  \else\footnote{#2}{#3}\expandafter\UCnoFootnote
  \{f_i\}
```
위 꼬리 재귀의 경우는 \let을 사용하지 않고, \expandafter를 이용해서 해결하였다.

## \futurelet을 이용한 옵셔널 이자

먼저 \let과 \futurelet의 의미부터 확실히 하자. 다음의 \let을 이용한 문장에서는

\let<control sequence><token1><token2><token3><token...>

<control sequence>가 <token1>의 의미를 갖게 되고, 남은 것을 다시 써보면, 다음과 같이 된다.

<token2><token3><token...>

즉, 위에서 <token1>은 <control sequence>가 되어 사라진다. 하지만 \futurelet은 좀 다르다. 위에서 \let 을 \futurelet으로 바꾸면, 다음과 같이 되는데,

\futurelet<control sequence><token1><token2><token3><token...>

이는 <control sequence>에 <token1>이 아닌 <token2>의 의미를 부여한다. 그리고나서, \let의 경우는 그 의미상 <token1>이 사라진 반면, \futurelet에서는 <token2>가 사라지지 않는다.

<token1><token2><token3><token...>

위 상태가 되고나면, <token1>은 <token2>가 어떤 녀석인지 알게된다. 그래서 <token1>은 <token2>에 따라 서 행동을 취하면 된다. 이제 \futurelet의 의미가 확실히 이해가 된다. 이놈을 어디다 쓰느냐가 문제인데... \futurelet이 쓰이는 대표적인 예가 바로 매크로의 파라미터가 옵셔널한 경우라고 한다. 다음과 같은 매크로 \Com이 있다고 하자.

\Com{argument} \Com[optional]{argument}

위에서 처럼 \Com 이라는 명령어에 optional 이라는 파라미터가 있을 수도 있고, 없을 수도 있다. 즉 말 그대로 파라미터가 옵션이라는 뜻이다. 위와 같은 \Com 매크로를 해결하기 위해서 \futurelet 이 주로 쓰인다고 한다. 그럼 \Com은 실제로 어떻게 정의 될까?

```
\def\Com{\futurelet\testchar\MaybeOptArgCom}
\def\MaybeOptArgCom{\ifx[\testchar \let\next\OptArgCom
  \else \let\next\No0ptArgCom \fi \next}
\def\OptArgCom[#1]#2{ ... }
\def\NoOptArgCom#1{ ... }
```
모든 것이 분명해지는 순간이다. 결국 아래의 문장에서

\Com[optional]{argument}

 $6\phantom{.}6$ 

위의 \Com의 정의대로라면,

\futurelet\testchar\MaybeOptArgCom[optional]{argument}

이 되는데, \futurelet의 정의에 따라 \testchar는 '['를 갖게 된다. 그래서 \Maybe0ptArgCom은 이제 \testchar이 어떤 놈인지 알게되어 \testchar가 '['라면 \OptArgCom를 실행하면되고, 아니면 \NoOptArgCom 를 전개하면 그만이다.

## 재미있는 \csname

\csname의 유용한 기능 중의 하나는 \csname...\endcsname 내에서 control sequece들이 전개될 수 있다는 것 이다. 이 말은 매우 중요한 의미를 내포하고 있다. 즉 control sequence의 이름이 주어진 조건에 따라서 동적으로 변할 수 있다는 뜻이다:

\expandafter\def\csname\testmacro\endcsname{<definition>...}

카운터 레지스터도 사용될 수 있다:

\expandafter\def\csname\testcounter\endcsname{<definition>...}

로마 숫자를 가진 카운터 레지스터도 사용될 수 있다.

\expandafter\def\csname\romannumeral\testcounter\endcsname{<definition>...}

심지어는 control sequence의 이름으로 사용될 수 없는, 문자 이외의 기호나 숫자들도 control sequence의 이름이 될 수 있다.

\expandafter\def\csname 123&#\endcsname{<definition>...}

여기서 한가지 기억해야 할 것은, 이처럼 문자가 아닌 숫자나 다른 기호들로 이루어진 control sequence들은 호출될 때도 정의 할때와 마찬가지로, 반드시 \csname 123&#\endcsname와 같은 형태로 호출 되어야 한다는 것이다. \expandafter와 함께 \csname를 사용하면, 다른 방법으로는 구현할 수 없는 재미있는 일들을 할 수 있다.

예를 들어보자. 어떤 한 매크로가 있고, 이 매크로는 또다른 한 매크로를 정의하고, 이 두번째 매크로의 이름은 주어진 상황에 따라서 변할 수 있다고 하자. 다음의 예에서 매크로 \usearg는 주어진 인자들 중에서 처음 두개의 단어를 각각 인자 #1와 #2로 받아서, 그 둘의 순서를 바꿔서 또다른 하나의 control sequence의 이름으로 하는 매크로를 정의한다. 이렇게 정의된 매크로는 이 매크로의 이름으로 정의된 사람의 이름과 주소를 나타내는데 사용한다고 하자. 여기서 이름의 순서를 바꾸는 이유는 그 이름들은 보조 파일로 들어가서 나중에 이름 순으로 정렬을 하기 위함이다. (Donald Knuth가 인덱스에서는 Knuth, Donald로 나오는 것과 같다.) 그 이름 순으로 정렬된 보조 파일을 잘 활용하면, 메일링 리스트를 만들 수도 있다. 매크로 \usearg를 자세히 살펴보자. 다음 에서 \obeylines이 하는 역할은 라인의 끝을 나타내는 문자 ^^M의 카테고리 코드를 13으로 만들어서 매크로 인자의 구분자로 사용할 수 있도록 하고, ^^M을 \par로 정의한다.

```
{\obeylines
\def\usearg#1 #2^^M#3^^M^^M{%
  \expandafter\gdef\csname #2#1\endcsname
  {#1 #2\parif{#3}}\usearg George Smith
21 Maple Street
Ogden, Utah 68709
\SmithGeorge
\mathcal{F}
```
결과는 다음과 같다.

George Smith 21 Maple Street Ogden, Utah 68709

이 기법에 대한 자세한 예제는 참고문헌 [3]과 그의 부록에 완벽한 예와 함께 자세히 설명되어 있다. 반드시 참고하기 바라다.

### 투스템 매크로: 알고보면 두 단계로 이루어진 매크로

어떤 매크로는 사실 알고보면 두 개의 매크로로 이루어진 경우가 있다. 이러한 경우 한 매크로가 대부분의 일을 하고 다른 한 매크로가 그 매크로가 실행하는데 필요한 여러가지 환경을 초기화 한다. 이러한 매크로를 투스텝 (Two-step) 매크로 라고 한다.

예를 들어보자. 라인의 끝을 구분자(delimeter)로 갖는 인자를 취하는 '\PickToEo1' 이라는 매크로가 있다고하 자. 투 스텝의 첫번째 단계로 인자가 없는 매크로로 라인의 끝에 해당하는 문자의 카테고리 코드를 변경하고나서, 두번째 다계의 매크로를 호출하는 매크로는 다음과 같다.

\def\PickToEol{\begingroup\catcode'\^^M=12 \xPickToEol}

두번째 단계의 매크로는 라인의 끝까지 모든 토큰들을 하나의 인자로 받을 수 있다.

\def\xPickToEol#1^^M{ ... #1 ... \endgroup}

이 매크로 정의에는 한 가지 문제점이 있다: ^^M 문자의 카테고리는 12 이어야 한다는 것입니다. 따라서 이를 바로잡아 매크로를 다시 정의하면 다음과 같다.

```
\def\PickToEol{\begingroup\catcode'\^^M=12 \xPickToEol}
{\catcode'\^^M=12 %\gdef\xPickToEol#1^^M{ ... #1 ... \endgroup}%
\mathcal{F}
```
여기서 ^^M의 카테고리 코드의 값은 \xPickToEol을 위해서 변경되었다. 주목해야 할 것은 \PickToEol에 사용된 ^^M은 control symbol로 쓰였기 때문에 카테고리 코드와는 상관이 없다는 것이다.

### 주석 처리 환경

첫번째 기법인 꼬리 재귀 기법과 방금 전에 익힌 투스텝 매크로 기법을 응용한 예로써, 주석 처리 환경을 이루는 매크로를 만들어 보자.

TFX을 이용해서 문서를 만들다 보면, 가끔 디버깅 혹은 테스트 목적으로 텍스트의 일정 부분을 주석처리 해 야할 경우가 있다. 그 주석처리 해야할 곳이 작다면 매 줄마다 %로 시작해서 해결되겠지만, 그 양이 무척 많다면 '%'도 무용지물이 될 것이다. 그래서 다음과 같은 명령어가 절실히 필요하다.

\comment

 $\mathbf{1}$ 

\endcomment

이것은 어떻게 구현하면 될까? 가장 가다한 방법은 아마 다음과 같을 것이다.

#### \def\comment#1\endcomment{}

위 구현은 간단하면서도 매우 참신한 아이디어 이지만, 몇 가지 결점을 가지고 있다. 예를들면, 주석 처리할 부분에 outer 매크로가 들어있거나 짝이 맞지 않는 괄호들이 있을 때는 위 방법으로 안된다는 것이다. 하지만, 무엇보다도 가장 큰 단점은 TFX이 위의 \comment를 처리할 때 #1를 모두 인자로 받아들인다는 점이다. TFX 은 인자들을 처리하기 위해서 내부적으로 버퍼를 가지고 있을 텐데, #1이 무지하게 크고 많다면, 그 버퍼가 다 차버려서 TFX이 작업할 공간이 없어져서 에러 메시지를 뿌려댈 것이다.

가장 큰 다점, 버퍼가 부족할 수 있다는 다점을 해결하는 방법은 #1을 한번에 처리하지 말고, 라인 다위로 처리하면 될 것이다. 라인 단위로 처리하기 위한 방법은 꼬리 재귀 방법을 이용하는 것이다. 기본 구조는 다음과 같다.

```
\def\comment#1^^M{... \comment}
```
위 매크로가 제대로 동작하려면, 우선 줄의 끝을 나타내는 ^^M의 카테고리 코드를 변경해야 하다.

```
\def\comment{\begingroup \catcode'\^^M=12 \xcomment}
{\catcode'\^^M=12 \endlinechar=-1 %
  \gdef\xcomment#1^^M{ ... \xcomment}}
```
\endlinechar의 값을 음수로 변경한 이유는 (기본값은 13) 위의 매크로 정의에서 매 라인의 끝마다 %를 넣 어야 하는데 그것이 귀찮으므로, 그것을 안해도 되도록 하기 위함이니다. (TFX에서는 \endlinechar의 값이 음수이거나 255보다 크면, 모든 라인의 끝에 %를 삽입한 효과를 내다.)

위의 매크로는 어느 시점에서는 끝나야한다. 그 방법은 꼬리 재귀 방법에서 자주 사용하던 방법을 사용하면 된다.

```
{\catcode'\^^M=12 \endlinechar=-1 %
  \gdef\xcomment#1^^M{\def\test{#1}
  \ifx\test\endcomment \let\next=\endgroup
  \else \let\next=\xcomment \fi
  \nextbrace{\text{next}}\mathbf{r}\def\endcomment{\endcomment}
```
위에서 \endcomment는 실행되는 것이 아니라. 주석 처리 환경의 끝이라는 것을 나타내다.

이것으로 TFX의 버퍼가 꽉차버리는 일은 없어졌다. 그렇다면, 앞서 언급한 outer 매크로나 짝이 맞지 않는 괄호를 사용하지 못하다는 다점은 어떤 방법으로 해결하면 될까? 이것은 아주 간다하다. 위의 \comment ... \endcomment를 하는 동안 모든 문자의 카테고리 코드를 12로 만들어 verbatim 모드로 바꾸어 주면 된다! 이를 위해서 plain TeX에는 아주 유용한 매크로 \dospecials이 다음과 같이 정의되어 있다.

```
\def\dospecials{\do\\do\\do\{\do\}\do$\do\&%
  \do\#\do\^\do\^^K\do\_\do\^^A\do\%\do\~}
```
이 \dospecials를 이용하면, \comment는 다음과 같다.

```
\def\makeinnocent#1{\catcode'#1=12 }
\def\comment{\begingroup
  \let\do=\makeinnocent \dospecials
 \endlinechar'\^^M \catcode'\^^M=12 \xcomment}
```
이것으로 인자로 어떠한 문자가 와도 해결이 된다. 이것으로 다 끝난 것일까? 문제가 이렇게 쉽게 해결 된다면, 얼마나 좋을까. (사실 그다지 쉽지도 않았지만.)

Verbatim 모드로 바꾸면 한 가지 무제가 발생하다. 그 무제는 공교롭게도 \comment ... \endcomment 확 경에서 이 환경을 끝낼 때, 일어난다. 다시 자세히 살펴보면 우리는 \comment를 시작하면서 뒤에 나오는 모든

### TEX 매크로 작성 기법

문자를 verbatim 환경으로 바꿔버렸기 때문에 이 환경을 끝내고자 하는 명령어 \endcomment 마저도 명령어로 보는 것이아니라 단순한 문자들로 보는 것이다. 이를 명령어로 인식하게 하려면 다음과 같이 하면 된다.

## $\{\texttt{escapechar}{=}\texttt{-1}$ \xdef\endcomment{\string\endcomment}}

한 가지 확실히 해둘 것은 위의 매크로를 단순히 아래와 같이 하면 안된다는 것이다.

\edef\endcomment{\string\endcomment}}

왜냐하면, 이와 같이 하면 '\' 뿐만 아니라 'endcomment' 마저도 카테고리 코드가 12가 되기 때문이다. 'endcomment'는 11이 되어야 한다.

10

## 참고문헌

- $[1]$  Donald E. Knuth, The TEXbook (Addison-Wesley, 1986).
- [2] Victor Eijkhout, TEX by Topic, , A TEXnician's Reference (Addison-Wesley, 1992).
- [3] Amy Hendrickson, Getting TEXnical: Insights into TEX Macro Writing Techniques, TUGboat, Volume 11 (1990), No. 3-1990 Conference Proceedings

## <span id="page-14-0"></span>초미니 한글 플레인 텍

#### [김도현](http://faq.ktug.or.kr/faq/DohyunKim))

이호석님의 은방울 트루타입에서 일부를 추출하여 type 1 폰트를 하나 만들고, 이를 토대로 삼아 초미니 (폰트 포함해서 20Kb 남짓) 한글 plainTFX을 작성해 보았습니다.

실제로 사용할 일은 전혀 없을테지만, 심심해서...

<sup>세</sup>벌<sup>식</sup> <sup>자</sup>판으<sup>로</sup> <sup>직</sup><sup>접</sup> <sup>입</sup>력<sup>할</sup> <sup>수</sup> <sup>있</sup><sup>는</sup> <sup>문</sup>자<sup>만</sup> <sup>지</sup>원합니다. <sup>한</sup>자는 당<sup>근</sup> <sup>안</sup> <sup>되</sup>고, <sup>특</sup>수문<sup>자</sup> <sup>중</sup>에서<sup>는</sup> <sup>가</sup>운데점, <sup>참</sup>고표, <sup>따</sup>옴표 <sup>정</sup>도<sup>만</sup> <sup>지</sup>원합니다.

정말 심심해서 돌아가시겠다 싶으신 분만 받으세요...

file: jmoplain.tex

```
 % utf8x.def는 UTF-8 인코딩 문자를 unicode point number로
2 | % 바꾸어준다. e.g., "가"는 UTF-8에서 ^^ea^^b0^^80으로<br>3 | % 표현되느데 이를 44032("ACOO)로 바꾸어 unichar의 인지
 3 | % 표현되는데 이를 44032("AC00)로 바꾸어 unichar의 인자로 넘겨주는<br>4 | % 익을 utf8x.def가 담당한다.
      % 일을 utf8x.def가 담당한다.
5 \input utf8x.def
 % lucenc.def는 그렇게 받은 unicode point number가 어느 subfont의
 % 어느 char에 해당하는지 확인하여 그 char를 찍어준다.
 % e.g., 44032는 당연히 "AC번째 폰트의 0번째 char이다.
 % 따라서 \csname\LUCfont ac\endcsname, 즉 bangwlac라는 이름의 폰트(tfm)의
 % 첫번째 글리프에 해당하는 박스를 그린다.
11 \input lucenc.def
 % 하지만 jmoplain은, ucsplain과 달리,
13│ % U+AC00의 완성된 음절 글리프를 이용하지 않고 모든 한글을<br>14│ % U+1100 영역의 자소로 찍는 방번을 택한다. 폰트 개수 단 t
14 | % U+1100 영역의 자소로 찍는 방법을 택한다. 폰트 갯수 단 한 개로 모든<br>15 | % 한글을 표현해보자는 생각에서다. 따라서 bangw111이라는
15 | % 한글을 표현해보자는 생각에서다. 따라서 bangwl11이라는<br>16 | % 한 개의 포트만으로 현대 한글 전 엿역을 카바한다. 모양
16 | % 한 개의 폰트만으로 현대 한글 전 영역을 카바한다. 모양을 형편없지만...<br>17 | \def\hfont#1#2{\def\IICfont{#1}\def\IICsize{#2}}
      \def\hfont#1#2{\def\LUCfont{#1}\def\LUCsize{#2}}
 \def\hfontname#1{\def\LUCfont{#1}}\hfontname{bangwl}
19 \def\hfontsize#1{\def\LUCsize{#1}}\hfontsize{at 10pt}
20 | % unichar의 파라미터는 unicode point number다. 이 중 한글에 해당하는 놈은<br>21 | % 적절한 방법으로 조작하여 bangwl11로 찍고, 특수문자 중 세법식최종으로
      % 적절한 방법으로 조작하여 bangwl11로 찍고, 특수문자 중 세법식최종으로
22│ % 입력가능한 놈은 tcmr1000 폰트에서 해당 모양을 찾아 찍는다. 그외는<br>?3│ % [TI+ACOO]의 모양을 촉렬하여 지워되지 않느 영영인을 부명히 하다
23 | % [U+AC00]의 모양을 출력하여 지원되지 않는 영역임을 분명히 한다.<br>24 | \def\unichar#1{%
      \def\unichar#1{%
25 | % 세법식으로 직접 입력가능한 특수문자 몇개를 우선 처리한다.<br>26 | \ifnum #1="00B7 \tsonecmr{"B7}\else % 가운데점은 tcmr100
 \ifnum #1="00B7 \tsonecmr{"B7}\else %· 가운데점은 tcmr1000의 "B7번째임.
27 \ifnum #1=8251 \tsonecmr{'270}\else % ※ 참고표는 tcrm1000의 '270번째임.<br>28 \ifnum #1=8220 ''\else % '' 여는 견따옴표는 단수히 ''로 대치함.
 \ifnum #1=8220 ''\else % " 여는 겹따옴표는 단순히 ''로 대치함.
29 \ifnum #1=8221 ''\else % '' 닫는 겹따옴표는 단순히 ''로 대치함.<br>30 \ifnum #1=65510 \tsonecmr{'216}\else % \{ 워화기호느 tcmr1000
30│     \ifnum #1=65510 \tsonecmr{'216}\else % \ 원화기호는 tcmr1000의 '216번째임.<br>31│     % U+1100보다 앞에 나오는 금자들은 missingunichar로 넘겨 [U+AC00]형식을 식자.
31 % U+1100보다 앞에 나오는 글자들은 missingunichar로 넘겨 [U+AC00]형식을 식자.<br>32 \ifnum #1<"1100 \missingunichar{#1}\else
       \ifnum #1<"1100 \missingunichar{#1}\else
```
<sup>)</sup> <http://www.ktug.or.kr/jsboard/read.php?table=contrib&no=3382>

```
 % U+1100 영역의 자모는 그대로 bangwl11을 이용해 식자한다.
      \ifnum #1<"1200 \unihangulchar{#1}\else
 % U+3131미만 글자들도 missingunichar로...
 \ifnum #1<"3131 \missingunichar{#1}\else
 % U+3131영역의 호환자모는 table방식으로 U+1100영역으로 전환시킨다.
      \ifnum #1<"3164 \unihanguljamocompat{#1}\else
 % U+AC00미만의 글자들(대부분 한자)도 missingunichar로...
 \ifnum #1<"AC00 \missingunichar{#1}\else
41 % U+AC00 영역의 한글음절은 음절->자모 변환알고리즘을 이용하여<br>42 % U+1100영역으로 전환한다. 역시 종국적으로 bangw111로 식자됨
 % U+1100영역으로 전환한다. 역시 종국적으로 bangwl11로 식자됨.
       \ifnum #1<"D800 \unihangulsyllable{#1}\else
 % 그 밖의 글자들도 missingunichar...
\{45\} \missingunichar{#1}\fi\fi\fi\fi\fi\fi\fi\fi\fi\fi\fi\fi\fi
 % 몇몇 특수문자를 tcrm1000 폰트를 가지고 식자한다.
47 \def\tsonecmr#1{\begingroup
48 \font\myfont=tcrm1000 \LUCsize
49 \myfont\char#1\endgroup}
50│ % 한글과 일부 기호 이외 글자는 [U+ACOO] 형식으로 표시합.<br>51│ \def\missingunichar#1f[U+\ucsdectohex{#1}]}
     \def\missingunichar#1{[U+\ucsdectohex{#1}]}
52│ % unicode point number가 십진수로 넘어오는데 이를 16진수로 바꾸어준다.<br>53│ % 비슷한 알고리즘이 ucs.sty에서 쓰이고 있다. 이를 loop를 이용해 단순화
 % 비슷한 알고리즘이 ucs.sty에서 쓰이고 있다. 이를 loop를 이용해 단순화한 것임.
     \def\ucsdectohex#1{% only <= U+FFFF
55 \begin{bmatrix} 55 \end{bmatrix} \count100="10000
57 \loop
58 \text{Count@=#1}59 \divide\count0 by\count100
 \multiply\count@ by-\count100
 \advance\count@ by#1
62 \divide\count100 by "10
63 \divide\count0 by\count100
64 \ifcase\count@ 0\or 1\or 2\or 3\or 4\or 5\or 6\or 7\or
8\or 9\or A\or B\or C\or D\or E\or F\fi \ifnum\count100>1 \repeat
67 \endgroup }
 % unihangulchar (여기서는 U+1100 한글 자모로 직접 입력된 것을 처리하게 됨)
69 \def\unihangulchar#1{%
70 | % 우선 이전 글자가 금칙문자인지 확인해서 줄바꿈허용 명령을 삽입한다.<br>71 | \breakbeforehangulchar{#1}%
       \breakbeforehangulchar{#1}%
72 | % 아무 조작없이 lucenc.def가 정의하는 \lucchar에게 인자를 넘겨준다.<br>73 | \begingroup\luccharf#1}\endgroup
       \begingroup\lucchar{#1}\endgroup
 % 한글이 방금 식자되었음을 특정 spacefactor에 의하여 알린다.
 \hangulspacefactor{#1}%
76 | % 다음 토큰이 여는 괄호이면 break를 허용한다.<br>77 | Aexpandafter\breakReforeAsciiOParen }
       \expandafter\breakBeforeAsciiOParen }
 % U+3131 호환자모는 U+1100 영역의 자모로 변환하여 식자한다.
     \def\unihanguljamocompat#1{%
80 \qquad \text{breakbeforehangulchar{"1100}\% } # # # # # # 18. \count@=#1
82 \ifnum\count@ > "314E
 % 인자가 모음이면 그 순서 그대로 자모영역으로 대체할 수 있다.
```

```
84 \dvance\count0-"314F
85 \advance\count@"1161
86 \else
 % 자음이면 table 방식에 의하여 변환한다.
88 \dvance\count0-"3131
 \expandafter\count@\ifcase\count@
 "1100\or "1101\or "11AA\or "1102\or "11AC\or "11AD\or "1103\or
  "1104\or "1105\or "11B0\or "11B1\or "11B2\or "11B3\or "11B4\or "11B5\or
 "111A\or "1106\or "1107\or "1108\or "1121\or "1109\or "110A\or "110B\or
93 \vert "110C\or "110D\or "110E\or "110F\or "1110\or "1111\or "1112\fi
\begin{array}{ccc} 94 & \rightarrow & \text{if} \end{array} % U+1100 영역으로 전환되었으므로 width 1em hbox 속에 식자함.
        \hbox to 1em{\hss\expandafter\lucchar\expandafter{\the\count@}\hss}%
97 | \spacefactor=1001
98 \expandafter\breakBeforeAsciiOParen }
99│ % U+AC00 완성 음절은 음절->자모 변환알고리즘을 이용해서 U+1100영역으로.<br>100│ % http://www.unicode.org/reports/tr15/#Hangul 참조.
      % http://www.unicode.org/reports/tr15/#Hangul 참조.
 \def\unihangulsyllable#1{%
102 \count@=#1
103 \dvance\count@-"AC00
104 \begingroup% leading consonant
105 \divide\count0 588
106 \advance\count@ "1100
 \expandafter\breakbeforehangulchar\expandafter{\the\count@}%
108 \expandafter\lucchar\expandafter{\the\count@}\endgroup
109 \begingroup% vowel
110 \count100=\count@
111 \divide\count100 588
112 \multiply\count100 588
113 \dvance\count0-\count100
114 \divide\count@ 28
115 \advance\count@ "1161
\left| \begin{array}{c} \text{arg} \end{array} \right|117 \begingroup% trailing consonant
118 \count100=\count@
119 \div \div \cot 100 28
120 \multiply\count100 28
121 \advance\count0-\count100
122 \ifnum\count@=0 \else
123 \dvance\count@ "11A7
124 \expandafter\lucchar\expandafter{\the\count@}\fi\endgroup
125 \spacefactor=1001
126 \expandafter\breakBeforeAsciiOParen }
 % 금칙문자 몇개
128 \sfcode'\(=998
129 \sfcode'\'=998
130 \sfcode'\[=998
131 | % 한글 식자 전에 필요하면 줄바꿈을 허용.<br>132 | \def\breakbeforehangulchar#1f%
      \def\breakbeforehangulchar#1{%
133 \ifhmode % horizontal mode에서만...
134 | \ifdim\lastskip=0pt % 직전에 glue가 없을 때만...
```

```
 % 초성자음 앞에서만...
136 \ifnum #1>"10FF
137 \ifnum #1<"1160
 % 직전 글자가 한글이면 discretionary(재량하이픈)를 삽입...
139 \ifnum\spacefactor=1001
140 \discretionary{}{}{}\else
141 | % 금칙문자 뒤가 아니면 Opt짜리 glue 삽입...
142 \ifnum\spacefactor>998
143 \hskip0pt\relax
|144| \fi\fi\fi\fi\fi\fi\fi
 % 중성 또는 종성 다음에 한글이 식자되었음을 spacefactor에 의해 알림.
146 % hlatex도 비슷한 방법을 이용하여 줄바꿈 허용 여부를 결정한다.<br>147 \def\hangulspacefactor#1f%
      \def\hangulspacefactor#1{%
|148| \ifnum #1>"115F
149 \ifnum #1<"1200
150 \spacefactor=1001
151 \fi\fi }
 % 다음 글자가 여는 괄호이면 0pt짜리 glue 삽입...
 \def\breakBeforeAsciiOParen{\futurelet\nextglyph\breakbeforeasciioparen}
154 \def\breakbeforeasciioparen{\ifx (\nextglyph\hskip0pt\relax\fi}
 % lucenc.def가 정의하는 luc@loadfont 재정의.
156 | %, 1. 원래 font size가 무시되고 있었는데 이를 무시하지 않게 하게 위해...<br>157 | % 2. 한글 검색 추출을 위한 AddUniSubCmap를 삼인하기 위해...
      % 2. 한글 검색 추출을 위한 AddUniSubCmap를 삽입하기 위해...
158 | \def\luc@loadfont{%
159 | % \LUCfont=bangwl; \LUC@plane@LUC=11; \LUCsize=at 10pt(default)
160 | % 이 폰트가 아직 정의되지 않았다면...
161 \expandafter\ifx
162 \csname LUC-font-\LUCfont\LUC@plane@LUC-\LUCsize\endcsname\relax
 % 폰트를 전역적으로 정의함.
164 \global\expandafter
 \font\csname LUC-font-\LUCfont\LUC@plane@LUC-\LUCsize\endcsname=%
166 \LUCfont\LUC@plane@LUC\space\LUCsize
 % pdftex이 실행되고 있다면 당해 폰트에 해당하는 ToUnicode cmap 삽입.
 \ifx\pdfoutput\undefined\else\ifx\pdfoutput\relax\else\ifnum\pdfoutput>0
169 \AddUniSubCmap{\LUCfont}{\LUC@plane@LUC}{\LUCsize}\fi\fi\fi
170 \fi
171 | % 이 폰트를 사용하겠다고 선언함.<br>172 | Nesname HIC-font-NIECfontNIEC@r
       \csname LUC-font-\LUCfont\LUC@plane@LUC-\LUCsize\endcsname }
173 | % pdftex이 지원하는 ToUnicode cmap을 삽입 루틴.<br>174 | % http://www.tug.org/pipermail/pdftex/2001-Mav
      % http://www.tug.org/pipermail/pdftex/2001-May/000894.html 참조.
 % pdftex 이외의 경우 당해 유틸의 능력에 의존. dvipdfmx는 알아서 잘 처리해준다.
      \def\AddUniSubCmap#1#2#3{%
177 \\immediate\pdfobj stream{%
 /CIDInit /ProcSet findresource begin
179 12 dict begin
180 begincmap
 /CIDSystemInfo << /Registry (TeX) /Ordering (Uni#2) /Supplement 0 >> def
 /CMapName /TeX-Uni#2-0 def
183 1891 begincodespacerange <00> <FF> endcodespacerange
 1 beginbfrange <00> <FF> <#200> endbfrange
185 endcmap
```

```
 CMapName currentdict /CMap defineresource pop end end
|87| \qquad \texttt{\label{thm:1}C} $$188 \the\pdflastobj\space 0 R}}
189 \endinput
```
file:attached [jmoplain.tar.gz](http://faq.ktug.or.kr/faq/KTUGFaqMook?action=download&value=jmoplain.tar.gz)

## <span id="page-19-0"></span> **Memoir** <sup>배</sup>우<sup>기</sup>

Editorial: <sup>L</sup>ATEX<sup>을</sup> <sup>사</sup>용하<sup>는</sup> <sup>즐</sup>거움<sup>은</sup> <sup>문</sup>서작성입니다. <sup>아</sup>름답고 견고<sup>한</sup> <sup>문</sup>서<sup>를</sup> <sup>작</sup>성하<sup>는</sup> <sup>도</sup><sup>구</sup> <sup>L</sup>ATEX<sup>의</sup> <sup>활</sup>용 <sup>가</sup>능성<sup>을</sup> <sup>극</sup>대화하<sup>는</sup> <sup>클</sup>래스로<sup>서</sup> memoir<sup>의</sup> <sup>명</sup>성은 잘 <sup>알</sup>려<sup>져</sup> <sup>있</sup>고, <sup>한</sup>글<sup>을</sup> <sup>사</sup>용 <sup>하</sup><sup>는</sup> 데도 <sup>큰</sup> <sup>지</sup>장이 <sup>없</sup><sup>을</sup> <sup>정</sup>도<sup>가</sup> <sup>되</sup>었습니다. <sup>조</sup>인<sup>성</sup> <sup>교</sup>수님<sup>의</sup> <sup>글</sup><sup>은</sup> 완성<sup>된</sup> <sup>소</sup>개서<sup>가</sup> <sup>아</sup>니<sup>라</sup> <sup>문</sup>제<sup>를</sup> <sup>던</sup>져주<sup>고</sup> <sup>해</sup>결하도<sup>록</sup> <sup>유</sup>도하<sup>는</sup> "발제" <sup>문</sup>서입니다. <sup>이</sup> <sup>문</sup>서<sup>의</sup> <sup>내</sup>용을 익히<sup>고</sup> <sup>부</sup>족하거<sup>나</sup> 질문만이 있는 부분에 답변하는 과정에서 memoir 문서 작성의 재미를 느낄 수 있을 것입니다.

[조인성](#page-0-0) $4$ )

<sup>이</sup> <sup>문</sup>서에서<sup>는</sup> memoir와 memhangul-ucs<sup>를</sup> <sup>연</sup>습하<sup>는</sup> <sup>과</sup>정<sup>을</sup> <sup>담</sup>고<sup>자</sup> <sup>한</sup>다. <sup>그</sup>렇<sup>게</sup> <sup>하</sup><sup>는</sup> <sup>첫</sup><sup>째</sup> <sup>이</sup> <sup>유</sup><sup>는</sup> memoir<sup>를</sup> <sup>계</sup><sup>속</sup> <sup>사</sup>용하면<sup>서</sup> <sup>나</sup>중<sup>에</sup> <sup>필</sup>요<sup>할</sup> <sup>때</sup> <sup>개</sup>인적으<sup>로</sup> <sup>참</sup>고하<sup>기</sup> <sup>위</sup>해서이<sup>고</sup> <sup>또</sup> <sup>다</sup><sup>른</sup> 이유<sup>는</sup> <sup>나</sup><sup>의</sup> <sup>연</sup>습과<sup>정</sup> <sup>기</sup>록<sup>이</sup> memoir<sup>를</sup> <sup>처</sup><sup>음</sup> <sup>배</sup>우고<sup>자</sup> <sup>하</sup><sup>는</sup> <sup>사</sup>람에<sup>게</sup> <sup>혹</sup><sup>시</sup> <sup>도</sup>움<sup>이</sup> <sup>될</sup> <sup>수</sup> 있을 <sup>지</sup><sup>도</sup> <sup>모</sup>르겠다는 <sup>생</sup><sup>각</sup> <sup>때</sup>문이다. <sup>개</sup>인적으<sup>로</sup> <sup>또</sup><sup>는</sup> <sup>초</sup>보자들<sup>이</sup> <sup>쉽</sup><sup>게</sup> <sup>사</sup>용하도<sup>록</sup> <sup>하</sup><sup>기</sup> <sup>위</sup>해, <sup>이</sup> <sup>문</sup>서에<sup>서</sup> 표현<sup>된</sup> <sup>모</sup><sup>든</sup> <sup>내</sup>용<sup>의</sup> <sup>소</sup>스<sup>를</sup> <sup>소</sup>스파일을 <sup>보</sup><sup>지</sup> <sup>않</sup>고<sup>도</sup> 결과 <sup>파</sup>일에<sup>서</sup> <sup>직</sup><sup>접</sup> <sup>볼</sup> <sup>수</sup> <sup>있</sup>도<sup>록</sup> <sup>했</sup>다. <sup>이</sup> <sup>문</sup>서<sup>는</sup> latex <sup>초</sup>보자<sup>를</sup> <sup>위</sup><sup>한</sup> <sup>것</sup>이지만, latex<sup>을</sup> <sup>처</sup><sup>음</sup> <sup>사</sup>용하<sup>는</sup> <sup>사</sup>람들을 위<sup>한</sup> <sup>것</sup><sup>은</sup> <sup>아</sup><sup>니</sup> 다. 이 문서는 latex으로 문서를 만들기 위해서는 \documentclass로 시작하고 \begin{document} 와 \end{document} <sup>사</sup>이<sup>에</sup> <sup>본</sup>문<sup>을</sup> <sup>타</sup>이핑해<sup>야</sup> <sup>한</sup>다는 <sup>것</sup> <sup>정</sup>도<sup>를</sup> <sup>책</sup><sup>을</sup> <sup>보</sup><sup>지</sup> <sup>않</sup>고<sup>도</sup> <sup>아</sup><sup>는</sup> <sup>사</sup>람<sup>을</sup> 대상으로 한다. 연습과정의 거의 대부분은 memucs manual(김강수 역)을 따라 한 것에 지나지 않 는다. <sup>하</sup>지<sup>만</sup> <sup>몇</sup> <sup>군</sup>데에서<sup>는</sup> manual<sup>의</sup> <sup>내</sup>용<sup>과</sup> <sup>다</sup>르<sup>게</sup> 표현되기<sup>도</sup> <sup>했</sup>는데, <sup>이</sup><sup>는</sup> manual<sup>의</sup> <sup>내</sup>용<sup>을</sup> 나름대로 이해해서 연습한 것을 적은 것이므로, 잘못 이해한 채로 적혀 있을 가능성을 배제할 <sup>수</sup> 없음<sup>을</sup> <sup>밝</sup><sup>혀</sup> <sup>둔</sup>다. <sup>아</sup>울러, <sup>전</sup><sup>체</sup> <sup>문</sup>서의 작성<sup>의</sup> <sup>내</sup>용<sup>을</sup> <sup>끌</sup>어가고 표현하<sup>는</sup> <sup>데</sup><sup>에</sup> <sup>있</sup>어서<sup>도</sup> <sup>일</sup>관성을 유지하려<sup>는</sup> 약간의 노력<sup>을</sup> <sup>기</sup>울였으나, <sup>시</sup>간제약<sup>이</sup> <sup>부</sup>담<sup>이</sup> <sup>되</sup>거<sup>나</sup> <sup>게</sup>으름<sup>이</sup> <sup>날</sup> <sup>때</sup><sup>에</sup> <sup>는</sup> <sup>이</sup> 노력<sup>을</sup> 과감히(?) <sup>포</sup>기하였음<sup>도</sup> <sup>밝</sup><sup>혀</sup> <sup>둔</sup>다. <sup>또</sup><sup>한</sup> '초보자'<sup>의</sup> <sup>연</sup>습기록이므로, <sup>해</sup><sup>당</sup> <sup>기</sup>능<sup>이</sup> memoir <sup>고</sup>유의 <sup>기</sup>능인<sup>지</sup> <sup>아</sup>니<sup>면</sup> 표<sup>준</sup> LATEX클래스에서<sup>도</sup> <sup>작</sup>동하<sup>는</sup> <sup>것</sup>인지<sup>를</sup> 일일이 <sup>구</sup>분해<sup>낼</sup> <sup>수</sup><sup>는</sup> 없었다는 <sup>치</sup>명적<sup>인</sup> <sup>제</sup>약<sup>도</sup> <sup>함</sup><sup>께</sup> <sup>작</sup>용했다는 <sup>것</sup><sup>도</sup> <sup>밝</sup><sup>혀</sup> <sup>둔</sup>다. 가장 부끄러<sup>운</sup> <sup>것</sup>은, <sup>연</sup>습<sup>하</sup> 기 위해 인덱스를 몇 개 작성했을 뿐, 진정한 인덱스를 만들지 못했다는 것이다. 이 문서는, 어떤 관점에서 보면, 초보자의 입장을 충실하게 유지하면서 작성된 문서일 수 밖에 없다.

이 문서는 이번 학기가 시작되기 전까지의 연습기록이고, 학기 시작 후로는 거의 볼 겨를이 없었다. <sup>이</sup> <sup>문</sup>서<sup>를</sup> <sup>현</sup>재의 <sup>상</sup>태<sup>로</sup> 공개하<sup>는</sup> <sup>것</sup><sup>은</sup> <sup>내</sup><sup>가</sup> 원하<sup>는</sup> <sup>바</sup>와<sup>는</sup> <sup>매</sup>우 <sup>거</sup>리<sup>가</sup> <sup>먼</sup> 일이기<sup>는</sup> 하나, '도은이 아빠'의 지속될 것같은 공개 독촉 압력에 굴복하기로 결정한 것은 내 책임이다.

file:attached [memoir-test.zip](http://faq.ktug.or.kr/faq/KTUGFaqMook?action=download&value=memoir-test.zip)

<sup>)</sup> <http://faq.ktug.or.kr/faq/MemhangulClass>

# **LATEX초보의 memoir + memhangul-ucs 연습기록**

#### 조인성

2006년 <sup>4</sup><sup>월</sup> <sup>27</sup><sup>일</sup>

#### **요 약**

이 문서에서는 memoir와 memhangul-ucs를 연습하는 과정을 담고자 한다. 그렇게 하는 첫째<br>.ㄴ momoir를 게소 사요천면서 나즈에 피ㅇ하 때 개이저ㅇㄹ 찬고천기 의혜서이고 ㄸ ㄷ르 이유는 memoir를 계속 사용하면서 나중에 필요할 때 개인적으로 참고하기 위해서이고 또 다른<br>이오느님이 여스교저 기록이 memoin를 참오 베오그가 쉽느 된다에게 효료 드우신 된 스 이오키드 이유는 나의 연습과정 기록이 memoir를 처음 배우고자 하는 사람에게 혹시 도움이 될 수 있을지도<br>ㅁㄹ게다느 생간 때무이다... 개이저 이르 ㄸ느 초ㅂ고드이 쉬게 사용하드로 하기 일헤..이 무서에서 모르겠다는 생각 때문이다. 개인적으로 또는 초보자들이 쉽게 사용하도록 하기 위해, 이 문서에서표현된 모든 내용의 소스를 소스파일을 보지 않고도 결과 파일에서 직접 볼 수 있도록 했다.

이 문서는 latex 초보자를 위한 것이지만, latex을 처음 사용하는 사람들을 위한 것은 아니다.<br>= 시느 latex 이르 무서르 마드기 있헤서느 \decumentaloge로 시장하고 \begin/decument\이 이 문서는 latex으로 문서를 만들기 위해서는 \documentclass로 시작하고 \begin{document}와<br>\ordfdocument} 사이에 보므은 디어피체아 하다느 거 저드르 채우 H 기 아고드 아느 사라우 대사 \end{document} 사이에 본문을 타이핑해야 한다는 것 정도를 책을 보지 않고도 아는 사람을 대상으로 한다.

연습과정의 거의 대부분은 memucs manual(김강수 역)을 따라 한 것에 지나지 않는다. 하지<br><sup>려 그</sup> 및에서는 manual이 내용과 다른게 표현되기도 해느네. 이는 manual이 내용은 나르대르 만 몇 군데에서는 manual의 내용과 다르게 표현되기도 했는데, 이는 manual의 내용을 나름대로 만 몇 군데에서는 manual의 내용과 다르게 표현되기도 했는데, 이는 manual의 내용을 나름대로<br>이해해서 연습한 것을 적은 것이므로, 잘 못 이해한 채로 적혀 있을 가능성을 배제할 수 없음을 밝혀 둔다. 아울러, 전체 문서의 작성의 내용을 끌어가고 표현하는 데에 있어서도 일관성을 유 지하려는 약**˙** 간**˙** 의**˙** 노력을 기울였으나, 시간제약이 부담이 되거나 게으름이 날 때에는 이 노력을과감히(?) 포기하였음도 밝혀 둔다. 또한 '초보자'의 연습기록이므로, 해당 기능이 memoir 고유<br>이 기능이기 이니먼 프즈 IATryZ크레스에서도 자도치는 것이기를 이어서 그부해낸 스노 어어디노 의 기능인지 아니면 표준 LATEX클래스에서도 작동하는 것인지를 일일이 구분해낼 수는 없었다는<br>키며저이 제야드 하께 자요해다느 거드 바科 드다.. 기자 보고라오 거요. 여스처기 일혜 이데스를 치명적인 제약도 함께 작용했다는 것도 밝혀 둔다. <sup>가</sup>**˙** <sup>장</sup>**˙** <sup>부</sup>**˙** <sup>끄</sup>**˙** <sup>러</sup>**˙** <sup>운</sup>**˙** <sup>것</sup>**˙** <sup>은</sup>, 연습하기 위해 인덱스를 몇 개 작성했을 뿐, 진정한 인덱스를 만들지 못했다는 것이다. 이 문서는, 어떤 관점에서 보면, 초보자의 입장을 충실하게 유지하면서 작성된 문서일 수 밖에 없다.

i

여기는 초록(abstract)이 오는 자리이다. 요즘은 초록이라는 말 대신에 요약이라는 말을 많이쓴다. 현재 이 문서에도 요약이 디폴트로 쓰였다. 특이한 점은 요약의 첫째 문단에서 indentation<br>이 이르어지고 인다느 저이다 이 이루어지고 있다는 점이다.

이 문서는 이번 학기가 시작되기 전까지의 연습기록이고, 학기 시작 후로는 거의 볼 겨를이 없었다. 이 문서를 현재의 상태로 공개하는 것은 내가 원하는 바와는 매우 거리가 먼 일이기는하나, '도은이 아빠'의 지속될 것같은 공개 독촉 압력에 굴복하기로 결정한 것은 내 책임이다.

## **차 례**

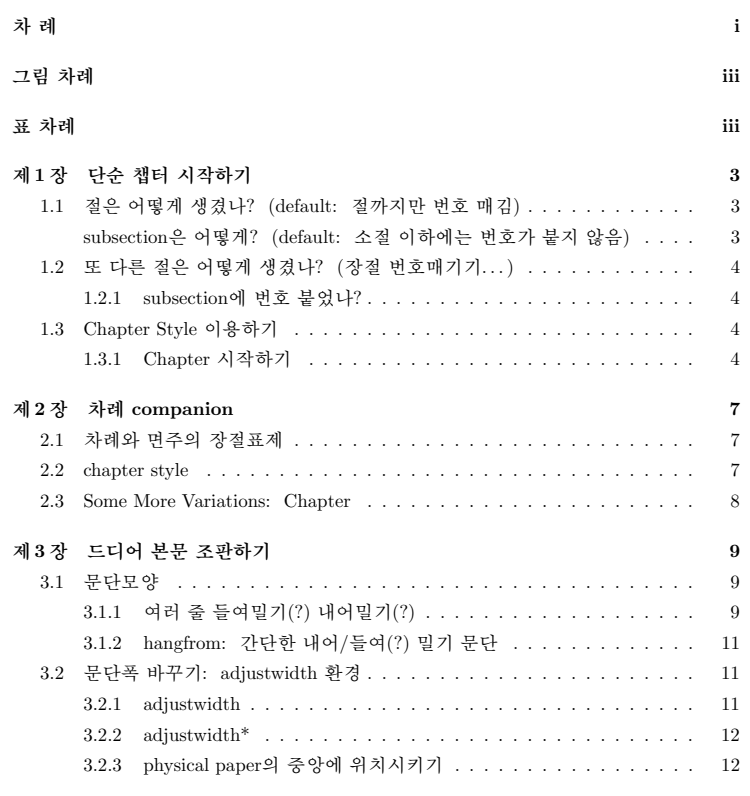

i

#### ii 차 례

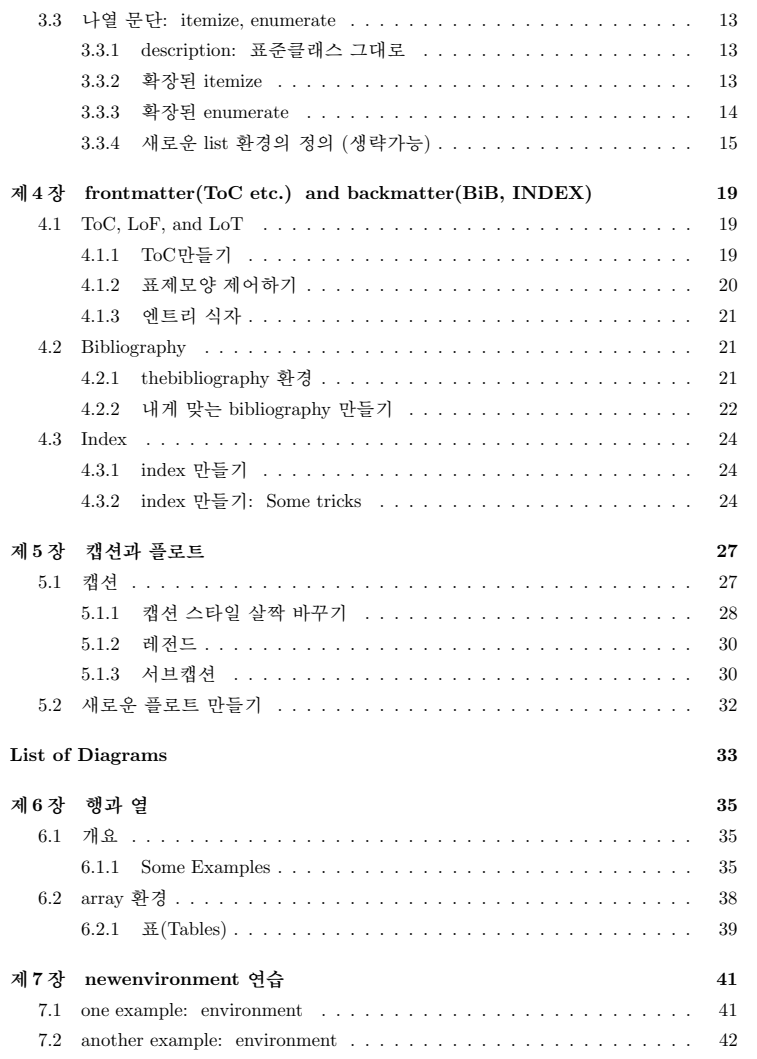

**參 考 文 獻**

**찾아보기<sup>45</sup>**

**43** 

# **그림 차례**

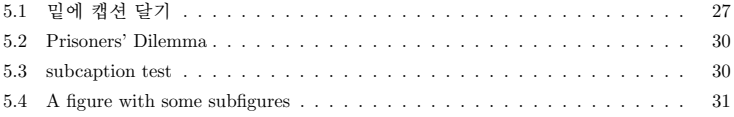

# **표 차례**

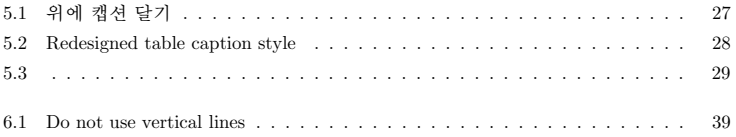

*•*가정: Windows XP에서 memoir + hlatex-ucs(dhucs) + memhangul-ucs를 설치 했다고 하자.

이제, 다음 예제를 foo.tex로 저장하고 latex한다. *\*marginpar

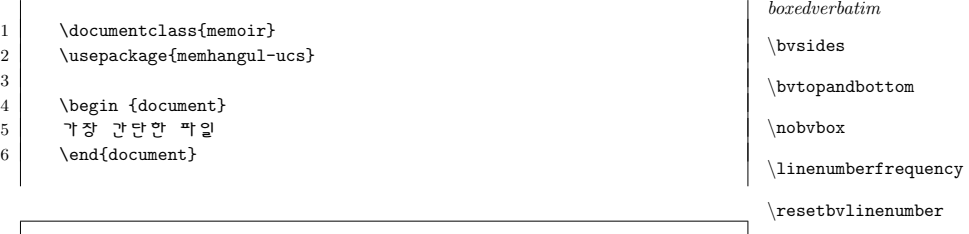

```
latex foo
```
*\*bvlinenumberoutside*\*bvbox

*\*bvlinenumberinside

MiKTEX에 포함된 dvi viewer인 Yap에서 inverse search나 forward search 기능을 이<br><sup>라려며</sup> --orc-spocials옥션을 넘어 lotox하다. (어려울 인이 아니므로, 드 버 lotox 용하려면 --src-specials옵션을 넣어 latex한다. (어려운 일이 아니므로, 두 번 latex<br><sub>하다 )</sub> 한다.)

latex --src-specials foo

```
dvipdfmx도 잘 된다.
역시 간단하지만, 몇 개의 패키지와 옵션을 추가한 파일을 보자.
```
\documentclass[a4paper]{memoir} %\usepackage{amsmath,amssymb,graphicx}%%\usepackage[hangul,nonfrench]{dhucs} % memhangul-ucs 안쓰고 한글 쓸때

%% Using memhangul-ucs \usepackage[interworddefault,nonfrench,% gremph,hangulpagestyle,% adjustmath,pdfbookmark]{memhangul-ucs}\xspaceskip=.7em plus .1em minus .1em %무시해도 됨\adjustquotespacing %무시해도 됨

\begin {document}조금 더 복잡학지만 역시 간단한 file.<br>\end{document} \end{document}

1

2 표 차례

문서는 \frontmatter, \mainmatter, \backmatter로 구성한다. 위의 예에서 보듯이 \frontmatter, \mainmatter, \backmatter로 구성한다. 위의 예에서 보듯이 꼭 그래야 하는 것은 아니지만 책과 같은 복잡한 문서에서는 이 기능들을 사용하는 것이 편리하다. 이 기능들은 페이지 번호 붙이기, 표제 번호 붙이기 등을 적절하게 조절하는기능을 포함한다.

 $\mathbb{R}^m$  다음 예는 이러한 구성을 간략히 나타내고 있다. *boxedverbatim*

> \documentclass{memoir}\usepackage{memhangul-ucs}

\begin {document}

\title{\bfseries \Huge memoir + memhangul-ucs 연습} \author{\LaTeX 초보} \date{\today} %날짜를 생략하려면 \empty

\frontmatter %%%%%%%%%%\maketitle % 위에서 작성한 타이틀을 출력한다.

\mainmatter %%%%%%%%%%본문이 오는 곳이다.

\backmatter %%%%%%%%%%참고문헌 등이 온다.\end{document}

글을 쓰고 있는 여기는 mainmatter에 해당하는 곳이다. \mainmatter 선언의 기능은<br>니기 버흐르 아라비아 수자르 1부터 시자하드로 천며, 자전면력에 버흐르 브이드로 천 페이지 번호를 아라비아 숫자로 1부터 시작하도록 하며, 장절명령에 번호를 붙이도록 하<br>느 거 드으 ㅍ하하다... 마이 페이지 버흐메기과 ㄱ 혀시에 벼히르 즈기 아ㄱ 지그까지이 는 것 등을 포함한다. 만일 페이지 번호매김과 그 형식에 변화를 주지 않고 지금까지의형식을 유지하고 싶으면 별표를 붙여 \mainmatter\*로 선언하면 된다.

\* \* \*

*\*fancybreak*\*plainbreak

> 아직은 part, chapter, section 등을 시작하지 않은 상태이다. 이제, chapter에 관해<br>사전보기로 최고 살펴보기로 하자.

# **제 <sup>1</sup> <sup>장</sup>**

## **단순 챕터 시작하기**

이 장은 \chapter{단순 챕터 시작하기}와 같이 하여 시작했다. 여기는 chapter와 sec-<br>tion Alololrl, 즈 chapter는 시작해지만 아직 sectional 시작되지 아아다. 이제 저으 tion 사이이다. 즉 chapter는 시작했지만 아직 section이 시작되지 않았다. 이제 절을<br>ㅂ기ㄹ 치고 보기로 하자.

## **1.1 절은 어떻게 생겼나? (default: 절까지만 번호 매김)**

이 절에서는 장절의 번호매김이 디폴트로 되어 있다. 디폴트는 section까지만 번호를<br>매기는 거이다. 즈. 프즈크맨스에서 다으고 가이 한 거고 가다. 매기는 것이다. 즉, 표준클래스에서 다음과 같이 한 것과 같다.

\setcounter{secnumdepth}{2}

 (*∗*)  $(*)^1$ 

#### **subsection은 어떻게? (default: 소절 이하에는 번호가 붙지 않음)**

이 subsection에는 번호가 붙지 않았다.

#### **subsubsection은 어떻게?**

이 subsubsection에서도 번호가 붙지 않았다.

<sup>1</sup>(*∗*)표시는 이 표현이 $^{-1}$ (\*)표시는 이 표현이 (memoir에서만이 아니라) LMTgX표준클래스에서도 유효하다는 것을 나타내기 위<br>해 사용되었다. Observe that although we have a footnote before this page, the footnote number starts from one again because this belongs to a new chapter.

4 - 제 1 장 단순 챕터 시작하기<br>-

## **1.2 또 다른 절은 어떻게 생겼나? (장절 번호매기기. . . )**

이 절에서는 장절의 번호매김을 subsubsection까지 붙이기로 한다. 이를 위해서는 다음<br>교 가이 하며 되다 과 같이 하면 된다.

#### \maxsecnumdepth{subsubsection}

컴파일 중에 \mainmatter 명령이 읽히면, secnumdepth가 \maxsecnumdepth로 설정<br>k \maxsecnumdenth 대시 \setsecnumdenth르 써도 되다. 이드 며려으 preamble으 된다. \maxsecnumdepth 대신 \setsecnumdepth를 써도 된다. 이들 명령은 preamble을<br>프하하여 어ㄴ 고이드 버ㅎ르 부이거나 벼겨하고자 하느 (sub\section 이저에마 ㅇ며 포함하여, 어느 곳이든, 번호를 붙이거나 변경하고자 하는 (sub)section 이전에만 오면<br><sub>되다</sub> 된다.

#### **1.2.1 subsection에 번호 붙었나?**

 $\verb|\verbfootnote  o|$  subsection에는 번호가 붙었다.<sup>2</sup>

#### **1.2.1.1 subsubsection에 번호 붙었나?**

이 subsubsection에도 번호가 붙었다. 이 이후로 계속 subsubsection까지 번호붙이기를<br>차기르 차각, 맨 마지마에 산용된 \magaecaumdanth 또는 \ecteecaumdanth간 (다시 바 하기로 하자. 맨 마지막에 사용된 \maxsecnumdepth 또는 \setsecnumdepth가 (다시 바<br>끠 기 저까지) 게소 으ㅎ하다 뀌기 전까지) 계속 유효하다.

## **1.3 Chapter Style 이용하기**

**1.3.1 Chapter 시작하기**

 chapter 시작하기는 \openright가 디폴트이며 \opneleft<sup>와</sup> \openany도 사용할 수 있 다.

이들은 문서클래스의 옵션으로 설정할 수도 있으나, 문서 내 어디에서든 선언하여<br>L하 스ㄷ 이고, 예르 드며 다으고 가고 사용할 수도 있다. 예를 들면 다음과 같다.

```
\opneany
\chapter{왼쪽 오른쪽 아무데서나 열리는 챕터}. . .
```
\cleartorecto와 \cleartoverso 등을 포함한 페이지 이동 명령을 김강수(2006) 『L<sup>A</sup>TEXmemoir로 책 만들기』 p.<sup>43</sup> 에서 보다 상세히 다루고 있다.

## CHAPTER STYLE 이용하기 5

<sup>&</sup>lt;sup>2</sup>특정 장절에 번호를 붙이지 않으려면 **\chapter\*{...} 또는 \subsubsection\*{...}**와 같이 장절명령<br>| -르 브이머 되다. 이 가즈 잔선 º \usah€satests(특적 장정엔, 그의 가이 처연 장선되어느낌. 이 뒤에 ∗를 붙이면 된다. 이 각주 작성은 \v<mark>erbfootnote{</mark>특정 장절에...}와 같이 하여 작성되었는데, 이는<br>프즈저이 \footnote{\_\_ \oll시이느 다리 가즈이 tovt\_아에서 \uorh▲\_\_▲르 쓰 스 이게 하다 표준적인 \footnote{...}에서와는 달리 각주의 text 안에서 \verb+...+를 쓸 수 있게 한다.

# 제 <sup>2</sup> <sup>장</sup>

# **companion 챕터 스타일**

여기에서는 장절표제형식의 변형에 대해 연습한다. 기본형식(default style)을 이용하면되므로 시간이 없으면 나중에 연습해도 된다.\* \* \*

이 장은 다음과 같이 시작하였다.

%\chapterstyle{default} % Why is this used here? \chapterstyle{companion}\chapter[차례 companion][면주 companion style]{companion 챕터 스타일}

여기에서는 장절표제형식의 변형에 ...

## **2.1 차례와 면주의 장절표제**

 \chapter 명령은 간단하게는 \chapter*{text}*의 형태로 쓰인다. 이 때 입력된 *text*의 내 용이 table of contents<sup>와</sup> (짝수쪽) heading에서 사용된다. 만약 \chapter[*option*]*{text}* 와 같이 하면, 차례와 면주에 *option*의 내용이 나타난다.

또한 \chapter[*option 1* ][*option 2* ]*{text}*와 같이 하면, 차례에는 *option 1*, 면주에 는 *option 2*의 내용이 나타난다. 실제로, 이 쪽이나 다음의 한두 쪽을 살펴보면 heading<br>에서 '면주 *COMPANION STALE'*은 본 수 있은 것이다. 에서 '면주 companion style'을 볼 수 있을 것이다.

#### **2.2 chapter style**

장절표제의 형태를 바꾸려면 default나 companion 등과 같이 미리 정의된 chapterstyle<br>은 이용하거나 새로운 chapterstyle은 전인하여 사용하 스 이다 을 이용하거나 새로운 chapterstyle을 정의하여 사용할 수 있다.

7

8 <sup>제</sup> <sup>2</sup> 장 면주 companion style

이 전 장은 \chapterstvle{companion}를 이용하였고, 이 장에서는 default chapter-이 전 장은 **\chapterstyle{companion}**를 이용하였고, 이 장에서는 default chapter-<br>style을 이용하였다. companion chapterstyle은 *The BTEX Companion*의 chapterstyle을<br><sup>호비내 거</sup>이라고 하다 흉내낸 것이라고 한다.

#### **2.3 Some More Variations: Chapter**

(to be completed. . . )

# **3 드디어 본문 조판하기**

이 장은 section 장절 스타일로 조판되었다.

## **3.1 문단모양**

표준 문단의 모양을 제어하는 두 개의 기본적인 매개변수 중 \parindent는 문단 첫줄의<br>드여쓰기 같이고 \parckin은 무다고 무다 사이의 스치 간격이다 들여쓰기 값이고, \parskip은 문단과 문단 사이의 수직 간격이다.

이 클래스의 디폴트 \parindent는 약 1.52em이며, \parskip 값은 일반적으로 0pt 이다.

*<*START—START로 시작하는 이 문단과 END로 끝나는 다음 문단, 두 문단에만 \parindent 값이 5em, \parskip 값이 10pt가 적용되도록 이 문단 중간에

\setlength{\parindent}{5em}와

\setlength{\parskip}{10pt}를

선언하여 해당 값을 조정하였다.

*<*START에서 END*>*까지 두 문단을 괄호 *{*. . . *}*로 묶었으므로, 위에서 정한 값은 END 이후 바로 다음으로 이어지는 문단부터는 적용되지 않고, 원래 디폴트로 정<br>체져더 가이 저요되다. ENDs 해졌던 값이 적용된다. END*<sup>&</sup>gt;*

만약 \parindent가 음수(−) 값을 갖는다면 문단의 첫번째 줄은 왼쪽 여백을 침범<br><del>Liled plase</del> dolu 하여 '내어밀기'될 것이다.<br>다 º \ostlarstb{\ranirg

예로, 이 문단은 \setlength{\parindent}{-5em}를 사용하여 여백쪽으로 5em만큼 내어밀기가 되 도록 식자되었다. 이 선언은 계속 유효하므로 이 선언에 영향을 받는 범위를 지정해주도록 한다. 간단하게는 해당부분을 괄호 *{*. . . *}*로 묶어주면 된다.

## **3.1.1 여러 줄 들여밀기(?) 내어밀기(?)**

여러 줄 들여/내어밀기는 한 문단의 처음이나 나중의 몇 줄이 문단 내 나머지 행의 길이와 다르게 하는 것이다. 표준 indentation은 처음 한 줄의 길이만 다른 special case<sup>로</sup>

 $\alpha$ 

## 문단폭 바꾸기: ADJUSTWIDTH 환경 11<br>

10 제3장 드디어 본문 조판하기<br>-

#### **3.1.1.1 hangpara**

여러 줄 들여쓰기는 \hangpara*{indent}{num}*을 선언함으로써 실행된다. 첫째 인자 *indent*는 들여밀기 하는 길이, 둘째 인자는*dent*는 들여밀기 하는 길이, 둘째 인자는 *num*는 행의 수를 의미한다. *indent*와 *num*이<br>양(+)수이냐 음(−)수이냐에 따라 효과가 다르다. 예를 들면, \hangpara{10mm}{-3}은 문단의 처음 세행을 오른쪽으로 10mm만큼 '들여밀기' 하라는 것을 의미한다. 두 인자<br>아 ㄱ 브ㅎ이 네 가지 즈하으 저리하며 다으 표이 가다 와 그 부호의 네 가지 조합을 정리하면 다음 표와 같다.

*centertabular*

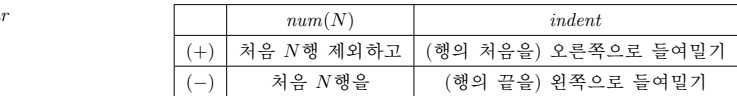

(*−*) 처음 *<sup>N</sup>*행을 (행의 끝을) 왼쪽으로 들여밀기 *\*textvisiblespace이 선언은 문단 내의 어느 곳에 위치해도 된다. 단, 문단의 첫 머리에 올 때에 주의할점은 \hangpara 명령과 문단의 첫 단어 사이에 공백(\_)이 없어야 한다는 것이다. 이유<br>느 ㄱ 고 이드하지 아으 indontation효과르 가져오기 때무이다. \hangpara가 저요되 는 그 <sub>~</sub>가 의도하지 않은 indentation효과를 가져오기 때문이다. \hangpara가 적용된<br>므다으 므다이 쳐 브브에 토사저이 indentation의 되지 아느다 문단은 문단의 첫 부분에 통상적인 indentation이 되지 않는다.<br>- 다우에서 네가지 겨우이 예를 보자

다음에서 네가지 경우의 예를 보자.

#### \* \* \*

이 문단은 \hangpara{3em}{2}으로 작성되었다. 이 선언은 '처음 두행을 제외하고 오른<br>쪼ㅇㄹ ?cm 마크 드cl미라'느 거우 이미하다. cl러 즉 드cl미기 여스므자이니다. cl귀 쪽으로 3em만큼 들여밀라'는 것을 의미한다. 여러 줄 들여밀기 연습문장입니다. 여러 줄 들여밀기 연습문장입니다. 여러 줄 들여밀기 연습문장입니다. 여러 줄 들여밀 기 연습문장입니다. 여러 줄 들여밀기 연습문장입니다. 여러 줄 들여밀기 연습문 장입니다. 여러 줄 들여밀기 연습문장입니다. 여러 줄 들여밀기 연습문장입니다. \* \* \*

이 문단은 \hangpara{3em}{-2}으로 작성되었다. 이 선언은 '처음 두행을 오른<br>쪼ㅇㄹ ?om마크 드어미라'는 거우 이미하다. 여러 주 드<u>어미기 여</u>스브자이니다 쪽으로 3em만큼 들여밀라'는 것을 의미한다. 여러 줄 들여밀기 연습문장입니다. 여러 줄 들여밀기 연습문장입니다. 여러 줄 들여밀기 연습문장입니다. 여러 줄 들여밀 기 연습문장입니다. 여러 줄 들여밀기 연습문장입니다. 여러 줄 들여밀기 연습문장입니다. 여러 줄 들여밀기 연습문장입니다. 여러 줄 들여밀기 연습문장입니다.

\* \* \*

이 문단은 \hangpara{-3em}{2}으로 작성되었다. 이 선언은 '처음 두행을 제외하고 왼<br>쪼ㅇㄹ ?cm 마크 드cl미라'느 거으 이미하다. 여러 즉 드cl미기 여스르자이니다. cl귀 쪽으로 3em만큼 들여밀라'는 것을 의미한다. 여러 줄 들여밀기 연습문장입니다. 여러 줄 들여밀기 연습문장입니다. 여러 줄 들여밀기 연습문장입니다. 여러 줄 들여 밀기 연습문장입니다. 여러 줄 들여밀기 연습문장입니다. 여러 줄 들여밀기 연습문장입니다. 여러 줄 들여밀기 연습문장입니다.

\* \* \*

 이 문단은 \hangpara{-3em}{-2}으로 작성되었다*.* 이 선언은 '처음 두행을 왼쪽 으로 3em만큼 들여밀라'는 것을 의미한다. 여러 줄 들여밀기 연습문장입니다. 여<br>리 주 드러미기 여수므자이니다. 허리 주 드러미기 여수므자이니다. 허리 주 드 러 줄 들여밀기 연습문장입니다. 여러 줄 들여밀기 연습문장입니다. 여러 줄 들여밀기 연습문장입니다. 여러 줄 들여밀기 연습문장입니다. 여러 줄 들여밀기 연습문장입니다. 여러 줄 들여밀기 연습문장입니다. 여러 줄 들여밀기 연습문장입니다.

#### **3.1.1.2 hangparas 환경**

hangparas 환경은 환경내의 모든 문단에 \hangpara의 기능이 적용되게 한다. 이를 위<br>체서는 \bogin/bangparas\*indent\faum\\_\_\_*\ond/bangparas\와 가이 하다 해서는 \begin{hangparas}*{indent}{num}* . . . \end{hangparas}와 같이 한다.

### **3.1.2 hangfrom: 간단한 내어/들여(?) 밀기 문단**

간단한 내어밀기 문단은 \hangfrom*text* 명령을 사용하면 된다.

\* \* \*

 이 문단은 간단한 내어밀기 문단의 예를 보인 것이다. 이 문단과 같은 효과를 내려면문단을 \hangfrom{이 문단은 간단}한 내어밀기... 와 같이 시작하면<br>되다 가다치다! 된다. 간단하다!

## **3.2 문단폭 바꾸기: adjustwidth 환경**

#### **3.2.1 adjustwidth**

문단 폭을 일시적으로 바꿀 때는 adjustwidth 환경을 사용하면 편리하다. 이 환경은<br>rL으고 가이 사요하다 다음과 같이 사용한다.

\begin{adjustwidth}{<left>}{<right>} ... \end{adjustwidth}

adjustwidth환경은 환경내 문단에 *left*길이를 왼쪽 마진에 *right* 길이를 오른쪽 마 진에 더해주는 기능을 한다. 이 값이 양(+)수이면 문단폭이 줄어들고 음(*−*)수이면 늘어난다. 왼쪽과 오른쪽을 2em만큼 들여쓰게 하면 quotation환경과 거의 같은 효과를<br>내 스 이<sub>니</sub> 낼 수 있다.

#### 나열 문단: itemize, enumerate <sup>13</sup>

## 12 제 3 장 드디어 본문 조판하기<br>-

#### **3.2.2 adjustwidth\***

별표붙은 adjustwidth\*환경은 *left*를 등(spine)으로, *right*를 배(foredge)로 인식한다. <sup>따</sup> 라서 홀수쪽에서 두 환경의 효과는 같지만, 짝수쪽에서는 별표(\*)가 붙으면 left 길이만<br>크 드(ㅇ르)쪼으 right 긴이마크 배(외)쪼으 드ad쓰다 l 큼 등(오른)쪽을 right 길이만큼 배(왼)쪽을 들여쓴다.<sup>1</sup><br>\*

\* \* \*

예1: 이 문단은 \begin{adjustwidth}{5em}{2em}로 시작하여 문단의<br>외쪼으 5em\_ ㅇ르쪼으 9em마크 드여쓰드로 지저하고 지그 이고 이느 왼쪽을 5em, 오른쪽을 2em만큼 들여쓰도록 지정하고, 지금 읽고 있는<br>무다이 내요으 쓰 호 \endfadiustwidth\ㄹ 끄나게 시자되어다 문단의 내용을 쓴 후 \end{adjustwidth}로 끝나게 식자되었다.

예2: 이 문단은 \begin{adjustwidth}{2em}{5em}로 시작하여 문단의<br>외쪼으 2cm - 이르쪼으 5cm마크 드러쓰드로 지저하고 - 지그 이고 이느 왼쪽을 2em, 오른쪽을 5em만큼 들여쓰도록 지정하고, 지금 읽고 있는<br>므다이 내용은 쓰 호 \ondfadingtwidthl로 끄나게 시간되어다 문단의 내용을 쓴 후 \end{adjustwidth}로 끝나게 식자되었다.

예3: 이 문단은예3: 이 문단은 \begin{adjustwidth\*}{5em}{2em}로 시작하여 문단의<br>등쪽을 5em, 배쪽을 2em만큼 들여쓰도록 지정하고, 지금 읽고 있는 문<br>다이 내요으 쓰 호 \ondfadjustwidth\*\ㄹ 끄나게 시자되어다 단의 내용을 쓴 후 \end{adjustwidth\*}로 끝나게 식자되었다.

 위에 세 문단을 예로 들었다. 별표붙은 환경을 사용한 예3은 어느 페이지에 인쇄되느 냐에 따라 그 결과가 다르다. 지금 현재 이 페이지가 홀수이면 예1과 같을 것이고, 짝수이면 예2와 같게 인쇄되었을 것이다. (Am I correct?)

\* \* \*

#### **3.2.3 physical paper의 중앙에 위치시키기**

 문단이나 제목 등을 판면(page)의 중앙이 아니라 인쇄용지의 중앙에 놓이게 하려면 다음과 같이 한다. \calccentering 명령과 adjustwidth\* 환경을 이용하여 간단하게 판<br>며으 요기 주아에 ㅇ게 하 스 이다 º \calccentering 면을 용지 중앙에 오게 할 수 있다.<sup>2</sup>

 *\*normalfont 이 문단은 편집영역*(*판면*)*이 아니라 용지의 중앙에 오도록 식자되었다*.* 이를 위해서는 기존에 정해진 임의의 길이*—*여기서는 *\*unitlength*—*<sup>를</sup> *\*calccentering으로 측정하 고 이를 등쪽에 더하고 배쪽에 더해준다*.*

> \calccentering{\unitlength}\begin{adjustwidth\*}{\unitlength}{-\unitlength}

1<sub>adjustwidth환경내에서는 **\noindent** 기능이 꺼지는 것으로 보인다.<br><sup>2</sup>This tochnique does not seem to be rebust</sub> <sup>2</sup>This technique does not seem to be robust.

#### \end{adjustwidth\*}

...

**3.3 나열 문단: itemize, enumerate**

**3.3.1 description: 표준클래스 그대로**

\begin{description}\item[description] 표준 \LaTeX에서와 같이 memoir에서도 ...<br>\item[itemize] ... \item[itemize] ... \item[enumerate] ...\end{description}

**description** 표준 LMT<sub>E</sub>X에서와 같이 memoir에서도 description환경을 제공한다. 표준<br>- IATEX에서인 가이 memoir에서도 description한겨우 제고하다 LATEX에서와 같이 memoir에서도 description환경을 제공한다.

**itemize** 환경 itemize에서는 확장된 기능을 제공한다. 환경 itemize에서는 확장된 기능 을 제공한다. 환경 itemize에서는 확장된 기능을 제공한다.

```
enumerate 환경 enumerate에서도 확장된 기능을 제공한다. 환경 enumerate에서도 확
   장된 기능을 제공한다. 환경 enumerate에서도 확장된 기능을 제공한다.
```
## **3.3.2 확장된 itemize**

\begin{itemize}[<mark>] \item ... \end{itemize}

*mark*의 디폴트값은 *•*\textbullet이고 그 밖에 어떤 것도 올 수 있다. 예로, *\*tightlist

- *·* \textendash,
- *· <sup>∗</sup>* \textasteriskcentered,
- *·* → **\rightarrow**,<br>*·* **¤ ·** *· ¤ (p(pilero)*
- *·* 또는 *¶* \P(pilcrow) 등을 들 수 있다.

위의 예는 다음과 같이 하여 작성되었다.

나열 문단: itemize, enumerate <sup>15</sup>

## 14 - 제 3장 - 드디어 본문 조판하기<br>-

\begin{itemize}[\bfseries\textperiodcentered]\tightlist\item \textendash\, \verb+\textendash+, \item \textreferencemark\, \verb+\textreferencemark+...

\end{itemize}

#### *\*tightlist

 *\*firmlist *\*tightlists *\*defaultlists위의 예에서, 환경시작 직후에 사용된 \tightlist는 환경내의 나열항목 사이의 수<br>나겨우 어애즈느 여하우 하다 \firmlist는 조그 주어드 스지가겨우 어제 하다 직간격을 없애주는 역할을 한다. \firmlist는 조금 줄어든 수직간격을 얻게 한다. 어떤 때는 chapter 전체에서 매환경마다 \tightlist를 넣어야 할 필요가 있을 수<br>이다. 이 때에는 chapter 초기에 (또는 한겨치자 저에) \tightliste를 서어하며 :이 도 있다. 이 때에는 chapter 초기에 (또는 환경시작 전에) \tightlists를 선언하면, 이<br>서어 이후이 ㅁ드 한겨내에 \tightlist를 너오 거고 가오 겨고를 어온 스 이다. 하모 선언 이후의 모든 환경내에 \tightlist를 넣은 것과 같은 결과를 얻을 수 있다. 항목<br>사이의 가져의 프즈대르 너게 참고 시으며 \dofaultlists를 서어하며 되다.

사이의 간격을 표준대로 넓게 하고 싶으면 \defaultlists를 선언하면 된다.

## **3.3.3 확장된 enumerate**

\begin{enumerate}[<style>] \item ... \end{enumerate}

stule의 디폴트값은 '1.'(즉, 아라비아수자 + period)이다. 아라비아 수자 1은 *처*째 - *style*의 디폴트값은 '1.'(즉, 아라비아숫자 + period)이다. 아라비아 숫자 1은 첫째<br>항목의 번호이며 그 후의 항목번호는 같은 스타일을 유지하면서 자연스럽게 증가된다. *style*은 1), [A], a., I. (i)등 여러가지 형태로 나타낼 수 있다.

*style*옵션의 값에 숫자와 알파벳이 아닌 문자(예로, ●\textbullet)가 오면 itemize<br>d이 그머리브흐 mark를 ▲오르 긴전한 진끼 간으 흐고를 가진으다 환경의 글머리부호 *mark*<sup>를</sup> *•*으로 지정한 것과 같은 효과를 가져온다.

*style*옵션에 한글style옵션에 한글 '가.'를 넣어도 문자로 간주되어 모든 항목의 번호가 '가. 가. ...'<br>처럼 표시된다. 항목 번호를 '가. 나. 다. ...'와 같이 표시하려면 다음과 같이 한다.<sup>3</sup>

가. 이 예에서는 [*style*]옵션 대신에 \renewcommand{\labelenumi}{\gana{enumi}.}<br>르 시요치여다 를 사용하였다.나. \gana 대신에 \ogana를 사용하면 @ ④ ⊕...와 같이 된다.<br>다. \picco를 사용하면 Ө.오 Ө. 교 간이 되고

- 다. \pjaso를 사용하면 <mark>⊙ ⓒ ☺...과 같이</mark> 되고
- 라. \onum을 사용하면 ① ② ③. . . 과 같이 된다.

## **3.3.4 새로운 list 환경의 정의 (생략가능)**

바쁜 사람들은 이 subsection을 생략하고 다음으로 넘어가도 된다.

**3.3.4.1 새로운 환경**

\begin{list}{<default-label>}{<code>} \item ... \end{list}

예를 통해 보기로 하자.

%%%% 항제목을 이탤릭체로 하고 항목간 수직간격을 줄인 description 환경<br>\newcommand{\itlabel}[1]{\hspace\labelsep\normalfont\itshape #1} \newcommand{\itlabel}[1]{\hspace\labelsep\normalfont\itshape #1}\newenvironment{itdesc}% ${\{{}l_1\}},{\{}\}$  \setlength{\labelsep}{0.5em} \setlength{\itemindent}{0pt}\setlength{\leftmargin}{\parindent} \setlength{\labelwidth}{\leftmargin} \addtolength{\labelwidth}{-\labelsep}\setlength{\listparindent}{\parindent} \setlength{\parsep}{\parskip} \setlength{\itemsep}{0.3\onelineskip} %항목간 수직간격 조절\let\makelabel\itlabel}}%{\endlist}%%% 서용학는 것은 보통의 description환경과 같다.<br>\begin{itdesc} \begin{itdesc} \item[italic]...\end{itdesc}

*italic* This item *label* is printed in italic shape. 이탤릭체로 하는 것이 표준적인 description환경의 표제보다 보기 좋은가?

*description* 전 항과 이 항의 항목간 간격은 tighter해졌나?

%% glossary list environment 정의학기<br>…… %% 다음과 같이 본문 또는 preamble에 정의한다.<br>\newenvironment{aglossarv}% \newenvironment{aglossary}%

<sup>3</sup>이 방법은 IATEX의 표준클래스에서 enumerate환경의 numbering style을 바꿀 때 쓰는 방법이다.<br>helenumi E<sup>n</sup>AleN Mahelitani를 쓰며 iteriae 한경이 크리리브츠드 비끈 스 이이나 memoim클래스 \labelenumi 대신에 \labelitemi를 쓰면 itemize 환경의 글머리부호도 바꿀 수 있으나, memoir클래스 에서 글머리부호 옵션인 *mark*옵션을 사용하는 것이 보다 편리하다 하겠다.

16 - 제 3 장 - 드디어 본문 조판하기<br>-

{\begin{list}{}% empty label {\setlength{\topsep}{\baselineskip}\setlength{\partopsep}{0pt} \setlength{\itemsep}{0.5\baselineskip}\setlength{\parsep}{0pt} \setlength{\leftmargin}{2em} \setlength{\rightmargin}{0em} \setlength{\listparindent}{1em}\setlength{\itemindent}{0em} \setlength{\labelwidth}{0em} \setlength{\labelsep}{2em}}}%{\end{list}}\newcommand{\gloss}[1]{\item[\bfseries #1]\mbox{}\nopagebreak}

%% aglossary 환경 사용하기\begin{aglossary} \gloss[function] A function from ...\gloss[한계대체윸] ... \end{aglossary}

위의 coding의 예를 따라 다음 나열문단을 작성하였다.

**function** A function from *X* to *Y* is a rule that assigns to each element in *X* one and only one element in *<sup>Y</sup>* .

**한계대체율** 한계대체율이란 동일한 만족수준을 유지하면서 *<sup>X</sup>*재 한 단위를 더 소비 하기 위해 포기해야 하는 *<sup>Y</sup>* 재의 양을 말한다.

### **3.3.4.2 환경 전후의 수직간격 조정**

center 등의 trivlist 환경들을 사용하면 전후에 약간의 수직간격이 더해진다. 이 간격을<br>어에러며 한겨서자 (바르) 저에 \zeretriveere를 선어하라 없애려면 환경시작 (바로) 전에 \zerotrivseps를 선언하라.

이 문단은 *center*환경을 이용하여 작성였다*.* 이 문단 전후에 추가되는 수직간격을 없애기 위해 환경시작 전에 *\*zerotrivseps를 선언했는데 간격이 없어졌나?

환경내에서 선언하면 원하는 결과를 얻을 수 없다. 환경 전후의 추가되는 수직간격을 원래대로 되돌리려면 \restoretrivseps를 선언하면 된다.

나열 문단: itemize, enumerate <sup>17</sup>

이 문단은 *center*환경을 이용하여 작성하였다*.* 이 문단 전후에 추가되는 수직간격을 회복하려고 환경시작 전에 *\*restoretrivseps를 선언했는데 간격이 돌아왔나?

간격이 (원래대로) 회복되었나? \zerotrivseps를 선언하는 것은 다음에서 의미하<br>거고 가으 ㅎ고르 어느다 는 것과 같은 효과를 얻는다.

\renewcommand{\zerotrivseps}{%\setlength{\topsep}{0pt}%\setlength{\partopsep}{0pt}}

필요하다면 0pt 부분을 조정하여 fine tuning을 할 수 있을 것이다.

## **4 frontmatter(ToC etc.) andbackmatter(BiB, INDEX)**

이 장은 hangnum 챕터스타일로 조판되었다. \hangsecnum 을 선언하면 그 선언 이후의<br>저버ㅎ느 여배ㅇㄹ 빠져나가다 절번호는 여백으로 빠져나간다.

#### **4.1 ToC, LoF, and LoT**

#### **4.1.1 ToC만들기**

 memoir 클래스는memoir 클래스는 \tableofcontents 나 \tableofcontents\*가 선언된 위치에서 ToC를<br>만든다. 일반적으로 \tableofcontents를 선언하는 곳은 \mainmatter를 선언하기 직<br>저이며 되다. 초지마 바르 이곳에 \tableofcontents를 서어하며 바르 이곳에 '카페'가 전이면 된다. 하지만 바로 이곳에 \tableofcontents를 선언하면 바로 이곳에 '차례'가<br>마드어지다. (Twe it yourself) 만들어진다. (Try it yourself.)

#### YOU WANT ToC RIGHT HERE?

마찬가지로 \listoffigures 나 \listoffigures\*가 선언된 위치에서 LoF가 만들어지<br>그 \listoftables 나 \listoftables\*가 서어되 인천에서 LoT가 만드어지다. 변프(\*) 고, \listoftables <sup>나</sup> \listoftables\*가 선언된 위치에서 LoT가 만들어진다. 별표(*∗*) 붙은 선언은 자신의 heading을 ToC에 추가하지 않는다.<br>- 포즈 IAT 포쿠게 A 에신이노 다리 generic 클게 A 에신

표준 IAT<sub>E</sub>X클래스에서와는 달리 memoir 클래스에서는 ToC, LoF, LoT를 새로운 페<br>1에서 시장하지 아느다. 새로우 페이지에서 시장하고 신으며 Matacrababblerage l 이지에서 시작하지 않는다. 새로운 페이지에서 시작하고 싶으면 \cleardoublepage나<br>\clearnage를 이용하면 되다. \tableefeentente를 선어하기 거에 \ebenteratule{ \clearpage를 이용하면 된다. \tableofcontents를 선언하기 전에 \chapterstyle{...} 명령을 선언하여 챕터스타일을 조절할 수도 있다.

어떤 장절까지 ToC 엔트리에 넣을까 하는 것은 \maxtocdepth{...}를 사용하거나 \settocdepth{...}를 사용하여 조절한다. 기본값은 \maxtocdepth{section}이다. <sup>이</sup> 명령은 preamble을 포함하여 문서 내 어느 곳에 와도 된다.

20 <sup>제</sup> <sup>4</sup> <sup>장</sup> frontmatter(ToC etc.) and backmatter(BiB, INDEX)

\maketitle

...

...

 \cleardoublepage\chapterstyle{demo}

\maxtocdepth{subsection} %생략하면 section까지 표시 \tableofcontents\*\clearpage\listoffigures

\mainmatter %%%%%%%%%%%%

## **4.1.2 표제모양 제어하기**

...

 초보자가 표제모양을 제어할 필요가 있을까? 표제모양 제어의 필요성은 초보자인지의 여부와는 관계없는 문제이다. 문제는 초보자가 표제모양 제어 방법을 배울 필요가 있는것인가이다. 지금 당장 필요하지 않으면 다음으로 미루는 것도 좋을 것이다.

본질적으로 ToC, LoF, LoT 표제는 chapter표제와 동일한 형식을 가지므로 현재의<br>pterctrice에 이체 ㅁ야이 겨져되다. 이 ㅁ야으 바끄느 예르 며 개 드기ㄹ 차가 \_te chapterstyle에 의해 모양이 결정된다. 이 모양을 바꾸는 예를 몇 개 들기로 하자. toc를 1of나 1ot로 바꾸어도 같은 논리가 성립한다.<br>-

- *∗* 표제가 오른쪽 정렬되어 Large italic 폰트로 식자되게 하려면: \renewcommand{\printtoctitle}[1]{\hfill\Large\itshape #1}
- *∗* 표제가 Large bold로 중앙정렬되기를 원하면: \renewcommand{\printtoctitle}[1]{\centering\Huge\bfseries #1}
- *∗* ToC의 첫 페이지는ToC의 첫 페이지는 empty 페이지 스타일이 되게 하려면:<br>\renewcommand{\aftertoctitle}{\thispagestyle{empty}\afterchaptertitle}
- *∗* 'Page'라는 단어를 표제가 앉혀진 줄에 flushright되게 하려면: \renewcommand{\aftertoctitle}{%\par\nobreak \mbox{}\hfill{\normalfont Page}\par \nobreak}

\printtoctitle은 실제로 표제를 식자한다. (\printchaptertitle이 기본으로 설 정되어 있다.) \aftertoctitle은 표제가 식자된 후에 불린다. (\afterchaptertitle이 기본으로 설정되어 있다.)

## **4.1.3 엔트리 식자**

 ToC 엔트리와 페이지를 연결하는 줄은 기본적으로 \renewcommand{\cftdot}{.}로 설 정되어 있다. \renewcommand{\cftdot}{\ensuremath{\ast}}로 하면 점선이 아니라 *∗* 로 줄을 긋는다.

이 이외에 많은 조절기능이 있으나, 나중에 살펴보기로 하자.

#### **4.2 Bibliography**

## **4.2.1 thebibliography 환경**

참고문헌 목록 또는 서지(bibliography)를 만드는 명령은 표준 LMT<sub>E</sub>X클래스의 것과 동<br>이하지마 momoir 크래스에서 그 기느이 개서되어다. 새이(indox)이 겨우드 IATryY이 며 일하지만 memoir 클래스에서 그 기능이 개선되었다. 색인(index)의 경우도 ETEX의 명<br>려고 도이츠키마 그 기느이 협정히 개선되어다. bibliography의 index는 \backmatter 령과 동일하지만 그 기능이 현저히 개선되었다. bibliography와 index는 **\backmatter**<br>ㅎal ㅇrl 후에 온다.

\begin{thebibliograph}{<exlabel>} \bibitem [<x>]{StewartCal} Stewart, James, \textit{Calculus}, ...\bibitem ... \end{thebibliography}\bibname

bibliography는 thebibliography환경으로 만든다. 이 환경이 취하는 인자 *exlabel*<sup>은</sup> bibliography에서 가장 넓은 label의 폭을 나타내기 위해서 주는 문자이다.<sup>1</sup> \bibname의<br>간이 프제르 사용되는데, 기보가의 :Bibliography'이다. mambangul-ucc에서 \bibname 값이 표제로 사용되는데, 기본값은 'Bibliography'이다. memhangul-ucs에서 \bibname<br>이 기보가으 '차고 무허'이다. \reneusewmand{\bibnamel{多苯立對\으 bibliography 의 기본값은 '참고 문헌'이다. \renewcommand{\bibname}{參考文獻}을 bibliography<br>하겨 저에 시자차며 프레르 '차고므혀'이르 바꾸 스 이디 환경 전에 식자하면 표제를 '참고문헌'으로 바꿀 수 있다.<br>-

\renewcommand\prebibhook{...} \renewcommand\postbibhook{...}

\setbiblabel{\textperiodcentered}

 $1$ 통상적으로 참고문헌이 9개 이하이며 exlabel을 문자 '9'로 주고, 99개 이하이며 문자 '99'로 준다 . <sup>1</sup>통상적으로 참고문헌이 9개 이하이면 *exlabel*을 문자 '9'로 주고, 99개 이하이면 문자 '99'로 준다.<br>이 경우 문자 '99'가 인자되는 폭이 label의 최대폭이 되는 것이다. 문자 'ii'의 폭은 더 좁을 것이고 문<br><sup>기 (MACO) 포으 너으 거이다. \kikit...이 드 이것 f \_ 1이 f \_ A'는 IAT....제공해스에서의 같은 이미르</sup> 자 'MM'의 폭은 넓을 것이다. \bibitem의 두 인자 [...]와 {...}는 LAT<sub>E</sub>X클래스에서와 같은 의미를<br>가지므로 무스 뜨이지른 전전하 무허우 토혜 아이보 거우 권장하다 가지므로 무슨 뜻인지를 적절한 문헌을 통해 알아볼 것을 권장한다.

Bibliography 21

Bibliography 23

22 <sup>제</sup> <sup>4</sup> <sup>장</sup> frontmatter(ToC etc.) and backmatter(BiB, INDEX)

\renewcommand{\bibname}{參考文獻} \begin{thebibliograph}{99} \bibitem{HPW} Haeussler..., \textit{Introductory...}, ... \bibitem{Sydsaeter} Sydsaeter..., \textit{Essential...}, ...\bibitem ...\end{thebibliography}

\prebibhook{...}과 \postbibhook{...}<sup>을</sup> bibliography 환경 전에 두면 {...}<sup>의</sup> 내용을 각각 문헌목록의 첫 항목 전과 마지막 항목 후에 식자한다. \nobibintoc 선언은 ToC에 표제 'Bibliography'가 나타나지 않게 한다. 기본값은 표제가 나타나도록 하는<br>\bibintoc로 서저되어 이다 \bibintoc로 설정되어 있다.

위와 같이 식자하면 참고문헌은 다음과 같이 (유사하게) 나타난다.

- [1] Haeussler, Ernest F., Richard S. Paul, and Richard Wood, *Introductory Mathematical Analysis*, 11th ed., 2003.
- [2] Hughes-Hallett, Deborah, Andrew M. Gleason, and William G. McCallum, *Calculus: Single and Multivariable*, 4th ed., 2005.
- [3] ......

참고문헌 항목간의 수직 간격은 \bibitemsep으로 조절할 수 있다. \bibitemsep<sup>의</sup> 기본값은 \itemsep의 값으로 지정되어 있다. 참고문헌은 list로 식자되므로, 항목간의<br>간견은 \bibitemsep + \parsepel다 \ectlength/\bibitemsep\/-\parsep\은 천면 히 간격은 \bibitemsep + \parsep이다. \setlength{\bibitemsep}{-\parsep}을 하면 항<br>모가 추가 가져오 체괴하 수 이다. 그 경과노 다으고 간다. 목간 추가 간격을 제거할 수 있다. 그 결과는 다음과 같다.

- [1] Haeussler, Ernest F., Richard S. Paul, and Richard Wood, *Introductory Mathematical Analysis*, 11th ed., 2003.
- [2] Hughes-Hallett, Deborah, Andrew M. Gleason, and William G. McCallum, *Calculus: Single and Multivariable*, 4th ed., 2005.

[3] ......

**4.2.2 내게 맞는 bibliography 만들기**

다음과 같이, 번호 없이 들여쓰기만 되는 형태를 만들려면 어떻게 해야 하나?

Haeussler, Ernest F., Richard S. Paul, and Richard Wood, *Introductory Mathematical Analysis*, 11th ed., 2003.

Hughes-Hallett, Deborah, Andrew M. Gleason, and William G. McCallum, *Calculus:Single and Multivariable*, 4th ed., 2005.

한 가지 방법으로 다음과 같이 fine-tuning하는 방법을 생각해 볼 수는 있겠다. 먼<br>새ㄹ오 기이벼스 \muhibindant르 저이하여 드여쓰기이 기이르 저이하느 거이 펴리 저 새로운 길이변수 \mybibindent를 정의하여 들여쓰기의 길이를 정의하는 것이 편리<br><sub></sub><br>하다 \_ 다으ㅇㄹ 버ㅎ르 엇에느 거으 \setbiblabel{\ ㄸ느 \setbiblabel{\smnty}으 하다. 다음으로 번호를 없애는 것은 \setbiblabel{} 또는 \setbiblabel{\empty}을<br>며려하며 되다. 다으ㅇㄹ \biblisteytra르 재저이하여 위하느 무허모로 혀대르 의인 명령하면 된다. 다음으로 \biblistextra를 재정의하여 원하는 문헌목록 형태를 위와<br>유사하게 마드 수 이다. \biblistevtra이 기보가으 아무 거도 하지 아느 거이지마. 재 유사하게 만들 수 있다. \biblistextra의 기본값은 아무 것도 하지 않는 것이지만, 재정의를 통해 list 파라미터를 수정하는 데 사용된다.

단, \biblistextra를 이용하면 \setlength{\bibitemsep}{-\parsep}이 작동하지<br>=rl(Ldon't know why) 따라서 이르 의하 츠가저이 ス저이 피으하다. 어기서느 이 않는다(I don't know why). 따라서 이를 위한 추가적인 조정이 필요하다. 여기서는 인위적으로 \vspace{-\parsep}를 넣어 조정했다. 이 두가지 일을 한꺼번에 하기 위해<br>이시로 새로우 면력 \wubibetwle은 전이천여 써다 <sup>2</sup> 임시로 새로운 명령 \mybibstyle을 정의하여 썼다.<sup>2</sup>

\newlength\mybibindent\setlength\mybibindent{1.5em}

......

\renewcommand{\biblistextra}{% \setlength{\leftmargin}{\mybibindent}%\setlength{\itemindent}{0pt}%}

\newcommand\mybibstyle{\vspace{-\parsep}\hspace{-\mybibindent}} %%%%% \setlength{\bibitemsep}{-\parsep} %does not work with "\biblistextra"\setbiblabel{} \begin{thebibliography}{} \bibitem{HPW}\hspace{-\mybibindent}Haeussler, ......\bibitem ......\end{thebibliography}

<sup>2</sup>\mybibindent와 \mybibstyle 명령은 사용자가 임시 방편 목적으로 정의하여 쓴 것이다.

24 <sup>제</sup> <sup>4</sup> <sup>장</sup> frontmatter(ToC etc.) and backmatter(BiB, INDEX)

#### 저리 **4.3 Index**

makeindex.exe

#### 정리! 정 정 정 정리!재고정리**4.3.1 index 만들기**

이 클래스는 makeidx, showindex, index 패키지에서 제공하는 기능을 구현하므로, 이<br>때키지드과 하꼐 쓰며 아되다 패키지들과 함께 쓰면 안된다.

단어 '정리'를 인덱스에 포함시키려고 한다면 어느 곳에나 \index{정리}와 같이 명<br>મ며 이 다어가 보무에느 나타나지 아고 이데ㅅ 에ㅌ리ㄹ 나타나다 령하면 이 단어가 본문에는 나타나지 않고 인덱스 엔트리로 나타난다.

\makeindex를 preamble에 선언하면 index<sup>의</sup> input파일인 foo.idx가 만들어진다. <sup>이</sup> foo.idx를 index<sup>의</sup> output 파일인 foo.ind로 바꾸어주는 것은 makeindex.exe이다. (<sup>보</sup> 통은 bibliography 이후에) \printindex를 선언하여 output 파일 foo.ind를 읽어 들임<br>으로써 indox를 마트디 으로써 index를 만든다.<br>Estable index를 포츠

따라서, index를 포함한 결과를 얻으려면 다음과 같은 순서로 컴파일해야 한다.<sup>3</sup>

```
latex foo.tex %\makeindex 선언으로latex foo.tex   %\makeindex 선언으로 idx파일 만듦<br>makeindex foo.idx   %idx파일을 ind파일로 박꿈
makeindex foo.idx "Midx팍일을 ind팍일로 박꿈<br>latex --src-specials foo.tex "X\printindex 선언으로 ind팍일을 읽음<br>-
```
인덱스 표제는 \indexname의 값이다. memoir에서 초기값은 'Index'이며 memhangul-- 인덱스 표제는 \indexname의 값이다. memoir에서 초기값은 'Index'이며 memhangul-<br>ucs에서의 초기값은 '찾아보기'이다. 만약 어떤 이유에서든 인덱스의 표제를 '찾아서 보<br>기'로 바꾸고 시다며 \reneucermand\indexname4착 안석 ㅋ 기 이 자이 차며되다 기'로 바꾸고 싶다면 \renewcommand\indexname{찾아서 보기}와 같이 하면된다.

## **4.3.2 index 만들기: Some tricks**

'정리'라는 큰 엔트리에 속하는 작은 엔트리로 정점정리와 재고정리를 넣고 싶으면 다음과 같이 한다.

'정리'라는 큰 엔트리에 속하는 작은 엔트리로\index{정리!정점정리}정점정리와\index{정리!재고정리}재고정리를 넣고 싶으면...

어떤 단어를 index 엔트리로 지정하면 본문에는 나타나지 않으므로 그 단어를 중복<br>l tupo체야 하는 거이 비효용저이라고 새가하다며 다우 예를 보라! 해서 type해야 하는 것이 비효율적이라고 생각한다면 다음 예를 보라!

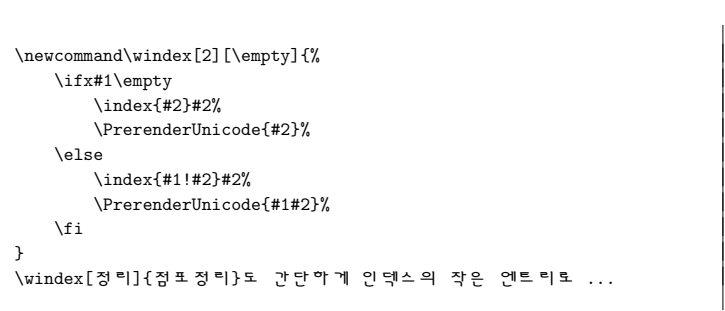

위와 같이 하면 '점포정리'를 한 번만 type하여 인덱스의 작은 엔트리로 포함시킬 수<br>이다 <sup>4</sup> 있다.4

*\*showindexmarktrue

정리!점포정리

인덱스에 포함된 단어를 해당페이지의 여백에 표시하면 인덱스 관리에 편리할 것이다. 이를 위해서는 (preamble에) \showindexmarktrue를 선언하면 된다. 최종 인쇄물<br>에서 여배이 이데스르 어에러며 '이르 commont 친리천며 되다. 가다츠다 에서 여백의 인덱스를 없애려면, 이를 comment 처리하면 된다. 간단하다.

4새로운 명령어 \windex를 정의하는 이 코드는 김강수(2004)에서 가져 온 것이다.

Index <sup>25</sup>

 $3$ 이 내용을 golatex.bat으로 만들어 사용하면 편리하다.<br>.

# **5 캡션과 플로트**

이 장은 (default 챕터스타일을 먼저 부른 후) hangnum 챕터스타일로 조판되었다. 여<br>기에서는 \bangsecnum 으 서어하지 아아지마 이미 4.1.1에서 서어되어기 때문에 계속 기에서는 \hangsecnum 을 선언하지 않았지만 이미 4.1.1에서 선언되었기 때문에 계속<br>자저버흐가 외쪼 pl지까지 나오다 ! 장절번호가 왼쪽 마진까지 나온다.1

## **5.1 캡션**

 memoir에서는 캡션의 기능이 대폭 확장되었다. 먼저, 이 클래스에서의 기본값이 적용된 캡션의 모습을 보자. 그림이나 표의 내용 앞에 \caption{...}을 달면 그림이나 표<br>의에 캐셔이 나이고, 아래에 다며 미에 나오다 위에 캡션이 나오고, 아래에 달면 밑에 나온다.

## figure here그림 5.1: 밑에 캡션 달기

표 5.1: 위에 캡션 달기

table here

\begin{figure}[h] \centering \fbox{figure here} %내용 \caption[밑의 캡션]{밑에 캡션 달기}\end{figure}

\begin{table}[h] \caption{위에 캡션 달기} \centering \fbox{table here} %내용\end{table}

 $^1$ 어떻게 해야 **\hangsecnum**의 효과를 없앨 수 있을까?<br>.

28 제 5 장 캡션과 플로트<br>-

## **5.1.1 캡션 스타일 살짝 바꾸기**

캡션의 기본적인 형태는 [캡션이름] + [분리자] + [캡션 제목]으로 이루어져 있다. 이<br>드이 모야르 원하느대르 바꾸 스 이다. 예르 드어 '다으고 가이 바꾸 스 이다. 이드으 들의 모양를 원하는대로 바꿀 수 있다. 예를 들어, 다음과 같이 바꿀 수 있다. 이들을 플로트 환경 안에 코딩하면 그 플로트 환경에만 유효하고 밖에 하면 그 이후의 모든플로트 환경에 영향을 미친다.

\captionnamefont{\Large\ssfamily} %defualt: {}\captiondelim{-- } %default: {: }\captiontitlefont{\itshape} %default: {} for normal

\precaption{...}과 \postcaption{...} 명령은 각각 캡션 전후에 처리된다. 이를 이용하여, 캡션 위에 선을 그으려면이용하여, 캡션 위에 선을 그으려면 \precaption{\rule{\linewidth}{0.8pt}\par}로<br>코딩하고 \postcaption{\rule{\linewidth}{0.4pt}}로 하면 캡션 아래에 선이 그어<br>지다. 이 드 며려으 프로트 내에서 쓰이며 이 며려 다으에 오느 모드 캐셔에 여하으 진다. 이 두 명령은 플로트 내에서 쓰이면 이 명령 다음에 오는 모든 캡션에 영향을 미친다. 그러나, 프리앰블이나 본문에 오면 그 효과는 파라미터 값을 바꾸기 전까지 계속된다.

결국, 캡션은 다음과 같은 형태로 식자된다.

#### \precaption

 {\captionnamefont NAME NUMBER \captiondelim}{\captionstyle\captiontitlefont THE TITLE}\postcaption

\captionstyle[...]{...} 선언을 이용하여 캡션의 좌우정렬, 가운데 정렬 등을 조절할 수 있다. 아래의 예에서는 \captionstyle{\\}이 이용되었다. 이는 캡션이름과 캡<br>서타이트이 주요 나누느 스타이이다. 션타이틀의 줄을 나누는 스타일이다.

> 표E 5.2<br>Redesigned table caption style

> > Some Table Here!

표 5.2의 코딩은 다음과 같다.

\begin{table}[htb]\centering

\captionnamefont{\sffamily}\captiondelim{} \captionstyle{\\} \captiontitlefont{\scshape} \setlength{\belowcaptionskip}{10pt} \caption{Redesigned table caption style} \label{tab:style}\fbox{Some Table Here!}\end{table}

캡션 스타일을 preamble이나 .sty 패키지 파일에 적어 놓고 본문에는 간략하게 코딩<br>l 며 rL으고 가이 하 스 이rL 하려면 다음과 같이 할 수 있다.

\makeatletter \newcommand{\mycaption}[2][\@empty]{ \captionnamefont{\sffamily\hfill}\captiondelim{\hfill} \captionstyle{\centerlastline\\}\captiontitlefont{\scshape} \setlength{\belowcaptionskip}{10pt}\ifx #1 \@empty \caption{#2} \else \caption[#1]{#2}}\makeatother

먼저 위의 코딩을 preamble에 둔다 (\centerlastline의 효과에 대해서는 매뉴얼을<br>I청관, 그리고 다음을 크다쳤며 프 5.2은 어느다 참고하라). 그리고, 다음을 코딩하면 표 5.3을 얻는다.

\begin{table}[htb]\centering \mycaption{Redesigned table caption style: again} \label{tab:style1}\fbox{Some Table Here!: Again}\end{table}

> 표5.3 Redesigned table caption style: again

> > Some Table Here!: Again

캡션 <sup>29</sup>

30 제 5 장 캡션과 플로트<br>-

## **5.1.2 레전드**

\legend{...} 명령은 플로트 내에서 \caption 명령과 무관하게 사용할 수 있다.

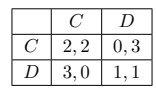

그림 5.2– Prisoners' Dilemma

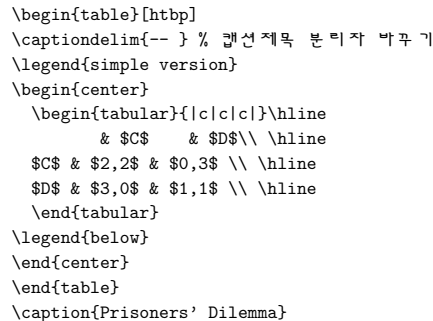

\caption과 마찬가지로 레전드 전후의 공백은 \abovecaptionskip<sup>과</sup> \belowcaptionskip 의 길이로 조절한다.

그 밖에 legend에 관한 기능이 많이 있다. (to be completed...)

## **5.1.3 서브캡션**

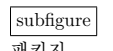

memoir 클래스에서 서브캡션을 구사하려면 subfigure 패키지를 불러서 함께 쓴다. 그<br>리나 이 크래스에서는 기느으 화자츠여다 러나 이 클래스에서는 기능을 확장하였다.

패키지

 subfigure ONE(a) subcaption 1

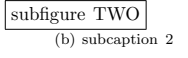

그림 5.3: subcaption test

그림 5.3에서는 \subcaption{...\label{...}}과 같이 함으로써 그림 5.3(a)와 (b)<br>어어다 *\*subcaptionref 를 얻었다.

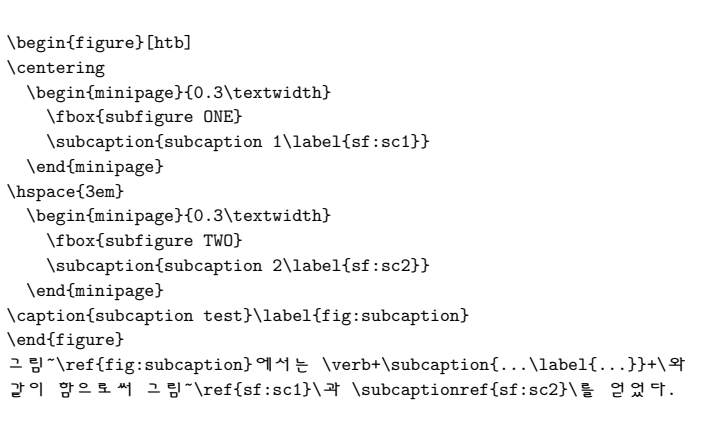

\subcation은 고**˙** 정**˙** 폭**˙** 환**˙** 경**˙** 에서 서브캡션을 넣는다. 한편, \subtop과 \subbottom<sup>은</sup> *\*dotemph 내<mark>흉의 혹을 이용하여 서브캡션을 식자한다. 두 그림의 서브캡션의 위치를 비교해보라</mark>! *\*circemph그림 5.4는 세 개의 subfigure를 가지고 있는데, 바로 5.4(a)<sup>와</sup> (b)<sup>와</sup> (c)다.

*\*subtop

(c) Subifgure 3

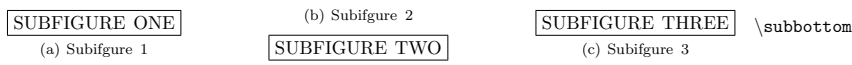

그림 5.4: A figure with some subfigures

그림 \ref{subfig:sf}는 세 개의 subfigure를 가지고 있는데, 그림 \ref{subfig:sf}는 세 개의 subfigure를 가지고 있는데,<br>바로 \ref{sf:1}\과 \subcaptionref{sf:2}\과 \subcaptionref{sf:3}\이다.<br>\begin{figure}[htb] \begin{figure}[htb]\centering \subbottom[Subifgure 1]{\fbox{SUBFIGURE ONE}\label{sf:1}}\hfill \subtop[Subifgure 2]{\fbox{SUBFIGURE TWO}\label{sf:2}}\hfill

 \subbottom[Subifgure 3]{\fbox{SUBFIGURE THREE}\label{sf:3}}\caption{Figure with some subfigures} \label{subfig:sf}\end{figure}

캡션 <sup>31</sup>

## **5.2 새로운 플로트 만들기**

다음 예를 보자.

먼저 프리앰블에 다음과 같이 넣는다.

\newcommand{\diagramname}{Diagram} \newcommand{\listdiagramname}{List of Diagrams} \newlistof{listofdiagrams}{dgm}{\listdiagramname}\newfloat{diagram}{dgm}{\diagramname} \newfixedcaption{\fdiagcaption}{diagram}\newlistentry{diagram}{dgm}{0}

그리고 본문에 다음의 내용을 식자한다.

Diagram 1: A diagram

A diagram

You can see diagram <sup>1</sup> and diagram 2, which are just to show examples of using new float environment.

Diagram 2: Another diagram

Another diagramdiagram <sup>1</sup><sup>과</sup> diagram <sup>2</sup>는 다음과 같이 코딩하였다.

\begin{diagram}[htb] \caption{A diagram} \label{diag1}\centering \fbox{Diagram 1}\end{diagram} You can see diagram~\ref{diag1} and diagram~\ref{diag2}, which arejust to show examples of using new float environment.

\begin{minipage}{.9\textwidth} \fdiagcaption{Another diagram} \label{diag2} %%%\centering \fbox{Diagram 2}\end{minipage}

원하는 곳에 \listofdiagrams를 두면, 그 곳에 'List of Diagrams'가 식자된다.

List of Diagrams <sup>33</sup>

## **List of Diagrams**

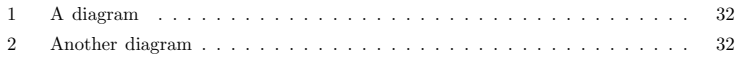

32

# **제 <sup>6</sup> <sup>장</sup>**

## **행과 열**

이 장은 section 챕터스타일로 조판되었다. 여기에서도 \hangsecnum 을 선언하지 않았<br>지마 이미 아에서 서어딘어기 때무에 자저버ᄒ가 여저히 외쪼 마지까지 나오다 ! \_ ol 지만 이미 앞에서 선언되었기 때문에 장절번호가 여전히 왼쪽 마진까지 나온다.<sup>1</sup> 이 \verbfootnote<br>자에서는 <u>arrav와 tabular</u>화겨 기는이 화자으 고브하다 장에서는 array<sup>와</sup> tabular환경 기능의 확장을 공부한다.

*\*footref

## **6.1 개요**

\[ begin{array}[<pos>]{<preamble>} ... \end{array} \] \begin{tabular}[<pos>]{<preamble>} ... \end{tabular} \begin{tabular\*}{<width>}[<pos>]{<preamble>} ... \end{tabular\*}\begin{tabularx}{<width>}[<pos>]{<preamble>} ... \end{tabularx}

〈pos〉 옵션인자는 <sup>t</sup>(op), <sup>c</sup>(enter), <sup>b</sup>(ottom) 중의 하나이며, 기본 값은 <sup>c</sup>(enter)이다. 열의 개수와 형식은 〈preamble〉에 의하여 지정된다. tabular\*와 **\tabularx**는 〈width〉<br>이간로 풍인 기신를 <del>제신한 수 이다</del> 인자로 폭의 길이를 제어할 수 있다.

#### **6.1.1 Some Examples**

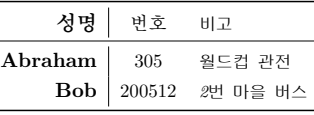

 $\overline{\phantom{a}}$ 

.<br>1어떻게 해야 \hangsecnum의 효과를 없앨 수 있을까는 여전히 의문이다. 각주<sup>2</sup>에서도 말했지만, 이 각<br>- 간이 mempir<sup>o</sup>l \uaphfactpatef \_ \ 면련은 치용청여 시기천면, 간즈 내에서 \uaph+\bargacenum+ 주와 같이 memoir<sup>의</sup> \verbfootnote{...} 명령을 사용하여 식자하면, 각주 내에서 \verb+\hangsecnum+ 를 바로 쓸 수 있으므로 편리하다! 여기서 각주번호 상호참조는 \footref{<label>}으로 식자했다.<br>-

## 36 제6장 행과 열<br>

\begin{center} \begin{tabular}{>{\large\bfseries}r|c >{\small\itshape}l} \toprule성명 & 변호 & 비고 \\ \midrule[0.2pt] 성명 & 번호 & 비그 \\ \midrule[0.2pt]<br>Abraham & 305 & 윌드컵 관전 \\ Abraham & 305 & 윌드컵 관전 \\<br>Bob & 200512 & 2번 막을 벅스 \\ \bottomrule<br>\end{tabular} \end{tabular}\end{center}

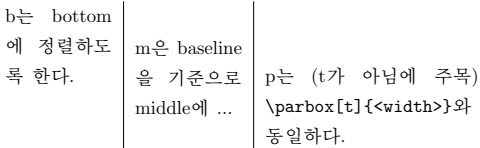

\begin{center} \begin{tabular}{b{2cm}|m{2cm}|p{4cm}}\topruleb는 bottom에 정렬하도록 한다. & b는 bottom에 정렬하도록 한다. &<br>m은 baseline을 기준으로 middle에 ... &<br>p는 (t가 아님에 주목) p는 (t가 아님에 주목) p는 (t가 악님에 주목)<br>\verb+\parbox[t]{<width>}+와 동일학다. \\ \bottomrule \end{tabular}\end{center}

#### *\*tabularnewline

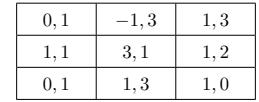

여기에서 \\를 사용하지 않고(why? 작동하지 않아서) \tabularnewline을 사용하여 행<br>으 바끄어다. \\가 자도츠지 아ㅇ며 \tabularneyline를 사용츠지 을 바꾸었다. \\가 작동하지 않으면 \tabularnewline를 사용하자.

\begin{center}\marginpar{tabularnewline} \begin{tabular}{|>{\centering\$}m{3em}<{\$}% |>{\centering\$}m{3em}<{\$}% |>{\centering\$}m{3em}<{\$}|} \hline0.1  $k-1.3$  & 1.3 \tabularnewline \hline 1,1 &3,1 & 1,2 \tabularnewline \hline

개요 <sup>37</sup>

0,1 &1,3 & 1,0 \tabularnewline \hline\end{tabular}\end{center}

새로운 컬럼 지시자를 정의해서 사용하면 편리하다.

*\*newcolumntype

\newcolumntype{M}{>{\centering\$}m{3em}<{\$}}

컬럼 지시자를\newcolumntype{M}{>{\$}>{\centering}m{3em}<{\$}}와 같이 정의해도 마찬가지 결과를 얻을 수 있다.

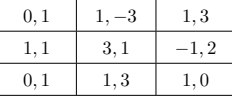

\begin{center} \begin{tabular}{|M|M|M|} \hline 0,1 &1,-3 & 1,3 \tabularnewline \hline 1,1 &3,1 & -1,2 \tabularnewline \hline 0,1 &1,3 & 1,0 \tabularnewline \hline\end{tabular}\end{center}

dot나 comma를 기준으로 정리할 때는 컬럼지시자 D를 이용하는데, 다음과 같이 컬<br>1시간로 개전이하여 쓰며 간면하다. 럼지시자를 재정의하여 쓰면 간편하다.컬럼지시자 D

\newcolumntype{d}[1]{D{,}{,}{#1}}

\begin{center}

 \begin{tabular}{|d{-1}|d{-1}|d{-1}|} \hline0.1  $k1$ ,-3  $k$  1.3 \tabularnewline \hline 1,1 &3,1 & -1,2 \tabularnewline \hline 0,1 &1,3 & 1,0 \tabularnewline \hline\end{tabular}\end{center}

38 제6장 행과 열<br>

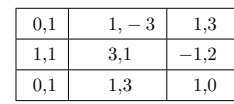

## **6.2 array 환경**

표준 array 환경에서 확장된 기능은 <mark>left와 right의</mark> 괄호 쌍을 편리하게 나타낼 수 있<br>다느 거이다. 여느 과ㅎ이 다느 과ㅎ느 가으 모야이어야 하다. 하 쯔 과ㅎ마 쓰고자 하 다는 것이다. 여는 괄호와 닫는 괄호는 같은 모양이어야 한다. 한 쪽 괄호만 쓰고자 할때는 period(.)와 함께 짝을 이루도록 하면 된다.

$$
\begin{pmatrix} x_1 & x_2 \ x_3 & x_4 \ x_{21} & x_{22} \ x_{31} & x_{32} \end{pmatrix}
$$

 $\lambda$ [ \begin{array}({cc}) \begin{array}|{cc}| x\_1 & x\_2 \\ x\_3 & x\_4 \end{array} & x\_{12} \\ $x_{-}$ {21} &  $x_{-}$ {22} \\ x\_{31} & x\_{32}\end{array} $\bigvee$ 

주의할 것은 대괄호 [ <sup>와</sup> ]<sup>는</sup> position 옵션과 함께 사용해야 한다. 그렇지 않으면 [가 여는 괄호인지 옵션의 시작인지를 구분할 수 없기 때문인 것으로 보인다.

$$
\left[\begin{array}{cc} x_{11} & x_{12} \\ x_{21} & x_{22} \end{array}\right]
$$

 $\lambda$ [ \begin{array}[c][{cc}] x\_{11} & x\_{12} \\ x\_{21} & x\_{22}\end{array} $\bigvee$ 

## array 환경 <sup>39</sup>

## **6.2.1 <sup>표</sup>(Tables)**

#### **6.2.1.1 toprule, bottomrule, midrule, cmidrule**

표에서는 수직괘선을 긋지 않는 것을 권장한다. 표준 LMT<sub>E</sub>X에서와는 달리, memoir에서<br>느 수지괘서이 구기 마크 표이 가르기이가 느어나다 는 수직괘선의 굵기 만큼 표의 가로길이가 늘어난다.*\*toprule

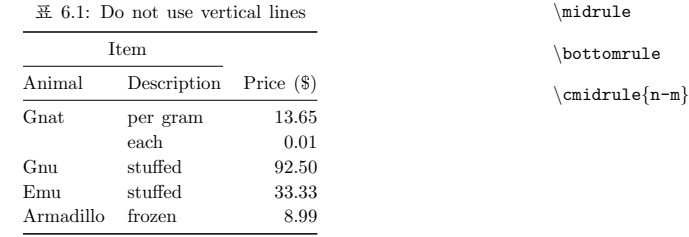

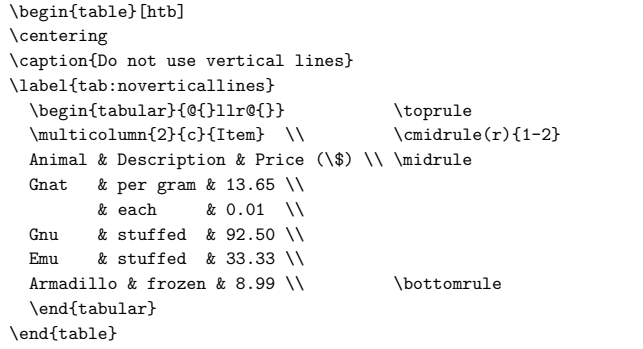

#### \cmidrule[<wd>](<trim>){<n-m>}

\cmidrule은 <sup>n</sup>열부터 <sup>m</sup>열까지 midrule<sup>을</sup> connect해준다. trimming을 위해서는 (r), (l), (lr)이 오는데, 예를 들면, (r)은 괘선의 오른쪽을 trimming 하라는 표시이다. <sup>혹</sup> 시라도 필요하다면 [.8pt]와 같이 괘선의 두께를 바꿀 수 있다. 괘선의 두께를 바꾸는<br>바버은 top\_mid\_bottomrule 겨우에도 ㅁ드 가다 방법은 top, mid, bottomrule 경우에도 모두 같다.<br>- 그러리 어게지마, 호치라드 드 개이 괘서이 피

그럴리 없겠지만, 혹시라도 두 개의 괘선이 필요하거든 다음과 같이 하면 된다.

40 제6장 행과 열<br>

\toprule \toprule\cmidrule(lr){1-2}\morecmidrules\cmidrule{1-2}

행과 행사이에 2mm의 공백을 추가하고 싶으면, \\ 다음에 \addlinespace[2mm]를<br>›며 되다. 이 거요 2mm의 트며하 괘서요 그느 거이라고 새가츠며 되다. *\*addlinespace 넣으면 된다. 이 것은 2mm의 투명한 괘선을 긋는 것이라고 생각하면 된다.

#### **6.2.1.2 tabular 환경**

 tabular\* 환경은 컬럼 사이의 공간을 변경함으로써 테이블 폭을 조절한다. tabularx <sup>환</sup>경은 컬럼의 폭을 변경하여 테이블 폭을 변화시킨다.다음에 공부하자.

# **제 <sup>7</sup> <sup>장</sup>**

## **newenvironment 연습**

#### **7.1 one example: environment**

다음 소스는 새로운 환경을 정의하고, 정의된 새로운 환경을 사용하는 예이다.

\newcounter{EXAMP}[chapter]\newsavebox{\EXAMP}\makeatletter \newenvironment{emps} {\stepcounter{EXAMP}% \renewcommand{\theEXAMP}{\thechapter.\arabic{EXAMP}}%\def\@currentlabel{\p@EXAMP\theEXAMP}% \noindent \hrulefill\\ \textbf{예: \theEXAMP}}{\noindent \hrulefill}\makeatother

\begin{emps}\label{emps:first}어쩌구 저쩌구 ...<br>\end{emps} \end{emps}

그 결과는 다음과 같다.

**예: 7.1** 어쩌구 저쩌구 ...

위의 정의에서 \p@EXAMP<sup>는</sup> \pageref를 위한 정보이고 \theEXAMP<sup>는</sup> \ref 명령을 위 한 정보이다. LMT<sub>E</sub>X은 컴파일 도중 이 정보들을 foo.aux 파일에 기록한다.<br>-

42 <sup>제</sup> <sup>7</sup> <sup>장</sup> newenvironment 연습

그렇게 하면, (\ref{emps:first}에 의해) 7.1 또는 (\pageref{emps:first}에 의해)<br><sup>레이기아</sup> 가이 버흐르 차즈하 스 이다 41 페이지와 같이 번호를 참조할 수 있다.

#### **7.2 another example: environment**

\newenvironment{exer}{\noindent\hrulefill\\ \textbf{연습문제: }}%{\noindent \hrulefill} \newenvironment{exerans}{\noindent\hrulefill\\ \textbf{연습문제답: }}%{\par\noindent \hrulefill}

위와 같이 '연습문제'와 '연습문제답'을 위한 환경을 정의하고 이를 다음과 같이 사<br><sub>하다</sub> 용한다.

\begin{exer}다음 문제를 풀어라.

. . .

\end{exer}

**연습문제:** 다음 문제를 풀어라.

1. *f*(*x*) = *e x*의 *<sup>x</sup>* = 0에서의 선형근사를 구하라.

2. 차원이 같은 정사각행렬 *<sup>A</sup>*, *<sup>B</sup>*에 대하여, *AB* <sup>=</sup> *BA*가 사실인지의 여부를 밝혀라.

문제를 쳤으니, 이제 답을 치자. 물론 답을 위한 환경은 다음과 같이 이용한다.

\begin{exerans} 그런데, 답은 여기에 없다. \end{exerans}

**연습문제답:** 그런데, 답은 여기에 없다.

## **參 考 文 獻**

*\*prebibhook: 이 참고문헌은 테스트를 위해서 작성한 것이므로*,* 실제 문서의 내용과 관련이 없다*.* 참고문헌 항목이 나열되기 전에 이 문장을 식자하기 위해 *\*prebibhook 을 이용하였다.

김강수 옮김, 『The LaTeX Memoir 매뉴얼』, *The Memoir Class for Configurable Typtesetting User Guide*, by Petter Wilson, 2004.

김강수, 『LaTeX-Memoir로 책만들기』, 2006.

Haeussler, Ernest F., Richard S. Paul, and Richard Wood, *Introductory Mathematical Analysis*, 11th ed., 2003.

Hughes-Hallett, Deborah, Andrew M. Gleason, and William G. McCallum, *Calculus:Single and Multivariable*, 4th ed., 2005.

Stewart, James, *Calculus*, 5th ed., 2005.

Sydsaeter, Knut, and Peter Hammond, *Essential Mathematics for Economic Analysis*, 2002.

*\*postbibhook: CTAN *is the Comprehensive TeX Archive Network and URLS for the several* CTAN *mirrors can be found at* http://tug.org. *\*postbibhook is used to place this sentence after all the bibitems. Note that *\*postbibhook command must be typedbefore *\*begin*{*thebibliography*}*.

## **찾아보기**

*\*prebibhook: 찾아보기가 나오기 전에 쓸 말이 있으면 여기에 쓴다*.*【 <sup>M</sup> 】 makeindex.exe . . . . . . . . . . . . . . . . . . . . . . . <sup>24</sup>【 ㅈ 】 정리. . . . . . . . . . . . . . . . . . . . . . . . . . . . . . . . . <sup>24</sup> 재고정리. . . . . . . . . . . . . . . . . . . . . . . .24점포정리. . . . . . . . . . . . . . . . . . . . . . . .25

정점정리. . . . . . . . . . . . . . . . . . . . . . . .24

## <span id="page-46-0"></span> **LATEX** <sup>문</sup>학<sup>적</sup> <sup>프</sup>로그래밍**: noweb**

Editorial: 문학적 프로그래밍에 대해서는 작은나무 님과 smcho 님 두 분이 만드신 [Literate Pro](http://faq.ktug.or.kr/faq/LiterateProgramming)[gramming](http://faq.ktug.or.kr/faq/LiterateProgramming) 페이지를 참고하세요. 4월에 smcho 님이 LATEX으로 하는 문학적 프로그래밍 툴인 noweb<sup>을</sup> <sup>소</sup>개하였습니다. 작은나<sup>무</sup> <sup>님</sup><sup>이</sup> <sup>소</sup>개하<sup>신</sup> CWEB<sup>은</sup> <sup>지</sup><sup>난</sup> <sup>달</sup><sup>에</sup> <sup>이</sup><sup>미</sup> <sup>소</sup>개가 <sup>되</sup>었습니다.

[조성민](http://faq.ktug.or.kr/faq/smcho))

## **. noweb**이란

noweb 은 LATEX을 사용하는 cweb 이다. web/cweb 이 TEX을 대상으로 하는 것처럼 noweb 은 LATEX <sup>을</sup> <sup>대</sup>상으<sup>로</sup> <sup>한</sup>다. <sup>즉</sup>, <sup>기</sup>존<sup>의</sup> <sup>모</sup><sup>든</sup> <sup>L</sup>ATEX<sup>의</sup> <sup>패</sup>키지<sup>를</sup> cweb <sup>에</sup><sup>서</sup> <sup>제</sup>공하<sup>는</sup> literate programming <sup>과</sup> <sup>함</sup><sup>께</sup> <sup>사</sup>용<sup>할</sup> <sup>수</sup> <sup>있</sup>다.

## **.** <sup>다</sup>운로드**/**인스<sup>톨</sup>

<http://www.eecs.harvard.edu/nr/noweb/>에서 소스<sup>를</sup> <sup>다</sup>운로<sup>드</sup> <sup>하</sup><sup>여</sup> <sup>컴</sup>파<sup>일</sup> <sup>해</sup>주<sup>면</sup> <sup>된</sup>다.

**PC** 에서 인스톨 하기 다음의 위치를 참고한다. [http://www.literateprogramming.com/noweb/](http://www.literateprogramming.com/noweb/nowebinstall.html) [nowebinstall.html](http://www.literateprogramming.com/noweb/nowebinstall.html)

<sup>맥</sup>에<sup>서</sup> <sup>인</sup>스<sup>톨</sup> <sup>하</sup><sup>기</sup> noweb <sup>은</sup> 외<sup>부</sup> <sup>프</sup>로그램<sup>을</sup> <sup>불</sup>러<sup>서</sup> <sup>추</sup><sup>가</sup> <sup>처</sup>리를 <sup>하</sup><sup>는</sup> <sup>기</sup>능이 있다. 외<sup>부</sup> <sup>프</sup>로그램<sup>은</sup> <sup>C</sup> <sup>코</sup>드<sup>를</sup> <sup>컴</sup>파일<sup>한</sup> <sup>바</sup>이너리거나, awk <sup>프</sup>로그램이거<sup>나</sup> icon <sup>프</sup>로그램이다. <sup>그</sup>러<sup>므</sup> <sup>로</sup> noweb 을 이용해<sup>서</sup> <sup>다</sup>양<sup>한</sup> <sup>기</sup>능을 이용하<sup>기</sup> <sup>위</sup>해서<sup>는</sup> <sup>반</sup>드<sup>시</sup> awk 와 icon <sup>이</sup> <sup>깔</sup><sup>려</sup> <sup>있</sup>어야 한다.

- awk 는 기본적으로 깔려 있으나 tawk 라는 이름으로 호출되기 때문에 같은 이름의 alias 를 만들어 준다.
- icon 은 다음의 위치에 있다. <http://www.cs.arizona.edu/icon/>
	- **–** <sup>맥</sup><sup>의</sup> <sup>경</sup>우 <sup>바</sup>이너리<sup>가</sup> 있으므<sup>로</sup> <sup>이</sup><sup>를</sup> <sup>인</sup>스<sup>톨</sup> <sup>하</sup><sup>여</sup> <sup>사</sup>용하도<sup>록</sup> <sup>한</sup>다.
	- **–** icon <sup>바</sup>이너리<sup>는</sup> PATH상<sup>에</sup> <sup>위</sup>치시켜준다.
- src 디렉토리에서 Makefile 을 다음과 같이 변경한다.

```
LIBSRC=icon
#LIBSRC=awk
# If you have no Icon compiler, but do have icont, make ICONC=icont
ICONC=icont
ICONT=icont
```
• 텍설정 디렉토리도 변경해 주어야 한다.

<sup>)</sup> <http://faq.ktug.or.kr/faq/noweb>

## 48 April 2006, KTUG FAQ

TEXINPUTS=/Users/smcho/Library/texmf/tex/latex/

• 이후 make; sudo make install; 해주면 자동으로 깔린다. 반드시 모든 아이콘 소스코드가 깔리는 것을 확인해 주어야 한다!!!!

리눅스에서 인스톨 맥의 경우를 참고해서 인스톨 하면 될것으로 생각됩니다. - smcho

## **. knoweb**

기존의 noweb 을 개선한 스타일 파일, <http://www.k-online.com/~joer/noweb/knoweb.html> <sup>에</sup><sup>서</sup> <sup>다</sup>운로<sup>드</sup> <sup>받</sup><sup>을</sup> <sup>수</sup> <sup>있</sup>다. <sup>이</sup> <sup>버</sup>전<sup>이</sup> <sup>문</sup>제<sup>가</sup> <sup>없</sup><sup>고</sup> <sup>더</sup> <sup>안</sup>정적이므<sup>로</sup> <sup>가</sup>능하<sup>면</sup> knoweb.sty <sup>를</sup> <sup>사</sup>용하도<sup>록</sup> <sup>한</sup>다.

## **.** 예<sup>제</sup> <sup>만</sup>들<sup>기</sup>

<sup>간</sup>단<sup>히</sup> 구구단<sup>을</sup> <sup>해</sup>주<sup>는</sup> 예제를 만들<sup>어</sup> <sup>보</sup>았다.

```
\documentclass{article}
\usepackage{noweb}
\usepackage{dhucs}
\begin{document}
\section{구구단 만들기}
구구단을 해주는 프로그램을 작성해 보자.
@
가장 높은 레벨에서는 다음과 같이 처리할 수 있다.
\langle<nine.c>>=
<<headers>>
<<engine>>
<main>>
<<print>>
<<test>>
@
상태는 [[status]]로 표시가 가능하다.
<<headers>>=
/* 헤더파일 */
#include <stdio.h>
#include <assert.h>
@
<<engine>>=
/*
  DoxyGen string
*/
int engine(int x, int y)
```

```
{
 assert(x) = 0 & y >= 0);
 return (x * y);
}
@
\langle <\text{print} \rangle =
/*
 Write down the result.
*/
int print(int x, int y, int z)
{
 printf("(%d) X (%d) = (%d)\n",x,y,z);
}
@
\langle <\text{main} \rangle =
/*
 Main Routine
*/
int main()
{
 int i, j;
 for (i = 1; i < 3; i++) {
   for (j = 1; j < 3; j++) {
      int z = engine(i,j);
     print(i,j,z);
    }
  }
}
@
<<test>>=
/*
 Test routine
*/
int test()
{
 printf("testme\n");
}
@
\end{document}
```
## **.** <sup>사</sup>용<sup>법</sup>

텍파일 얻기

noweave -delay nine.nw > nine.tex

50 April 2006, KTUG FAQ

#### 소스코드 얻기

notangle nine.nw -Rnine.c > nine.c

## **.** 결과

텍소스를 컴파일 하면 pdf 를 얻을 수 있다. 소스코드를 컴파일 하면 프로그램을 얻을 수 있다.

\$ gcc nine.c -o nine \$ ./nine (1) X (1) = (1)  $(1)$  X  $(2) = (2)$  $(2)$  X  $(1) = (2)$  $(2)$  X  $(2) = (4)$ 

## **.** 코드 청크

noweb 은 <<>>로 상징되는 코드 청크들을 하나로 모아주는 기능을 제공한다. \nowebchunks 명 <sup>령</sup>을 이용한다.

## **.** 인덱스

noweb <sup>은</sup> <sup>어</sup>떠<sup>한</sup> <sup>정</sup>의<sup>가</sup> <sup>어</sup>디에<sup>서</sup> <sup>사</sup>용되었는지<sup>를</sup> <sup>알</sup>려주<sup>는</sup> index 를 만<sup>들</sup> <sup>수</sup> <sup>있</sup>다.

## 인덱스 정의

[[main]] 과 같<sup>이</sup> <sup>사</sup>용하<sup>면</sup> main 이 인덱스<sup>로</sup> <sup>기</sup>록된다.

## 인덱스 지정

@ %def main <sup>을</sup> <sup>코</sup>드청<sup>크</sup> <sup>다</sup>음<sup>에</sup> <sup>기</sup>록하<sup>면</sup> <sup>인</sup>덱스와 <sup>코</sup>드청크<sup>가</sup> <sup>연</sup>결<sup>이</sup> <sup>된</sup>다. main 은 인덱스<sup>로</sup> <sup>사</sup>용할, <sup>미</sup><sup>리</sup> <sup>정</sup>의<sup>된</sup> <sup>값</sup>이다.

## 인덱스 생성

\nowebindex<sup>를</sup> <sup>사</sup>용하<sup>여</sup> <sup>생</sup>성한다. noweb 명령에서 -index 를 추가한다.

## **.** 책갈피

<sup>보</sup>통<sup>의</sup> hyperref <sup>를</sup> <sup>사</sup>용하<sup>는</sup> <sup>것</sup> <sup>만</sup>으로<sup>도</sup> <sup>코</sup><sup>드</sup> <sup>청</sup><sup>크</sup> <sup>끼</sup>리<sup>의</sup> <sup>연</sup>결이 자동으<sup>로</sup> <sup>생</sup>성된다.

```
\usepackage[pdftex,colorlinks,backref,bookmarks
  ,pdftitle={knoweb.sty}
  ,pdfauthor={smcho}
  ,pdfpagemode={UseOutline}
  ,bookmarksopen={true}
 ]{hyperref}
```
## **.** 큰 프로그램 만들기

웹<sup>은</sup> <sup>하</sup>나<sup>의</sup> nw <sup>파</sup>일에<sup>서</sup> <sup>여</sup>러개<sup>의</sup> <sup>소</sup>스파일을 <sup>만</sup>들<sup>어</sup> <sup>낼</sup> <sup>수</sup><sup>가</sup> <sup>있</sup>다. -R 옵션<sup>을</sup> <sup>사</sup>용하<sup>면</sup> <sup>된</sup>다. <sup>또</sup><sup>한</sup> 웹<sup>은</sup> <sup>여</sup>러개<sup>의</sup> nw <sup>파</sup>일을 <sup>만</sup>들고, 각각<sup>을</sup> tex <sup>으</sup><sup>로</sup> <sup>변</sup>환<sup>한</sup> <sup>다</sup>음<sup>에</sup> \input 을 이용해<sup>서</sup> 하나의 '큰' 텍 파일을 만들어 낼 수 있다.

<sup>이</sup> <sup>두</sup>가지<sup>를</sup> <sup>종</sup>합하<sup>면</sup> <sup>아</sup>주<sup>큰</sup> <sup>프</sup>로젝트<sup>를</sup> 웹으<sup>로</sup> <sup>만</sup>들<sup>어</sup> <sup>낼</sup> <sup>수</sup><sup>가</sup> <sup>있</sup>다. <sup>그</sup>러<sup>나</sup> <sup>이</sup> <sup>경</sup>우 make 파일도 동시에 만들어야 한다.

<sup>다</sup>음<sup>에</sup> Makefile <sup>의</sup> 예<sup>를</sup> <sup>들</sup>었다. make tex 을 이용해<sup>서</sup> <sup>현</sup><sup>재</sup> <sup>디</sup>렉토리<sup>에</sup> <sup>있</sup><sup>는</sup> <sup>모</sup><sup>든</sup> nw <sup>파</sup>일<sup>에</sup> <sup>서</sup> <sup>텍</sup> <sup>소</sup>스와 <sup>매</sup>트랩(.m) 을 자동으<sup>로</sup> <sup>생</sup>성<sup>해</sup> <sup>내</sup>고, <sup>이</sup>후<sup>에</sup> make명령을 이용해<sup>서</sup> pdf 를 만드<sup>는</sup> 구조로 되어 있다.

<sup>기</sup>존<sup>의</sup> Makefile <sup>에</sup> <sup>비</sup>해서 셸<sup>의</sup> for <sup>기</sup>능을 이용해<sup>야</sup> <sup>한</sup>다. <sup>이</sup>것<sup>은</sup> 오브젝<sup>트</sup> <sup>파</sup>일을 <sup>모</sup>아<sup>서</sup> 하나의 실행파일을 만드는 보통의 C 프로그래밍 과는 다르게, 하나의 tex 파일에 다수의 .tex <sup>파</sup>일을 include <sup>하</sup><sup>는</sup> <sup>구</sup>조<sup>를</sup> <sup>이</sup>용해<sup>야</sup> <sup>하</sup><sup>기</sup> <sup>때</sup>문이다.

<sup>만</sup>일, Make <sup>고</sup>유의 <sup>기</sup>능을 이용해<sup>서</sup> <sup>변</sup>경<sup>된</sup> <sup>파</sup>일만<sup>을</sup> <sup>처</sup>리하<sup>기</sup> <sup>바</sup>란다<sup>면</sup> 일일이 abc.m : abc.nw <sup>처</sup><sup>럼</sup> <sup>소</sup>스파일의 의존성<sup>을</sup> <sup>기</sup>록<sup>해</sup> <sup>주</sup><sup>면</sup> <sup>된</sup>다. 예에서<sup>는</sup> <sup>자</sup>동으<sup>로</sup> <sup>처</sup>리되<sup>는</sup> 방법<sup>을</sup> <sup>사</sup>용했다.

```
SHELL=/bin/sh
NOWEAVE=noweave
NOTANGLE=notangle
NODEFS=nodefs
PDFLATEX=pdflatex
TARGET=codeanalysis
NWS = $ (wildcard * .nw)NAMES = $(NWS:nw=)TEXS = $(NWS:nw=.tex).SUFFIXES: .nw .tex .dvi .html .pdf .m
.SECONDARY: $(TEXS) # Don't delete the tex file
.PHONY: tex
all: $(TARGET).pdf
test:
@echo $(TEXS)
pdf:
$(PDFLATEX) $(TARGET).tex
tex:
@for t in $(NAMES); do \
echo "processing $$t.nw"; \
$(NODEFS) -autodefs c $t.nw > $t.defs; \setminus$(NOWEAVE) -delay -filter btdefn -autodefs c -indexfrom $$t.defs $$t.nw > $$t.tex; \
$(NOTANGLE) -R$$t $$t.nw > $t.m; \setminusdone
```

```
52 April 2006, KTUG FAQ
```

```
$(TARGET).pdf : $(TARGET).tex
$(PDFLATEX) $< -o $@
.nw.tex:
$(NODEFS) -autodefs c $*.nw > $*.defs
$(NOWEAVE) -delay -filter btdefn -autodefs c -indexfrom $*.defs $*.nw > $@
sclean:
rm -f *~ *.dvi *.log *.html *.pdf *.m *.out *.defs
clean:
rm -f *^* * dvi * log * .html * .pdf * .m * .out * .defs * .tex * .aux
```
## **.** 기타

- notangle <sup>이</sup> <sup>만</sup>들<sup>어</sup> <sup>주</sup><sup>는</sup> <sup>소</sup>스코드<sup>는</sup> <sup>조</sup><sup>금</sup> 답답<sup>한</sup> <sup>느</sup>낌<sup>을</sup> <sup>준</sup>다. <sup>이</sup>경우 bcpp <sup>등</sup>을 이용하<sup>여</sup> <sup>소</sup>스<sup>를</sup> 예쁘<sup>게</sup> <sup>변</sup>환<sup>할</sup> <sup>수</sup> <sup>있</sup>다. <http://dickey.his.com/bcpp/bcpp.html>
- -ylcnc <sup>를</sup> <sup>사</sup>용하<sup>면</sup> <sup>커</sup>멘트<sup>가</sup> <sup>코</sup>드와 <sup>잘</sup> <sup>연</sup>결된다.

### **.** 예<sup>제</sup>

<sup>유</sup>명<sup>한</sup> wc <sup>를</sup> noweb 을 이용해<sup>서</sup> <sup>만</sup>들<sup>어</sup> <sup>본</sup>다.

<sup>다</sup>운로<sup>드</sup> [wc.zip](http://faq.ktug.or.kr/faq/noweb?action=download&value=wc.zip)

## 컴파일

nodefs -autodefs c wc.nw > wc.defs noweave -filter btdefn -autodefs c -indexfrom wc.defs wc.nw > wc.tex pdflatex wc.tex

으로 pdf 를 생성할 수 있다.

notangle wc.nw > wc.c

로 C 소스코드를 생성할 수 있다.

결과 wc.pdf 예제에서, <sup>인</sup>덱<sup>스</sup> <sup>및</sup> <sup>코</sup><sup>드</sup> <sup>정</sup>크<sup>가</sup> pdf <sup>상</sup>에<sup>서</sup> 완벽하<sup>게</sup> <sup>연</sup>결되<sup>어</sup> <sup>지</sup><sup>는</sup> <sup>것</sup><sup>을</sup> <sup>볼</sup> <sup>수</sup> <sup>있</sup>다. <sup>한</sup>글<sup>도</sup> dhucs <sup>를</sup> <sup>사</sup>용하<sup>는</sup> <sup>경</sup>우에<sup>는</sup> <sup>문</sup>제없이 잘 <sup>된</sup>다.

## <span id="page-52-0"></span> **yhchoe**의 입문<sup>자</sup> <sup>코</sup>너 **: WinEdt Tree** <sup>편</sup><sup>집</sup>

Editorial: yhchoe 님의 WinEdt Tip 프로젝트는 ETRX 입문자에게 많은 도움을 주는 코너입니다. 월 <sup>중</sup><sup>에</sup> <sup>갱</sup>신<sup>된</sup> <sup>페</sup>이<sup>지</sup> <sup>하</sup>나<sup>를</sup> <sup>소</sup>개합니다. <sup>비</sup><sup>록</sup> WinEdt<sup>이</sup> hangul-ucs<sup>를</sup> <sup>사</sup>용<sup>할</sup> <sup>수</sup> <sup>없</sup>다는 <sup>점</sup> <sup>때</sup>문<sup>에</sup> <sup>홀</sup>대받<sup>고</sup> <sup>있</sup>는 느낌이 있지<sup>만</sup> <sup>멋</sup><sup>진</sup> TEX <sup>사</sup>용환경임<sup>에</sup> <sup>틀</sup>림없습니다.

치영하 $^{6)}$ 

### **. WinEdt Project Tree**

WinEdt에는 Project Tree라 하여 책이나 긴 글을 쓸 때 편리한 기능<sup>7)</sup>이 있습니다. Project Tree란 <sup>그</sup><sup>림</sup> 과 같<sup>이</sup> WinEdt <sup>창</sup><sup>을</sup> <sup>나</sup>누<sup>어</sup> 왼쪽<sup>에</sup> <sup>작</sup><sup>업</sup> <sup>문</sup>서<sup>의</sup> <sup>구</sup>조<sup>를</sup> <sup>수</sup>형도(樹型圖: Tree)<sup>로</sup> <sup>나</sup>타나<sup>게</sup> 하는 기능입니다.

<sup>그</sup><sup>림</sup> <sup>설</sup><sup>명</sup> lshort-kr에<sup>서</sup> lshort-kr TeX <sup>원</sup><sup>본</sup> <sup>파</sup>일을 <sup>클</sup>릭하<sup>면</sup> "LATEX <sup>ε</sup> <sup>입</sup>문"<sup>의</sup> <sup>소</sup><sup>스</sup> <sup>파</sup>일인 lshort-kr.tex <sup>이</sup> <sup>들</sup><sup>어</sup> <sup>있</sup><sup>는</sup> lshort-kr-src.tar.gz<sup>이</sup> <sup>다</sup>운로드됩니다. <sup>이</sup>것<sup>을</sup> 풀<sup>면</sup> lshort-kr <sup>폴</sup>더<sup>가</sup> <sup>생</sup>기<sup>고</sup> <sup>그</sup> <sup>속</sup><sup>에</sup> <sup>있</sup><sup>는</sup> <sup>많</sup><sup>은</sup> <sup>파</sup>일들이 있습니다. WinEdt<sup>가</sup> <sup>깔</sup><sup>려</sup> <sup>있</sup><sup>는</sup> <sup>경</sup>우 <sup>이</sup><sup>들</sup> <sup>중</sup><sup>에</sup> lshort-kr.tex<sup>을</sup> <sup>클</sup><sup>릭</sup> <sup>하</sup><sup>면</sup> WinEdt <sup>창</sup><sup>에</sup> <sup>뜹</sup>니다. <sup>이</sup><sup>때</sup> WinEdt<sup>의</sup> <sup>단</sup>추<sup>들</sup> <sup>중</sup><sup>에</sup> 녹십자<sup>가</sup> <sup>있</sup>는 단추<sup>에</sup> <sup>커</sup>서<sup>를</sup> <sup>가</sup>져가<sup>면</sup> "Set Main File"이라<sup>는</sup> 풍선도움말<sup>이</sup> <sup>뜹</sup>니다. <sup>이</sup> <sup>단</sup>추<sup>를</sup> <sup>누</sup>르<sup>면</sup> WinEdt<sup>는</sup> WinEdt <sup>창</sup><sup>에</sup> <sup>활</sup>성화<sup>되</sup> <sup>어</sup> <sup>있</sup><sup>는</sup> <sup>파</sup>일을 읽<sup>고</sup> Project Tree를 만듭니다. TEXify<sup>한</sup> <sup>다</sup><sup>음</sup> "Project Tree" <sup>단</sup>추<sup>를</sup> <sup>클</sup>릭하<sup>면</sup> <sup>그</sup> <sup>림</sup><sup>의</sup> 왼쪽<sup>에</sup> <sup>나</sup>타<sup>난</sup> 것과 같<sup>이</sup> Project Tree<sup>가</sup> <sup>나</sup>타납니다. <sup>그</sup>림에서처<sup>럼</sup> Project Tree에<sup>는</sup> <sup>파</sup>일<sup>들</sup> (title, contrib, overview, things, typeset, math, lssym, spec, custom, biblio)이 나타나는데 이 파일들 <sup>은</sup> <sup>메</sup><sup>인</sup> <sup>파</sup>일(위의 <sup>그</sup>림에<sup>서</sup> 오<sup>른</sup> <sup>쪽</sup>에 열<sup>려</sup> <sup>있</sup><sup>는</sup> <sup>파</sup>일)에<sup>서</sup> \include{title}, \include{contrib} 등으로 편집되어 있기 때문입니다. 또 맨마지막에 있는 aterword.tex은 "input aterword.tex"으로 불렀기 때문입니다. 컴파일 전과 컴파일 후의 Tree에 나타나는 것이 다릅니다. 컴파일한 다음 Project Tree를 열면 TOC 파일 내의 Tree도 보여 줍니다(그림 참조).

## **. include**와 **input**<sup>의</sup> <sup>차</sup><sup>이</sup>

Q: (From KTUGOperate:) 안녕하세요? 다음과 같은 것이 궁금하네요. 예를들어 example.tex라 는 파일이 있구요. 이것을 main파일에서 \include{example}해서 부르는 거랑 \input{example.tex} 해서 호출하는 것과 어떤 차이가 있는지요. include를 쓰면 따로 따로 컴파일을 하는것 같아서 해 당 디렉토리에 example.aux라는 파일도 생기던데요. 이렇게되면 디렉토리 내부가 지저분해져서, 저는 input을 주로 사용하는데요. 위의 질문과 각각의 장단점을 아시면 부탁 드립니다. 그럼

**A:** lshort-kr.pdf의 쪽에 보면 "\include{filename}으로 삽입되는 부분을 처리할 때는 새로 운 <sup>쪽</sup>에<sup>서</sup> <sup>시</sup>작하<sup>고</sup> \input{filename}으<sup>로</sup> <sup>삽</sup>입되<sup>는</sup> 부분<sup>을</sup> <sup>처</sup>리<sup>할</sup> <sup>때</sup><sup>는</sup> <sup>페</sup>이<sup>지</sup> 조절이<sup>나</sup> <sup>문</sup> <sup>자</sup> <sup>추</sup>가<sup>를</sup> <sup>전</sup><sup>혀</sup> <sup>하</sup><sup>지</sup> <sup>않</sup><sup>고</sup> <sup>삽</sup>입<sup>된</sup> <sup>위</sup>치에<sup>서</sup> <sup>한</sup>다"<sup>고</sup> <sup>하</sup>였습니다. <sup>그</sup>래<sup>서</sup> \include{}<sup>는</sup> <sup>여</sup><sup>러</sup>

<sup>)</sup> <http://faq.ktug.or.kr/faq/WinEdtTip>

<sup>)</sup> <http://www.ktug.or.kr/jsboard/read.php?table=contrib&no=46>

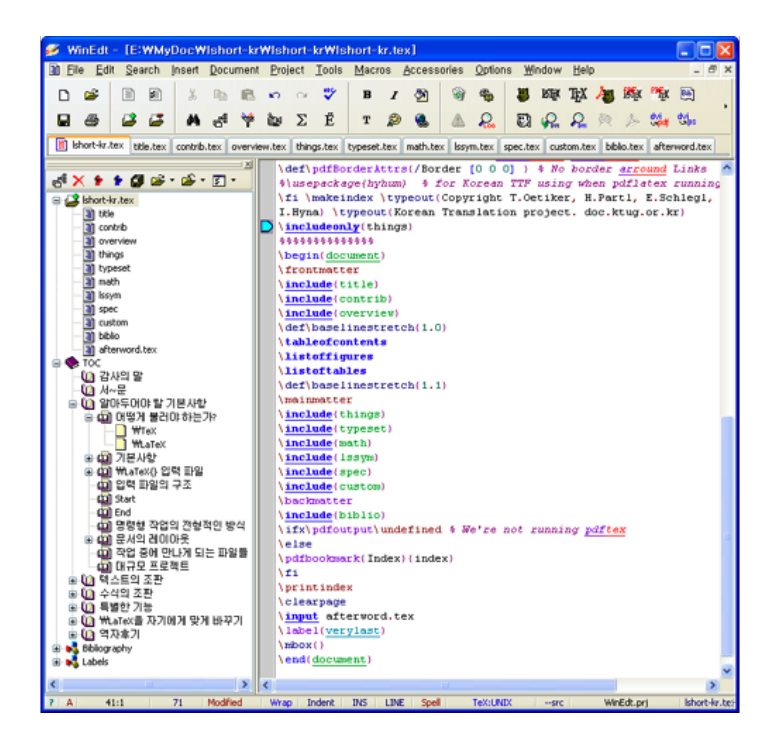

<span id="page-53-0"></span>그림 : WinEdt의 Project Tree

<sup>개</sup> <sup>썼</sup>더라<sup>도</sup> \includeonly{filename})<sup>에</sup> <sup>한</sup> <sup>개</sup> <sup>또</sup><sup>는</sup> <sup>몇</sup> <sup>개</sup><sup>만</sup> <sup>선</sup>택하<sup>여</sup> 넣으<sup>면</sup> <sup>출</sup><sup>력</sup> <sup>파</sup>일에<sup>서</sup> <sup>는</sup> \includeonly{}<sup>에</sup> <sup>포</sup>함한 <sup>것</sup><sup>만</sup> <sup>보</sup>여줍니다. <sup>쪽</sup> <sup>번</sup>호, <sup>장</sup>-<sup>절</sup> <sup>번</sup>호, 표 <sup>번</sup>호, <sup>그</sup><sup>림</sup> <sup>번</sup><sup>호</sup> <sup>등</sup> <sup>여</sup><sup>러</sup> <sup>가</sup><sup>지</sup> <sup>번</sup>호(자<sup>동</sup> <sup>번</sup><sup>호</sup> <sup>매</sup>기기에<sup>서</sup> <sup>주</sup>어지<sup>는</sup> <sup>번</sup>호)<sup>는</sup> <sup>바</sup>뀌<sup>지</sup> <sup>않</sup>습니다. "<sup>쪽</sup> <sup>레</sup>이아웃"(그림의 위<sup>치</sup> 표의 위<sup>치</sup> <sup>등</sup>)<sup>도</sup> <sup>바</sup>뀌<sup>지</sup> <sup>않</sup>습니다. 각각<sup>의</sup> include <sup>파</sup>일은 <sup>마</sup><sup>치</sup> <sup>독</sup>립적<sup>인</sup> <sup>파</sup>일처<sup>럼</sup> <sup>컴</sup>파일됩<sup>니</sup> <sup>다</sup>. <sup>그</sup>래<sup>서</sup> aux <sup>파</sup>일<sup>도</sup> <sup>별</sup>도<sup>로</sup> <sup>생</sup>깁니다. <sup>만</sup><sup>약</sup> \input <sup>파</sup>일은 <sup>컴</sup>파<sup>일</sup> <sup>때</sup> <sup>제</sup>외하<sup>고</sup> <sup>싶</sup>으<sup>면</sup> 일일이 <sup>주</sup>석(%) <sup>처</sup>리하여야 <sup>합</sup>니다. <sup>이</sup> <sup>때</sup> "<sup>쪽</sup> <sup>레</sup>이아웃"(그림의 위치, 표의 위<sup>치</sup> <sup>등</sup>)<sup>도</sup> <sup>바</sup>뀝니다. input 파일은 마치 메인 파일의 일부분처럼 컴파일됩니다. 그래서 별도의 aux 파일도 생기지 않습니 다. 또 \input을 쓸 때는 일일이 확장자를 쓰는 것으로 보아서 확장자가 tex이 아니라도 될 것 같습니다.

**A:** <sup>참</sup>고문헌만들기에<sup>서</sup> chapterbib <sup>패</sup>키지<sup>를</sup> <sup>쓰</sup><sup>서</sup> "장(章)<sup>별</sup> <sup>문</sup><sup>헌</sup> <sup>목</sup>록" <sup>만</sup>들기<sup>를</sup> <sup>할</sup>려<sup>면</sup> \include{} <sup>를</sup> <sup>쓰</sup>라<sup>고</sup> <sup>하</sup>였습니다.

**.** 부분 컴파일 기능

"부분 컴파일 기능"은 "Project Tree"의 기능은 아니지만 긴 소스 파일을 입력할 때 쓸 수 있는 편리한 기능입니다. 현재 작업(입력 또는 교정)하고 있는 부분이 잘 되었는지 부분적으로 컴파 일하는 기능(Compile Selected Block (Shiß+Ctrl+C): 컴파일하고 싶은 부분을 선택(파란 바탕에 흰

<sup>)</sup> <sup>명</sup>령<sup>어</sup> \includeonly{filename}<sup>는</sup> <sup>프</sup>리앰블에서<sup>만</sup> <sup>쓸</sup> <sup>수</sup> <sup>있</sup>습니다. <sup>만</sup><sup>약</sup> \include{} 앞에 %<sup>를</sup> 넣<sup>어</sup> <sup>해</sup><sup>당</sup> <sup>파</sup>일을 <sup>주</sup>석하<sup>면</sup> <sup>그</sup> <sup>파</sup>일은 Project<sup>에</sup> <sup>포</sup>함되<sup>지</sup> <sup>않</sup><sup>기</sup> <sup>때</sup>문<sup>에</sup> <sup>쪽</sup> <sup>번</sup>호, <sup>장</sup>-<sup>절</sup> <sup>번</sup>호, 표 <sup>번</sup>호, <sup>그</sup><sup>림</sup> <sup>번</sup><sup>호</sup> <sup>등</sup> <sup>자</sup><sup>동</sup> <sup>번</sup><sup>호</sup> <sup>매</sup>기기에<sup>서</sup> <sup>주</sup>어지<sup>는</sup> <sup>번</sup>호<sup>는</sup> <sup>새</sup>로운 <sup>상</sup>황<sup>에</sup> <sup>따</sup><sup>라</sup> <sup>바</sup>뀝니다.

#### WinEdt - [C:WDocuments and SettingsWAII UsersWDocumentsWyhchoeW02NonmunWNon.t...  $\fbox{=}\fbox{=}$   ${\bf X}$ **窗** File  $B \quad I \quad \textcircled{2} \quad \textcircled{3} \quad \textcircled{4}$ 国国  $3B0V$ □ ■ 5 哑 取 加 蹴 啄  $\Box$   $\clubsuit$  $B$   $B$ 品质 参加 Find Text  $\overline{\mathbf{x}}$ Non.tex Find Find in Files  $\overline{ }$  $\checkmark$ Search for: chapter  $\frac{\#1}{\#2}$  $e^{\frac{2}{3}}$   $\times$   $\bullet$   $\bullet$   $\oplus$   $\cong$ E-C Non.tex<br>E-C TOC<br>E-C Bibliography Options Scope Case sensitive C Current Document Relaxed spacing Labels All Opened Documents<br>
All Files in Project Whole words only  $\boxed{\checkmark}$  Inline expressions only Search in Folders Regular expressions Collect Filter:  $\checkmark$ Collect Lines in Files Modes: 国尊曰・・→ C Collect Filenames Only  $\checkmark$ Types: Non.tex(24):  $\lambda$ \def Non. tex (41) : \newt Non.tex (44): \numk File Mask: Non.tex (45): \numk Non.tex  $(46)$ : \numi  $[\mathbb{R}]$ Non1.tex  $(5)$ : \chay Browse, OK | Cancel | Help  $\ddot{\ddot{\mathbf{z}}}$ ...  $Non1.$ tex $(547)$ : Non1.tex (554): noni.tex(554): Phacksiashechapter)(Picatots))Phacksiashelabel)(Phoxe))<br>Noni.tex(704): Goossens, Mittelbach and Samarin~\cite[Chapter 12](go), Kopka and<br>Non2.tex(5): \chapter(MiK\TeX 의 설치법)\label(p;miktex)  $k_{\text{D}}$ ... Wrap | Indent | INS | LINE | Spell 56:26 183 TeX WinEdt.prj  $\mathbf{A}$

<span id="page-54-0"></span>그림 2: 여러 파일에서 찾기

글씨로 변합니다.)하고 황금 사자머리(TeXify) 단추 바로 밑에 "흰 사자머리" 단추를 누르면 그 부분만 컴파일됩니다. 이때 자동 번호 매기기(그림 번호, 수식 번호 등)는 제대로 되지 않습니다. 입력이 제대로 되었는지만 체크합니다. 전체 적인 Project에는 변함이 없습니다.

## **. Project Tree**와 <sup>관</sup>련<sup>한</sup> <sup>기</sup><sup>능</sup>

### **includeonly**

<sup>문</sup>서를 만<sup>든</sup> <sup>도</sup>중<sup>에</sup> <sup>매</sup><sup>번</sup> <sup>전</sup><sup>체</sup> <sup>문</sup>서<sup>를</sup> <sup>컴</sup>파일하<sup>는</sup> <sup>것</sup><sup>은</sup> <sup>매</sup>우 <sup>귀</sup>찮은 일입니다. <sup>이</sup> <sup>때</sup><sup>는</sup> <sup>위</sup> <sup>그</sup> <sup>림</sup><sup>의</sup> 오른<sup>쪽</sup> <sup>윗</sup>줄<sup>에</sup> <sup>있</sup><sup>는</sup> <sup>것</sup> <sup>처</sup><sup>럼</sup> <sup>메</sup><sup>인</sup> <sup>파</sup>일<sup>에</sup> \includeonly{}을 입력하<sup>여</sup> <sup>두</sup><sup>고</sup> {} <sup>속</sup><sup>에</sup> <sup>한</sup> <sup>개</sup> <sup>또</sup><sup>는</sup> <sup>몇</sup> <sup>개</sup><sup>의</sup> <sup>파</sup>일<sup>만</sup> 넣<sup>고</sup> <sup>컴</sup>파일<sup>할</sup> <sup>수</sup> <sup>있</sup>습니다. <sup>하</sup>나<sup>도</sup> 넣<sup>지</sup> <sup>않</sup>으면 메<sup>인</sup> <sup>파</sup>일<sup>만</sup> <sup>컴</sup>파일됩<sup>니</sup> 다. 만약 전체를 컴파일하고 싶으면 \includeonly를 주석 처리(%를 앞에 붙이는 일)하면 됩니다. <sup>가</sup><sup>령</sup> <sup>메</sup><sup>인</sup> <sup>파</sup>일<sup>에</sup> <sup>장</sup>-절<sup>의</sup> <sup>명</sup>령, <sup>머</sup>리말-꼬리말, <sup>목</sup><sup>차</sup> <sup>만</sup>들기, <sup>인</sup>덱<sup>스</sup> <sup>만</sup>들기, <sup>어</sup><sup>떤</sup> <sup>환</sup>경의 장 <sup>치</sup> <sup>등</sup><sup>을</sup> <sup>바</sup>꿔 <sup>다</sup><sup>시</sup> <sup>컴</sup>파일하<sup>면</sup> <sup>각</sup> include <sup>파</sup>일<sup>에</sup> <sup>들</sup><sup>어</sup> <sup>있</sup><sup>는</sup> aux <sup>파</sup>일이 <sup>다</sup><sup>시</sup> <sup>만</sup>들어지지 <sup>않</sup><sup>기</sup> <sup>때</sup>문<sup>에</sup> <sup>장</sup>치<sup>의</sup> <sup>변</sup>경<sup>에</sup> <sup>따</sup><sup>른</sup> <sup>레</sup>이아웃<sup>이</sup> <sup>바</sup>뀌<sup>지</sup> <sup>않</sup>습니다. <sup>그</sup>래<sup>서</sup> <sup>이</sup> <sup>경</sup>우 include <sup>파</sup>일<sup>에</sup> <sup>딸</sup><sup>린</sup> aux <sup>파</sup>일을 <sup>지</sup>우<sup>고</sup> <sup>전</sup>체적으<sup>로</sup> <sup>다</sup><sup>시</sup> <sup>컴</sup>파일하여야 <sup>합</sup>니다.

#### **Find in Files**

Q: (From KTUGOperate:) 어떤 string을 검색할 때 모든 연결문서들을 다 열어두지 않은 상태 에서 include나 input으로 연결된 문서까지 함께 검색하도록 할 수 있나요? Find 옵션에 "All files in project"라는 게 보이긴 하는데 project에 어떤 파일들이 속하는지 미리 그 리스트를 수작업으로 등록시켜주는 작업이 먼저 필요할 것같은 생각도 드는데...

### YHCHOE의 입무자 코너 : WINEDT TREE 편집 55

56 April 2006, KTUG FAQ

**A:** 리스트를 수작업으로 등록시켜주는 작업을 할 수 있는지 모르겠습니다. 한 번만 "Main File"을 지정(Set Main File)하고 아래 그림과 같이 Project Tree를 열어 두고 Find in Files 기능을 쓰면 됩니다. 그 다음부터는 Project Tree를 열어 두지 않아도 됩니다. 그림 2를 참고하세요.

## **.** <sup>그</sup> 외

WinEdt에<sup>는</sup> <sup>컴</sup>파일<sup>할</sup> <sup>때</sup> <sup>어</sup><sup>떤</sup> <sup>특</sup>별<sup>한</sup> <sup>작</sup>용<sup>을</sup> <sup>하</sup><sup>지</sup> <sup>않</sup>지<sup>만</sup> Project Tree<sup>에</sup> <sup>수</sup>형도(樹型圖: Tree) <sup>의</sup> <sup>가</sup>지(branch)<sup>로</sup> <sup>나</sup>타나<sup>게</sup> <sup>하</sup><sup>는</sup> <sup>기</sup>능이 있습니다. 예<sup>를</sup> <sup>들</sup><sup>어</sup> <sup>설</sup>명하겠습니다. <sup>메</sup>뉴에<sup>서</sup>

Document -> Current Work (Samples) -> PhD Thesis

를 클릭하면 WinEdt 창에 Thesis.tex 파일이 열립니다. 이 파일의 거의 끝부분에 가면

%GATHER{xBib.bib} % For Gather Purpose Only %GATHER{Thesis.bbl} % For Gather Purpose Only

이 있습니다. 이것이 Project Tree에 xBib.bib와 Thesis.bbl이 나타나게 하는 장치입니다. Thesis.tex <sup>파</sup>일은 Project<sup>의</sup> <sup>한</sup> 예입니다.

 $O = \bar{x} + 9$ 

#### <span id="page-56-0"></span>공주대학교 인문사회 포럼

- <sup>한</sup><sup>글</sup> LaTeX<sup>의</sup> <sup>활</sup>용 <sup>가</sup>능<sup>성</sup>
	- 1. 조진환, TFX과 디지털 타이포그래피
	- 2. 남상호, 경제 부석과 LATFX 활용
	- 3. 김강수, ETEX 한글 구현 성과와 전망
- 공주대학교 경제통상학부 주관 (학부장 조인성 교수)
- 2006 년 4 월 26 일
- 공주대학교 인문사회관 111 호 세미나실

## **.** <sup>조</sup>진환**, TEX**<sup>과</sup> <sup>디</sup>지<sup>털</sup> <sup>타</sup>이포그래<sup>피</sup>

구텐베르크가 세기에 개발한 인쇄 시스템(금속 활자, 잉크, 프레스)은 상업적 대량 생산을 가능케 하였다. 이 시스템은 18 세기까지 Lynotype이 개발될 때까지 큰 변화 없이 지속되었다. Lynotype<sup>은</sup> <sup>준</sup>비<sup>된</sup> <sup>활</sup>자들을 자판기<sup>를</sup> <sup>이</sup>용하<sup>여</sup> <sup>줄</sup> <sup>단</sup>위<sup>로</sup> <sup>배</sup>치하<sup>는</sup> 시스템이었다. <sup>이</sup> 시스<sup>템</sup> 은 구텐베르크의 시스템에 비해 최소 4 배의 속도 향상을 가져 왔다. 20 세기에 들어 컴퓨터의 <sup>발</sup>명으<sup>로</sup> <sup>가</sup>능해<sup>진</sup> Desktop Publishing은 이<sup>전</sup> <sup>세</sup>기와<sup>는</sup> <sup>비</sup>교<sup>할</sup> <sup>수</sup> <sup>없</sup><sup>을</sup> <sup>정</sup>도<sup>의</sup> 생산성<sup>의</sup> <sup>혁</sup>명<sup>을</sup> 일으켰다. 여기에 우리는 그것을 크게 3 가지로 나눌 수 있다.

- . 워<sup>드</sup> <sup>프</sup>로세서: MS Word, <sup>아</sup>래<sup>아</sup> <sup>한</sup><sup>글</sup>
- . <sup>레</sup>이아웃 <sup>프</sup>로그램: <sup>익</sup>스프레스, <sup>인</sup>디자인
- 3. TFX

워<sup>드</sup> <sup>프</sup>로세서<sup>는</sup> <sup>사</sup>용하<sup>기</sup> <sup>손</sup>쉬운 <sup>프</sup>로그램이지<sup>만</sup> <sup>안</sup>정성<sup>에</sup> <sup>문</sup>제<sup>가</sup> <sup>많</sup>이 있<sup>고</sup> <sup>아</sup>름다운 <sup>문</sup> <sup>서</sup>를 만들기<sup>에</sup> <sup>한</sup>계가 <sup>있</sup>다. <sup>데</sup>이터베이스와<sup>의</sup> <sup>연</sup>동이<sup>나</sup> <sup>자</sup>동화<sup>를</sup> <sup>할</sup> <sup>수</sup> <sup>없</sup>다는 <sup>것</sup><sup>도</sup> <sup>단</sup>점으<sup>로</sup> 지적할 수 있다.

<sup>레</sup>이아웃 <sup>프</sup>로그램<sup>은</sup> <sup>배</sup>우<sup>는</sup> <sup>데</sup>에 아<sup>주</sup> 오<sup>랜</sup> <sup>시</sup>간<sup>이</sup> <sup>걸</sup>리고 고가이다. <sup>매</sup>우 <sup>아</sup>름다운 <sup>문</sup>서<sup>를</sup> <sup>만</sup><sup>들</sup> <sup>수</sup> <sup>있</sup>지만 막대<sup>한</sup> 노<sup>동</sup> <sup>집</sup>약에 <sup>의</sup>해서<sup>만</sup> <sup>가</sup>능하다. 워<sup>드</sup> <sup>프</sup>로세서와 <sup>마</sup>찬가지<sup>로</sup> <sup>데</sup>이터<sup>베</sup> <sup>이</sup>스와<sup>의</sup> <sup>연</sup>동이<sup>나</sup> <sup>자</sup>동화<sup>는</sup> <sup>불</sup>가능하다.

<sup>텍</sup><sup>의</sup> <sup>조</sup><sup>판</sup> <sup>능</sup>력<sup>을</sup> <sup>능</sup>가하<sup>는</sup> <sup>것</sup><sup>은</sup> <sup>없</sup>다. 공개 <sup>소</sup>프트웨어이다. <sup>버</sup>그프리이다. <sup>데</sup>이터베이<sup>스</sup> 와<sup>의</sup> <sup>연</sup>동<sup>과</sup> <sup>자</sup>동화가 가능하다. (뒷풀이에<sup>서</sup> <sup>김</sup>병룡님<sup>이</sup> <sup>엑</sup><sup>셀</sup> <sup>파</sup>일로부<sup>터</sup> <sup>데</sup>이터<sup>를</sup> 추출하<sup>고</sup> 스타일을 입혀 만든 문서를 보여주심)

<sup>)</sup> <http://faq.ktug.or.kr/faq/%B8%F0%C0%D3>

<sup>호</sup><sup>재</sup> <sup>주</sup>석: <sup>조</sup>진환님<sup>은</sup> <sup>맥</sup> 노트북을 이용하<sup>여</sup> <sup>발</sup>표하였다. <sup>키</sup>노트라<sup>는</sup> <sup>프</sup>로그램으<sup>로</sup> <sup>만</sup><sup>든</sup> <sup>그</sup><sup>의</sup> <sup>발</sup>표문에<sup>서</sup> 최초<sup>의</sup> <sup>페</sup>이<sup>지</sup> 넘김<sup>이</sup> cube transition으<sup>로</sup> <sup>일</sup>어나<sup>자</sup> 몇몇 <sup>학</sup>생들이 작은 <sup>탄</sup> <sup>성</sup><sup>을</sup> <sup>질</sup>렀다. <sup>뒤</sup><sup>에</sup> <sup>김</sup>강수님<sup>의</sup> <sup>발</sup>표문에서<sup>도</sup> <sup>멋</sup><sup>진</sup> transition이 일어나<sup>자</sup> <sup>학</sup>생들<sup>은</sup> <sup>비</sup>슷<sup>한</sup> <sup>반</sup> 응을 <sup>보</sup>였는<sup>데</sup> <sup>나</sup><sup>는</sup> <sup>이</sup> <sup>대</sup>목에<sup>서</sup> <sup>일</sup><sup>반</sup> <sup>사</sup>용자들을 위<sup>해</sup> <sup>몇</sup> <sup>가</sup><sup>지</sup> <sup>충</sup>고<sup>를</sup> <sup>드</sup>리겠다. <sup>조</sup>진환<sup>님</sup> <sup>은</sup> <sup>순</sup>전<sup>히</sup> <sup>텍</sup>만을 이용해<sup>도</sup> <sup>아</sup><sup>주</sup> <sup>환</sup>상적<sup>인</sup> Presentation<sup>을</sup> <sup>만</sup><sup>들</sup> <sup>수</sup> <sup>있</sup>다<sup>며</sup> <sup>다</sup><sup>른</sup> <sup>발</sup>표문들<sup>을</sup> 예로<sup>서</sup> <sup>보</sup>여주셨다. <sup>이</sup> <sup>말</sup><sup>은</sup> <sup>사</sup>실이면서<sup>도</sup> <sup>거</sup>짓이다. 왜냐하<sup>면</sup> 우리<sup>가</sup> <sup>텍</sup>이<sup>라</sup> <sup>일</sup>컬<sup>을</sup> <sup>때</sup> 가지 의미로 말한다. 하나는 조판 언어, 하나는 컴파일러, 마지막 하나는 텍 배포판이다. 일반 <sup>사</sup>용자들<sup>은</sup> <sup>조</sup><sup>판</sup> 언어<sup>나</sup> <sup>컴</sup>파일러<sup>로</sup> <sup>받</sup>아들이겠지<sup>만</sup> <sup>여</sup>기에<sup>서</sup> <sup>조</sup>진환님<sup>은</sup> <sup>텍</sup> <sup>배</sup>포판의 의 <sup>미</sup><sup>로</sup> <sup>말</sup><sup>한</sup> <sup>것</sup>이다. <sup>실</sup><sup>제</sup> 예<sup>로</sup> <sup>보</sup>여주<sup>신</sup> <sup>것</sup>들<sup>은</sup> PDF Special<sup>과</sup> Metapost <sup>처</sup>리를 <sup>위</sup><sup>해</sup> ConTeXt 로 만든 것이다. 이는 ConTeXt 뿐만 아니라 PDF Special과 Metapost도 알아야 함을 의미한 <sup>다</sup>. <sup>김</sup>강수님<sup>은</sup> AcroTeX을 이용하<sup>여</sup> Layer <sup>효</sup>과가 <sup>들</sup>어가게 <sup>만</sup>들었다. <sup>이</sup> <sup>분</sup>들<sup>이</sup> '된다' <sup>혹</sup><sup>은</sup> '쉽다'라<sup>고</sup> <sup>말</sup>씀<sup>할</sup> <sup>때</sup> <sup>최</sup>소<sup>한</sup> <sup>열</sup> <sup>배</sup><sup>의</sup> <sup>부</sup>담<sup>을</sup> <sup>더</sup>하<sup>여</sup> <sup>듣</sup><sup>기</sup> <sup>바</sup>란다. <sup>실</sup><sup>제</sup> <sup>그</sup> <sup>환</sup>상적<sup>인</sup> <sup>발</sup>표<sup>문</sup> <sup>들</sup><sup>을</sup> <sup>보</sup><sup>게</sup> <sup>된</sup>다<sup>면</sup> <sup>그</sup> <sup>아</sup>름다움<sup>에</sup> <sup>매</sup>료되<sup>어</sup> <sup>도</sup>전하고<sup>픈</sup> <sup>충</sup>동<sup>에</sup> <sup>휩</sup>싸이<sup>기</sup> <sup>십</sup>상이지<sup>만</sup> Beamer 에 만족함이 현명한 선택임을 굳이 권하고 싶다.

## **.** <sup>남</sup>상호**,** <sup>경</sup><sup>제</sup> <sup>분</sup>석<sup>과</sup> **<sup>L</sup>ATEX** <sup>활</sup>용

- . <sup>첫</sup> <sup>직</sup>장인 KDI에<sup>서</sup> <sup>문</sup>서와 <sup>관</sup>련하<sup>여</sup> <sup>많</sup><sup>은</sup> <sup>고</sup>생<sup>을</sup> <sup>하</sup>였다. <sup>전</sup>두<sup>환</sup> <sup>정</sup><sup>권</sup> <sup>시</sup>절이었는<sup>데</sup> <sup>한</sup> <sup>친</sup>구<sup>는</sup> <sup>全</sup>두환<sup>을</sup> <sup>金</sup>두환으<sup>로</sup> 표기하여 안기부<sup>에</sup> <sup>끌</sup>려가<sup>서</sup> <sup>치</sup>도곤<sup>을</sup> <sup>당</sup>하였다.
- . <sup>미</sup>국<sup>에</sup> <sup>유</sup><sup>학</sup> <sup>가</sup><sup>서</sup> <sup>텍</sup><sup>을</sup> <sup>알</sup><sup>게</sup> <sup>되</sup>었<sup>고</sup> <sup>그</sup>것을 이용하<sup>여</sup> <sup>많</sup><sup>은</sup> <sup>문</sup>서<sup>를</sup> <sup>작</sup>성하였다.
- . 귀국 <sup>후</sup><sup>에</sup> <sup>텍</sup>을 이용하<sup>려</sup> <sup>했</sup>지<sup>만</sup> <sup>한</sup><sup>글</sup> <sup>사</sup>용에 어려움<sup>이</sup> <sup>많</sup>았다.
- . <sup>조</sup>진환<sup>과</sup> <sup>김</sup>강수로부<sup>터</sup> <sup>많</sup><sup>은</sup> <sup>도</sup>움<sup>을</sup> <sup>받</sup>았다.
- . <sup>박</sup>영사와 <sup>출</sup><sup>판</sup> <sup>계</sup>약<sup>한</sup> 현대경제변동론<sup>의</sup> <sup>조</sup>판<sup>이</sup> <sup>마</sup>음<sup>에</sup> <sup>들</sup><sup>지</sup> 않아 <sup>내</sup><sup>가</sup> <sup>직</sup><sup>접</sup> <sup>텍</sup>을 이용 <sup>하</sup><sup>여</sup> <sup>조</sup>판하였다.

<sup>호</sup><sup>재</sup> <sup>주</sup>석: <sup>출</sup>판사<sup>의</sup> <sup>편</sup>집자들<sup>이</sup> <sup>밥</sup><sup>줄</sup> <sup>끊</sup><sup>는</sup> 노릇이라<sup>며</sup> <sup>뒤</sup>에<sup>서</sup> <sup>분</sup><sup>명</sup> 욕했<sup>을</sup> <sup>것</sup>이다.

### **.** <sup>김</sup>강수**, LATEX** <sup>한</sup><sup>글</sup> <sup>구</sup><sup>현</sup> <sup>성</sup>과와 <sup>전</sup><sup>망</sup>

- . 워드프로세서<sup>도</sup> <sup>스</sup>타일<sup>만</sup> <sup>일</sup>관되<sup>게</sup> <sup>하</sup><sup>면</sup> <sup>쓸</sup>만<sup>한</sup> <sup>문</sup>서를 만<sup>들</sup> <sup>수</sup> <sup>있</sup>다.
- . Visual markup과 plain text
- . UHC와 UCS
- . 다양한 조판 사례

호재 주석: 학생들이 전혀 이해하지 못하는 눈치였다. 마치 '아햏햏가 도대체 뭐가 문제지?'

## **.** <sup>뒷</sup>풀<sup>이</sup>

- 토지 (모임을 늘 여기에서 하고 싶을 정도로 아주 맛있는 한정식, 여기서 조인성 교수님께 <sup>감</sup>사<sup>를</sup> 표하<sup>지</sup> <sup>않</sup><sup>을</sup> <sup>수</sup> <sup>없</sup>다.)
- <sup>카</sup><sup>페</sup> (금<sup>강</sup> 옆<sup>에</sup> <sup>있</sup><sup>는</sup> <sup>아</sup><sup>주</sup> <sup>멋</sup>지<sup>고</sup> <sup>다</sup><sup>소</sup> <sup>비</sup>싼)

<sup>조</sup>진환: hLaTeXp<sup>의</sup> <sup>개</sup>발에<sup>는</sup> <sup>내</sup>로<sup>라</sup> <sup>하</sup><sup>는</sup> <sup>인</sup>력들<sup>이</sup> <sup>참</sup>여하였<sup>고</sup> <sup>그</sup>래<sup>서</sup> <sup>더</sup> <sup>없</sup>이 잘 <sup>만</sup>들어<sup>진</sup> <sup>시</sup> <sup>스</sup>템이었지<sup>만</sup> <sup>폰</sup><sup>트</sup> <sup>라</sup>이센스<sup>로</sup> <sup>인</sup><sup>해</sup> <sup>더</sup> <sup>이</sup>상 사용<sup>할</sup> <sup>수</sup> <sup>없</sup>다. hLaTeX<sup>과</sup> <sup>비</sup>교하<sup>면</sup> NFSS 가 없다는 것이다. hLaTeX은 이에 비해 더 좋은 알고리듬이라고 할 수 없지만 UHC 글 꼴<sup>을</sup> <sup>제</sup>공<sup>한</sup> <sup>것</sup><sup>이</sup> <sup>기</sup>막<sup>힌</sup> <sup>발</sup>상이었<sup>고</sup> <sup>최</sup><sup>대</sup> <sup>장</sup>점이었다.

- 김강수: 정부에서 금속활자로 200부 정도 찍어 감영에 내려보내면 감영은 그것을 풀어서 목판 본을 만든다. . . (조판에 대한 애착과 지식의 깊이를 가늠조차 할 수 없게 하는, 그래서 오히<sup>려</sup> <sup>할</sup>아버지들<sup>의</sup> 옛이야기<sup>를</sup> 듣듯<sup>이</sup> <sup>편</sup>안<sup>한</sup> <sup>마</sup>음으<sup>로</sup> <sup>들</sup><sup>을</sup> <sup>수</sup> <sup>있</sup>는)
- 조진환: 파이썬이든 텍이든 미적분학이든 수행할 프로젝트가 없으면 학습이 제대로 이루어지지 않는다.

그밖에 수학, 음악, 박물관, 맥킨토시(언제나 빠지지 않는), Spacing, 한자 서체, 한글 처리를 위한 Primitive, 일러스트레이터, xypic 등등이 이야기되었다.

KTUG <sup>모</sup>임에는, <sup>최</sup>영<sup>한</sup> <sup>교</sup>수님, <sup>늦</sup>게오<sup>신</sup> <sup>현</sup>범<sup>석</sup> <sup>님</sup>, <sup>조</sup>인<sup>성</sup> <sup>교</sup>수님, <sup>멀</sup>리<sup>서</sup> 오<sup>신</sup> <sup>김</sup>병<sup>룡</sup> <sup>님</sup>, <sup>역</sup><sup>시</sup> <sup>멀</sup>리<sup>서</sup> 오<sup>신</sup> <sup>이</sup>호<sup>재</sup> <sup>님</sup>, ChoF, Karnes <sup>가</sup> <sup>참</sup>석함. ChoF님<sup>의</sup> <sup>한</sup>마디: "서울 <sup>모</sup>임보<sup>다</sup> <sup>대</sup><sup>전</sup> 모임이 분위기가 더 좋네" 아무래도 비싼 것을 드신 때문이 아닐까...^^

<sup>김</sup>병<sup>룡</sup> <sup>님</sup><sup>은</sup> <sup>악</sup>보와 <sup>주</sup>소<sup>록</sup> <sup>조</sup>판<sup>한</sup> <sup>것</sup><sup>을</sup> <sup>보</sup>여주셨고, <sup>이</sup>호<sup>재</sup> <sup>님</sup>은 일러스트레이터<sup>가</sup> <sup>싫</sup>증<sup>났</sup> 다는 폭탄선언과 위성 공부에 대한 얘기... 현범석 님은 "20일 걸려서 돌린 프로그램"에 대한 얘기와... emacs에서 유니코드 쓰기 힘들다는 불평... emacs를 최신 버전으로 바꾸세요. 조인성 교수님이 나도 한번 매킨토시를 써볼까.. 하시자 ChoF 님이 유닉스/리눅스에 익숙한 분들은 맥 이 정말 좋은데... 아니라면 한번 더 생각해 보심이... 라고 하심.

## Colophon

KTUG : Korean TEX Users Group.

<http://www.ktug.or.kr>

KTUG Faq : <http://faq.ktug.or.kr/faq/>

편집 및 PDF 제작 : Karnes <sup>2006</sup>년 <sup>5</sup>월 <sup>1</sup><sup>일</sup>

• <sup>이</sup> <sup>책</sup>자<sup>는</sup> 온라<sup>인</sup> <sup>문</sup>서<sup>로</sup> <sup>배</sup>포합니다.

• 이 책자에 실린 글에 대한 권리는 각 저자에게 속 합니다.

• 이 책자는 Memoir, Hangul-ucs, memhangul-ucs로 <sup>조</sup>판되었습니다. MinionPro와 <sup>아</sup>시<sup>아</sup> <sup>신</sup>명조<sup>를</sup> <sup>본</sup><sup>문</sup> <sup>글</sup>꼴<sup>로</sup> <sup>하</sup><sup>여</sup> <sup>제</sup>작되었으며, pdf <sup>파</sup>일의 임베딩<sup>은</sup> pdfpages <sup>패</sup>키지<sup>를</sup> <sup>이</sup>용하였습니다.